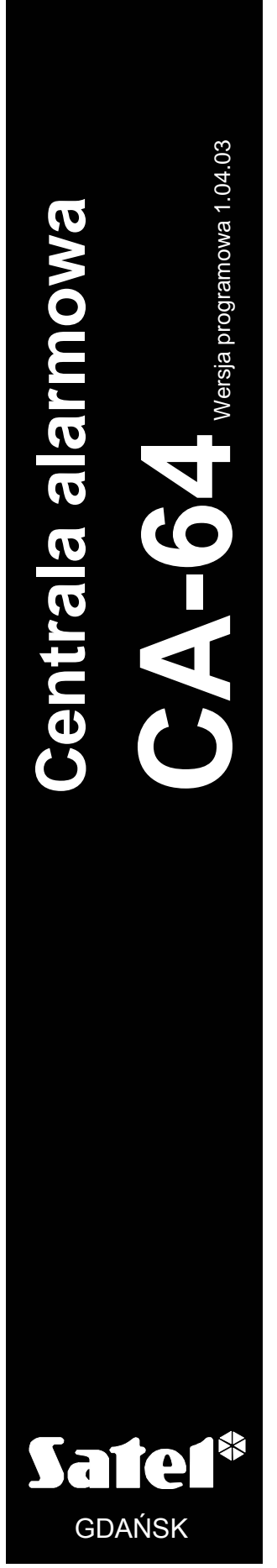

ca64u\_pl 03/04

 $C \in$ 

# **INSTRUKCJA UŻYTKOWNIKA**

## **OSTRZEŻENIA**

Aby uniknąć problemów w eksploatacji centrali alarmowej zalecane jest zapoznanie się z instrukcją przed przystąpieniem do użytkowania centrali.

Nie wolno ingerować w konstrukcję bądź przeprowadzać samodzielnych napraw. Dotyczy to w szczególności dokonywania zmian zespołów i elementów. Czynności konserwacyjne bądź remontowe powinien wykonywać uprawniony personel (instalator bądź serwis firmowy).

Centrala współpracuje tylko z **analogowymi łączami abonenckimi**. Podłączenie obwodu telefonicznego bezpośrednio do sieci cyfrowej (np. ISDN) powoduje zniszczenie urządzenia. W przypadku zmiany analogowej sieci telefonicznej na cyfrową należy skonsultować się z instalatorem systemu alarmowego.

Należy zwrócić szczególną uwagę na częstą zajętość linii telefonicznej wykorzystywanej przez centralę oraz zgłaszanie awarii dotyczących tej linii lub monitoringu. Sytuacje takie należy niezwłocznie zgłaszać instalatorowi systemu alarmowego.

#### **UWAGA!**

System alarmowy wyposażony jest w akumulator. Po okresie eksploatacji nie należy go wyrzucać, lecz zutylizować w sposób zgodny z obowiązującymi przepisami (dyrektywy Unii Eeuropejskiej 91/157/EEC i 93/86/EEC).

#### **INSTRUKCJA UŻYTKOWNIKA CENTRALI ALARMOWEJ CA-64**

#### *WSTĘP*

Miło nam, że wybraliście Państwo oferowany przez nas produkt. Wysoka jakość, duża liczba realizowanych funkcji i prostota obsługi, to główne zalety oferowanej przez nas centrali alarmowej. Życzymy zadowolenia z dokonanego wyboru i pragniemy zapewnić, że zawsze jesteśmy gotowi służyć fachową pomocą i informacją, odnośnie naszych produktów. Pragniemy poinformować, że przedsiębiorstwo SATEL sp. z o.o. oprócz central alarmowych produkuje wiele innych elementów systemu alarmowego. Szczegółowych informacji, odnośnie naszej oferty, możecie Państwo szukać na terenie całego kraju - w punktach sprzedaży detalicznej oferujących nasze produkty, na stronie internetowej *www.satel.pl* lub bezpośrednio u producenta pod numerem telefonu (58) 320 94 10, fax (58) 320 94 01.

Prosimy o uważne przeczytanie całej instrukcji, gdyż dokładna znajomość funkcji oferowanych przez centralę pozwoli na pełne wykorzystanie jej możliwości. Ta instrukcja jest bardzo ogólna i dotyczy podstaw obsługi oraz typowej instalacji systemu alarmowego. Centrala może realizować funkcje sterujące nie związane bezpośrednio z dozorem. Nie jesteśmy w stanie przewidzieć wszystkich sposobów wykorzystania tych funkcji centrali. Tryb realizacji wszystkich funkcji i sprawność działania całego systemu, zależą w dużej mierze od sposobu zainstalowania i oprogramowania wprowadzonego przez instalatora. Wiele funkcji centrala może realizować na wiele różnych sposobów, a ustala się je podczas instalacji i oprogramowania systemu. Z tego powodu, więcej szczegółów dotyczących działania systemu alarmowego i zasad korzystania z niego, powinien przekazać Państwu instalator.

Wszystkie sytuacje, w których sposób działania centrali jest uzależniony od wcześniejszych decyzji instalatora (podjętych podczas programowania), zostały dodatkowo zaznaczone poprzez umieszczenie (za opisem sytuacji) napisu w nawiasie: **(ustawienie serwisowe)**. Określenie "serwis" używane w instrukcji, odnosi się do użytkownika sprawującego opiekę nad systemem alarmowym, mogącego posługiwać się hasłem serwisowym (patrz: strona 17). Może to być instalator, konserwator, pracownik firmy zatrudnionej do ochrony obiektu, itp.

#### *O INSTRUKCJI*

Niniejsza instrukcja pozwala zapoznać się z podstawową obsługą modułów służących do sterowania pracą systemu oraz z funkcjami realizowanymi przez centralę.

Pierwsza część instrukcji zatytułowana "*Obsługa centrali alarmowej CA-64*" zawiera opisy modułów sterujących pracą centrali i sposobu korzystania z nich. Przedstawiono w niej niektóre funkcje dotyczące obsługi systemu alarmowego. Zamieszczono tu podstawowe informacje o funkcjonowaniu systemu oraz o wykorzystaniu linii telefonicznej przez centralę alarmową.

Druga część instrukcji zatytułowana "*Opis funkcji użytkownika*" zawiera pełen wykaz funkcji dostępnych z manipulatora alfanumerycznego LCD. Każda z funkcji została szczegółowo opisana i przedstawiona w postaci schematu blokowego.

W tekście instrukcji występują techniczne terminy, których objaśnień prosimy szukać na końcu instrukcji w *DODATKU C.*

Instrukcja odnosi się do **wersji programowej centrali 1.04.03** i programu instalatora **DLOAD64 v1.04.04** - aktualnych w dniu jej opracowania. Istotne zmiany dotyczące działania centrali i treści niniejszej instrukcji, a odnoszące się do poprzednich wersji oprogramowania zostały zamieszczone w dodatku F.

## SPIS TREŚCI

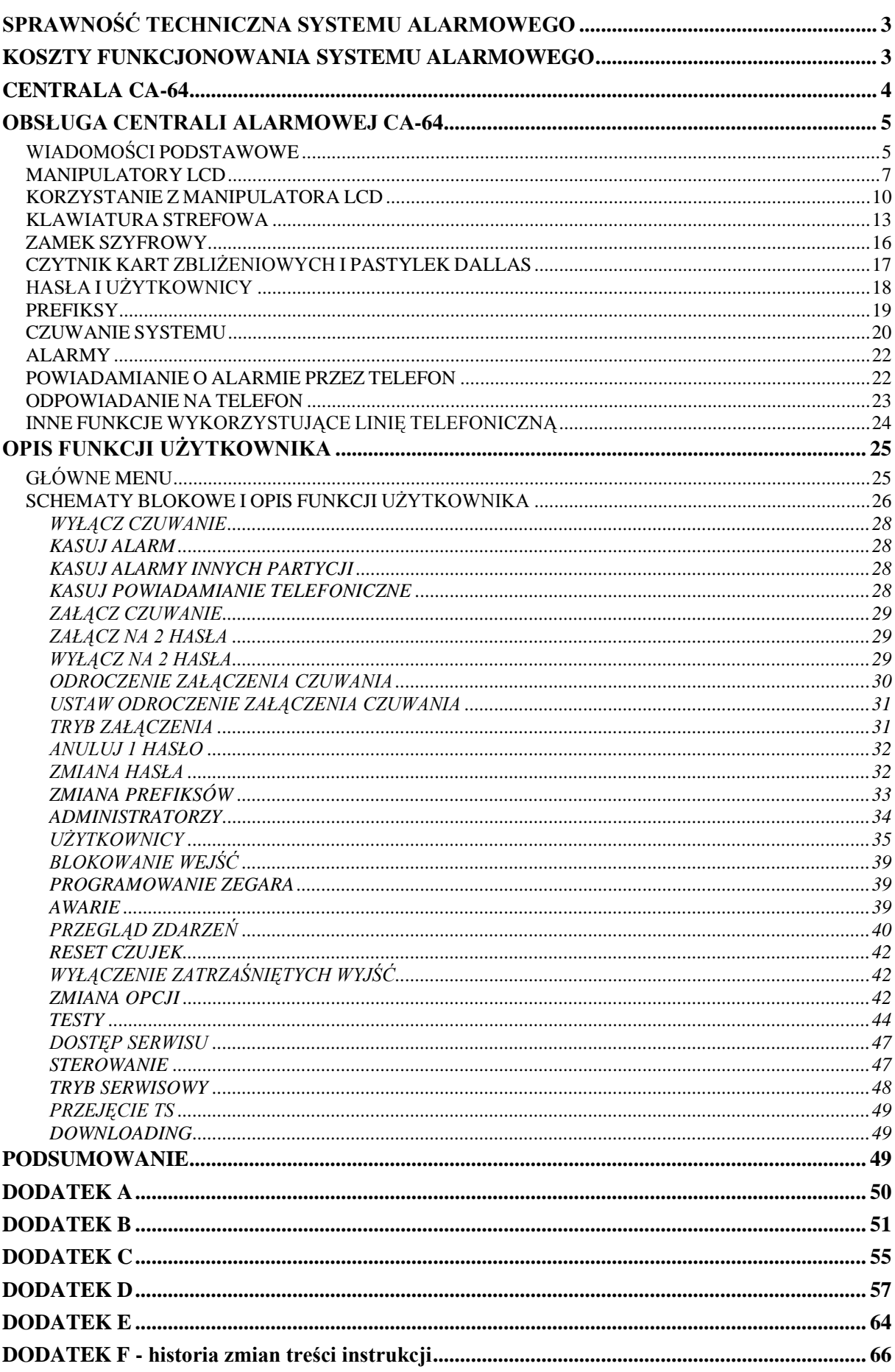

## **SPRAWNOŚĆ TECHNICZNA SYSTEMU ALARMOWEGO**

System alarmowy jest zbudowany z urządzeń technicznych, których sprawność ma zasadniczy wpływ na skuteczność zabezpieczenia obiektu. Elementy systemu alarmowego są narażone na działanie różnych czynników zewnętrznych, np.: wpływ warunków atmosferycznych (zewnętrzne sygnalizatory), wyładowań atmosferycznych (napowietrzne linie telefoniczne, energetyczne, zewnętrzne sygnalizatory), uszkodzenia mechaniczne (manipulatory, czujki itd.). Tylko bieżąca kontrola pracy systemu pozwala zachować wysoki poziom ochrony przed włamaniem czy pożarem.

Centrala alarmowa jest wyposażona w szereg zabezpieczeń i automatycznych funkcji diagnostycznych testujących sprawność systemu. Centrala sygnalizuje wykrycie nieprawidłowości diodą LED AWARIA na manipulatorze. **Należy natychmiast reagować na taką sytuację i w razie konieczności konsultować się z instalatorem**.

Konieczne jest okresowe testowanie działania systemu alarmowego. Należy sprawdzać czy centrala reaguje na naruszenie poszczególnych czujek, czy pola widzenia tych czujek nie zostały zasłonięte, czy jest reakcja na otwarcie chronionych drzwi i okien oraz czy działają sygnalizatory i powiadamianie telefoniczne.

Instalator określa szczegółowo, w jaki sposób należy system kontrolować. Zalecane jest, aby instalator, na zlecenie użytkownika, przeprowadzał okresowe konserwacje systemu alarmowego.

W interesie użytkownika jest przewidzenie i zaplanowanie zasad postępowania, gdy centrala zasygnalizuje alarm. Istotna jest umiejętność zweryfikowania alarmu i określenia jego źródła na podstawie wskazań manipulatora centrali oraz podjęcie odpowiednich czynności, na przykład ewakuacyjnych.

## **KOSZTY FUNKCJONOWANIA SYSTEMU ALARMOWEGO**

Głównym zadaniem centrali jest sygnalizowanie i skuteczne powiadamianie o sytuacji alarmowej oraz, w przypadku funkcji monitoringu, informowanie na bieżąco stacji monitorującej o stanie chronionego obiektu. Realizacja tych funkcji jest oparta w dużej mierze na wykorzystaniu linii telefonicznej, co pociąga za sobą generowanie określonych kosztów. Generalnie wielkość kosztów ponoszonych przez właściciela systemu alarmowego zależy od ilości informacji, które centrala musi przekazać do stacji monitorującej. Awaria łączy telefonicznych, a także nieprawidłowy sposób zaprogramowania centrali, mogą w znacznym stopniu zwiększyć te koszty. Sytuacja taka zwykle jest związana z nadmierną ilością wykonywanych połączeń.

Instalator może dostosować funkcjonowanie systemu alarmowego do określonych warunków i rodzaju chronionego obiektu, jednak użytkownik powinien zdecydować, czy priorytetem dla niego jest przekazanie informacji za wszelką cenę, czy w przypadku problemów technicznych, centrala może pominąć niektóre zdarzenia, których odbiór nie został potwierdzony przez stację monitorującą.

## **CENTRALA CA-64**

Centrala alarmowa CA-64 jest urządzeniem przeznaczonym do sterowania pracą systemu alarmowego sprawującego nadzór nad bezpieczeństwem średnich i dużych obiektów. Nadzór ten nie ogranicza się tylko do ochrony przeciwwłamaniowej, ale może dotyczyć również kontroli prawidłowego funkcjonowania obiektu w czasie całej doby. W sposób ciągły (24h) jest kontrolowany stan instalacji alarmowej. Naruszenie któregoś z elementów składających się na system alarmowy, wywołuje tzw. alarm sabotażowy. Centrala reaguje na sygnały z poszczególnych czujek i podejmuje decyzję o tym, czy sygnalizować alarm. Ponieważ do centrali mogą być dołączone różne czujki, rodzaj i sposób alarmowania zależy od oprogramowania centrali wprowadzonego przez instalatora systemu alarmowego (centrala może inaczej reagować na sygnał z czujki pożarowej, a inaczej na sygnał z czujnika kontrolującego poziom wody).

Centrala pozwala grupować czujki (wejścia) w tak zwane strefy i swobodnie określać, która strefa jest nadzorowana (czuwa). Zadziałanie którejś z czujek takiej grupy (w dalszej części zwane: naruszeniem wejścia), może spowodować alarm. Duża elastyczność centrali w określaniu, które ze stref mogą w danej chwili czuwać, jest jej wielkim atutem.

#### **PODSTAWOWE FUNKCJE CENTRALI:**

- sygnalizowanie alarmów włamaniowych, napadowych, pożarowych, technicznych i pomocniczych,
- monitorowanie komunikacja z telefonicznymi stacjami monitorującymi (przesyłanie na bieżąco szczegółowych informacji o wybranych zdarzeniach w chronionym obiekcie),
- powiadamianie telefoniczne o alarmie komunikatem słownym lub komunikatem do systemu przywoławczego (pager),
- odbieranie telefonów (funkcja zabezpieczona osobnym hasłem), które umożliwia:
	- informowanie użytkownika o stanie systemu,
	- sterowanie poprzez telefon niektórymi funkcjami centrali, zaprogramowanymi przez serwis,
- bieżący wydruk informacji o wszystkich lub wybranych zdarzeniach w systemie alarmowym na zewnętrznej drukarce,
- kontrola dostępu do pomieszczeń z drzwiami wyposażonymi w zamki elektromagnetyczne,
- kontrola poprawności działania poszczególnych elementów systemu alarmowego (zasilacze, akumulatory, okablowanie).

## **WŁAŚCIWOŚCI UŻYTKOWE CENTRALI:**

- obsługa z manipulatorów wyposażonych w tekstowy wyświetlacz LCD (2x16 znaków) ułatwiających użytkowanie systemu,
- definiowane przez instalatora opisy wejść i stref, ułatwiające określenie źródła alarmu,
- widoczny zegar i data systemu, pomagające kontrolować poprawność działania funkcji centrali zależnych od czasu rzeczywistego,
- możliwość wyświetlania stanu stref (do 16 wybranych lub wszystkich),
- dostępne przeglądanie pamięci alarmów, awarii (lub szczegółowej pamięci wszystkich zdarzeń) z tekstowym opisem zdarzenia, nazwą wejścia, modułu, strefy lub nazwą użytkownika obsługującego system, wraz z dokładnym czasem wystąpienia zdarzenia,
- kontrolowanie (do) 8 niezależnych systemów alarmowych i (do) 32 stref czuwających niezależnie,
- sterowanie poszczególnymi częściami systemu z niezależnych klawiatur (maksymalnie 8 manipulatorów LCD oraz 64 klawiatury strefowe LED),
- sterowanie pojedynczymi wyjściami typu: przełącznik MONO, przełącznik BI, przekaźnik tel.,
- sprawowanie nadzoru nad systemem przy pomocy komputera (program GUARD64),
- dynamicznie zmieniające się menu (zależne od uprawnień) umożliwiające dostęp do szeregu funkcji użytkownika – wyboru dokonuje się poprzez akceptację odpowiedniej funkcji z listy wyświetlonej na ekranie manipulatora LCD,
- skróty klawiszowe ułatwiające wywoływanie często wykorzystywanych funkcji,
- notatka serwisowa pokazywana na wyświetlaczu LCD.

## **OBSŁUGA CENTRALI ALARMOWEJ CA-64**

## *WIADOMOŚCI PODSTAWOWE*

Do obsługi systemu alarmowego zbudowanego na bazie centrali alarmowej CA-64 wykorzystuje się głównie **manipulatory LCD** oraz **klawiatury strefowe**. Ponadto, centrala nadzoruje i rejestruje użycie **zamków szyfrowych** oraz **czytników kart zbliżeniowych i pastylek DALLAS,** zamontowanych przy drzwiach w poszczególnych pomieszczeniach obiektu. Klawiatury strefowe mogą również pełnić rolę zamków szyfrowych.

Poszczególne urządzenia sterujące przypisywane są przez instalatora do konkretnych stref. Manipulatory LCD mogą obsługiwać wiele stref z różnych partycji. Klawiatury strefowe obsługują tylko jedną strefę. Poszczególni użytkownicy mogą sterować centralą tylko wtedy, gdy mają **dostęp** do stref obsługiwanych przez poszczególne manipulatory lub klawiatury. Oznacza to, że strefy przydzielone użytkownikowi na etapie tworzenia nowego użytkownika lub podczas jego edycji (patrz: *Opis funkcji użytkownika* ¤ *Użytkownicy*), muszą być zgodne ze strefami obsługiwanymi przez manipulator lub klawiaturę. Listę stref obsługiwanych przez manipulator LCD ustala instalator.

**Przykład**: Manipulator steruje pracą stref: 1,2,3,4,5 i 6. Użytkownik ma dostęp do stref: 5,6,7 i 8. Z porównania widać, że z tego manipulatora może on sterować pracą strefy 5 i 6.

Podobna zasada dotyczy klawiatur strefowych, zamków szyfrowych i czytników kart zbliżeniowych. Użytkownik może sterować przy pomocy klawiatur tymi strefami, do których ma dostęp, może otwierać te drzwi z zamkami szyfrowymi lub czytnikami kart zbliżeniowych (ewentualnie pastylek DALLAS), do otwierania których został upoważniony. Instalator ustala listę użytkowników poszczególnych klawiatur strefowych, zamków szyfrowych i czytników kart zbliżeniowych (dla każdego modułu osobną).

Dostęp do funkcji sterujących pracą centrali oraz ważniejszych informacji o stanie systemu chroniony jest **HASŁEM** (hasło - kombinacja **4 do 8 cyfr**). W systemach wymagających zwiększonej ochrony istnieje możliwość wydłużenia hasła o prefiks (1 do 8 cyfr) zmieniany okresowo hasłem administratora partycji (patrz str.17).

Istnieje możliwość uzyskania niektórych informacji o systemie oraz wywołania niektórych funkcji bez potrzeby podawania hasła (ustawienie serwisowe) - poprzez dłuższe naciśnięcie (przez około 3 sekundy) jednego z klawiszy manipulatora:

- **9 1** przegląd stanu wejść,
- **9 2** przegląd sabotaży manipulatorów,
- **9 3** przegląd sabotaży ekspanderów,
- **9 4** przegląd stanu czuwań stref,
- **9 5**  przegląd pamięci alarmów,
- **9 6** przegląd pamięci awarii,
- **9 7** przegląd bieżących awarii,
- **9 8** załączenie / wyłączenie sygnału gongu w manipulatorze,
- **9 9**  przełączenie trybu wyświetlania stanu stref: wybrane / wszystkie,
- **9 Ö** przegląd nazw stref, w których wystąpił alarm (również **Õ**), krótkie naciśnięcie klawisza **Ö** uruchamia przegląd nazw stref wybranych do wyświetlania,
- **9 ×** przegląd nazw wejść, które wywołały alarm, (również **Ø**)
- **9 0** – **alarm pomocniczy (na przykład: wezwanie pomocy medycznej),**
- **9** 9 – **alarm pożarowy,**
- **9 #** – **alarm napadowy.**

Funkcje strzałek oraz klawiszy od 1 do 9 są dostępne tylko w manipulatorze LCD, natomiast pozostałe funkcje mogą być dostępne (ustawienie serwisowe) z każdej klawiatury zainstalowanej w systemie (manipulator, klawiatura strefowa, zamek szyfrowy). Funkcje przeglądów, tak wywołane, udostępniają informacje o wszystkich strefach obsługiwanych przez dany manipulator. Są one dostępne także z menu użytkownika (patrz: *Opis funkcji użytkownika - Testy, Przegląd zdarzeń, Awarie, Zmiana opcji*), lecz wywołane poprzez menu, udostępniają informacje tylko o strefach dostępnych użytkownikowi, który wywołał daną funkcję.

Zaleca się, aby ten sposób wywołania funkcji był udostępniany tylko w manipu- $\perp$  latorach w pełni zabezpieczonych przed ingerencją osób niepożądanych.

W przypadku uruchomienia funkcji wyświetlania stanu stref, klawisz 9 powoduje zmianę trybu pracy wyświetlacza. Możliwe jest wyświetlenie:

- daty, godziny i stanu 16 dowolnie wybranych stref,
- stanu wszystkich stref w systemie (bez wyświetlania daty i godziny). Numery stref są zgodne z numerami umieszczonymi wokół wyświetlacza.

Alarm napadowy (wywołanie: **#**) może być sygnalizowany na zewnątrz podobnie jak alarm typu "włamanie" (syreny, światła), może też nie uruchamiać zewnętrznej sygnalizacji i działać jako tzw. "cichy alarm PANIC" (ustawienie serwisowe).

Instalator może także udostępnić funkcję **szybkiego uzbrajania** niektórych stref (tak zwany QUICK ARM) wywoływaną naciśnięciem kolejno dwóch klawiszy: 0 i #.

0# szybkie uzbrajanie stref. Funkcja może być dostępna z manipulatora i klawiatury strefowej. Wywołanie funkcji z manipulatora może uzbroić kilka stref, a z klawiatury strefowej tylko tą, do której została przypisana.

Ponadto, dłuższe przytrzymanie (przez około 40 sekund) jednocześnie obu klawiszy:  $\hat{U}$  i  $\hat{U}$  powoduje restart procesora manipulatora i wyświetlenie numeru wersji programu manipulatora i programu centrali.

#### *MANIPULATORY LCD*

Poniżej przedstawiono widok manipulatorów CA-64 K i CA-64 KLCD-L. Dostępny jest również manipulator oznaczony symbolem CA-64 KLCD-S różniący się od manipulatora CA-64 KLCD-L jedynie wymiarami zewnętrznymi.

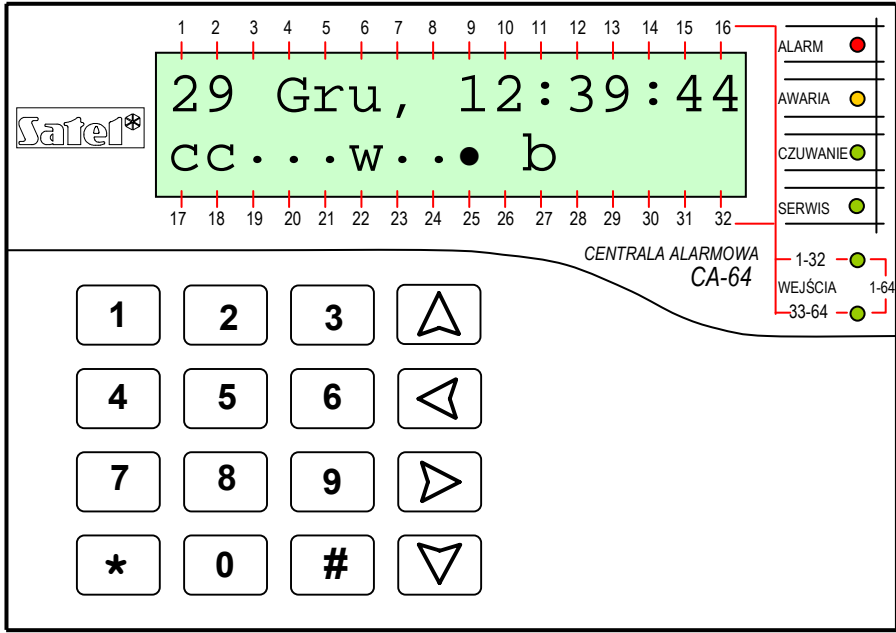

*Rysunek 1 Widok manipulatora CA-64 K* 

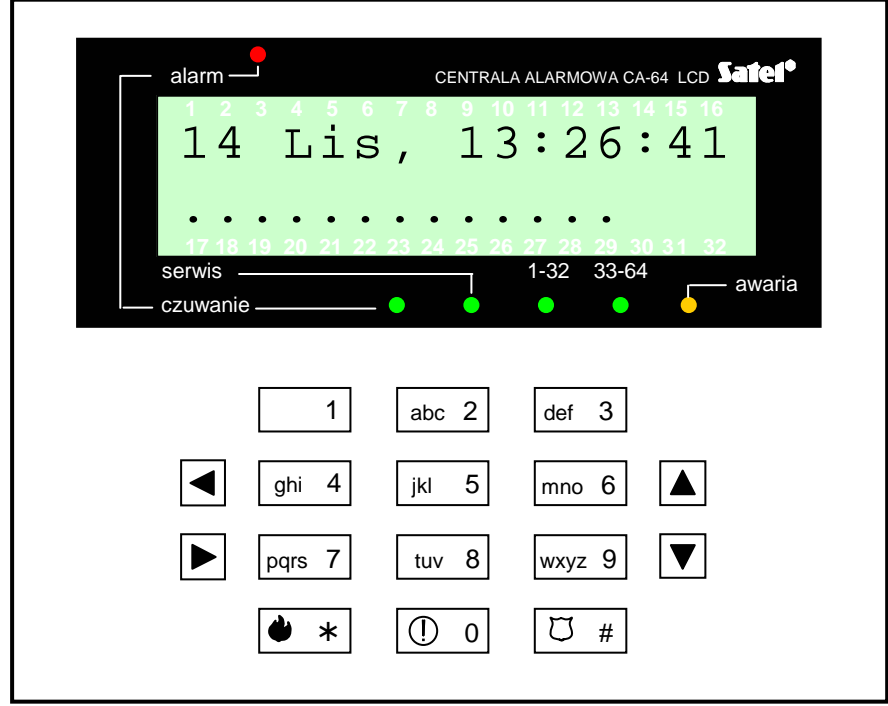

*Rysunek 2 Widok manipulatora CA-64 KLCD-L* 

Właściwości (sygnalizacja optyczna i akustyczna) oraz sposób obsługi systemu alarmowego są identyczne dla każdego z manipulatorów.

Litery umieszczone na klawiszach z cyframi mogą ułatwić zapamiętanie hasła poprzez skojarzenie go z konkretnym wyrazem (np. hasło "[7][8][2][7][8]" odpowiada słowu: "START").

Specjalne symbole ułatwiają skojarzenie odpowiednich klawiszy z alarmami, które mogą być wywołane przy ich pomocy:

- $\bullet$  pożar.
- $($  $)$  pomoc,
- $\Box$  napad.

Manipulator LCD posiada duży ciekłokrystaliczny wyświetlacz (2x16 znaków) z podświetleniem stałym lub czasowym, wyzwalanym naciśnięciem klawisza, ewentualnie uaktywnianym naruszeniem dowolnego wejścia (ustawienia serwisowe).

W czasie normalnej pracy wyświetlacz wskazuje aktualna datę i godzinę, może też wyświetlać na stałe nazwę manipulatora. Format wyświetlanej informacji ustala instalator. Dolna linia wyświetlacza może służyć do wskazywania bieżącego stanu wybranych stref (maksymalnie 16), wyświetlane symbole są zgodne z opisem przedstawionym w funkcji *Testy.* Na pierwszym znaku dolnej linii (od lewej) wyświetlony jest stan, wybranej przez instalatora, strefy o najmniejszym numerze. Na kolejnych znakach wyświetlane są informacje dotyczące stref według rosnącej numeracii.

Na wyświetlaczu mogą pojawić się także informacje przekazywane przez serwis poprzez mechanizm "Notatki serwisowej'. Wyświetlany tekst może zawierać maksymalnie 29 znaków, może być wyświetlony na stałe lub przez określony czas, może być widoczny dla wszystkich użytkowników lub tylko dla niektórych po wpisaniu hasła.

Pod wyświetlaczem umieszczonych jest 16 klawiszy (podświetlanych podobnie jak ekran manipulatora) służących do:

- wprowadzania hasła,
- poruszania się po menu i wybierania odpowiednich funkcji z listy,
- wprowadzania danych do wywołanych funkcji.

Po prawej stronie wyświetlacza umieszczonych jest 6 diod świecących LED pokazujących aktualny stan systemu.

- **ALARM** (kolor czerwony) świecenie ciągłe diody informuje w danym momencie o działaniu sygnalizacji alarmu. Miganie diody wskazuje, że w strefach obsługiwanych przez dany manipulator, od czasu ostatniego skasowania podręcznej pamięci alarmów, została wywołana sygnalizacja alarmu.
- **AWARIA** (kolor żółty) światło migające, informuje o wystąpieniu problemu technicznego w systemie. Sytuacje awaryjne, wywołujące świecenie diody, zostały omówione w dalszej części instrukcji (patrz: *Opis funkcji użytkownika*  → *Awarie*).

Dioda nie świeci się, gdy manipulator jest w trybie czuwania częściowego (czuwa przynajmniej jedna strefa dostępna dla danego manipulatora) lub pełnego (czuwają wszystkie strefy dostępne dla danego manipulatora) (ustawienie serwisowe).

• **CZUWANIE** (kolor zielony) - dioda miga, gdy czuwanie załączono w części stref, a świeci w sposób ciągły, gdy czuwają wszystkie strefy obsługiwane przez dany manipulator.

- **SERWIS** (kolor zielony) dioda miga, gdy centrala znajduje się w trybie serwisowym (funkcja dostępna tylko dla użytkownika posługującego się hasłem serwisowym).
- *Uwaga: Tryb serwisowy ogranicza normalne działanie centrali. Nie są sygnalizowane alarmy z większości wejść (oprócz wejść typu: napadowe, bankomatowe i wibracyjne) oraz alarmy sabotażowe. Aby przywrócić normalne działanie centrali, należy zakończyć pracę w tym trybie, gdyż centrala nie powraca automatycznie do normalnego trybu pracy.*
- **Wejścia 1-64** (dwie diody koloru zielonego) wykorzystywane podczas przeglądania i testowania stanu wejść oraz modułów typu "ekspander" - wskazują, który zestaw wejść (lub szyna ekspanderów) jest aktualnie wyświetlony(a) na ekranie manipulatora LCD (patrz: *Opis funkcji użytkownika*   $\rightarrow$  *Testy*).

#### SYGNAŁY DŹWIĘKOWE

Oprócz sygnałów świetlnych, manipulator może wydawać też sygnały dźwiękowe (ustawienie serwisowe). Operując na klawiaturze manipulatora można usłyszeć sygnały charakterystyczne dla niektórych sytuacji.

 **Jeden długi dźwięk** – odmowa załączenia czuwania – naruszone jest wejście, które nie powinno być naruszone podczas załączania czuwania (opcja "PRIORITY"),wystąpiła awaria akumulatora, ekspandera lub klawiatury. Odmowa dotyczy wszystkich wybranych do załączenia stref.

Również ostrzeżenie o awarii w systemie - przed załączeniem czuwania.

- **Dwa długie dźwięki** centrala nie rozpoznała hasła; sygnalizacja niedostępnej funkcji; błędne dane; potwierdzenie rezygnacji z wykonania wybranej funkcji (po naciśnięciu  $*$  na klawiaturze manipulatora); naciśnięty klawisz jest nieaktywny,
- **Trzy długie dźwięki** hasło rozpoznane, ale wywoływana funkcja jest niedostępna (np. włączona jest czasowa blokada strefy, albo użytkownik nie ma dostępu do stref obsługiwanych przez manipulator).
- Dwa krótkie dźwięki akceptacja wyboru wejście na bardziej szczegółowy poziom menu.
- **Trzy krótkie dźwięki** potwierdzenie załączenia lub wyłączenia czuwania.
- **Cztery krótkie i jeden długi** akceptacja wykonania wybranej funkcji.
- **Trzy pary krótkich dźwięków** konieczność zmiany hasła (np. inny użytkownik, podczas zmiany swojego hasła, trafił na identyczną kombinację cyfr jak w haśle danego użytkownika; kończy się czas ważności hasła).

Ponadto instalator może zaprogramować sygnalizowanie dźwiękiem w manipulatorze następujących sytuacji:

- **Alarm w strefie** dźwięk ciągły przez globalny czas trwania alarmu (czas zaprogramowany przez serwis).
- **Alarm pożarowy** seria długich dźwięków co sekundę przez globalny czas trwania alarmu.
- **Odliczanie czasu na wejście** krótkie sygnały co 3 sekundy.
- **Odliczanie czasu na wyjście** długie sygnały co 3 sekundy zakończone serią krótkich sygnałów (przez 10 sekund) i jednym długim sygnałem. Sposób sygnalizacji "czasu na wyjście" informuje o kończącym się odliczaniu przed załączeniem czuwania.
- **Odliczanie czasu opóźnienia autouzbrojenia** (strefy sterowane timerami) seria 7 dźwięków (coraz krótszych).
- **Gong w manipulatorze** pięć krótkich dźwięków jest to reakcja na zadziałanie niektórych czujek w czasie, gdy strefa nie czuwa.

## *KORZYSTANIE Z MANIPULATORA LCD*

Obsługa systemu z manipulatora LCD rozpoczyna się wpisaniem przez użytkownika **HASŁA** i naciśnięciem klawisza oznaczonego **#** lub 9. Należy tu zaznaczyć, że reakcja centrali (udostępnione funkcje) po naciśnięciu # jest inna niż po naciśnięciu \*. Cechą charakterystyczną tej centrali jest dynamiczna zmiana dostępnego menu, uzależniona od zaprogramowanych parametrów systemu, jak i od uprawnień użytkownika, który podał hasło. Konstruktorzy centrali wybrali taką formę sterowania jej pracą, aby ułatwić obsługę użytkownikom mniej zorientowanym w systemie. Także z uwagi na bezpieczeństwo obiektu nie jest wskazane, aby większość użytkowników miała dostęp do wszystkich funkcji centrali.

W systemie obowiązuje określona **hierarchia dostępu** do funkcji centrali oraz do stref wyznaczonych w obiekcie przez instalatora.

Ujmując ogólnie, wpisanie z klawiatury:

- > **HASŁO #** udostępnia funkcje typu załącz/wyłącz czuwanie,
- **HASŁO**  $*$  udostępnia wszystkie funkcje z menu użytkownika, do których dany użytkownik jest uprawniony.

*Uwaga: Trzykrotne wpisanie błędnego hasła (nie rozpoznanego przez centralę) może wywołać alarm (ustawienie serwisowe).*

Lista funkcji, które centrala udostępnia użytkownikowi, jest kształtowana w sposób dynamiczny. Zawartość listy uzależniona jest od parametrów systemu, rodzaju hasła, uprawnień użytkownika i sytuacji, w jakiej aktualnie znajduje się system alarmowy.

**Przykład:** Wpisanie hasła i naciśnięcie # powoduje, że centrala udostępnia funkcje włączające czuwanie (o ile żadna ze stref obsługiwanych przez manipulator nie czuwa) lub wyłączające czuwanie (jeżeli któraś ze stref czuwa). W przypadku, gdy w systemie wystąpił alarm, centrala może skasować alarm i udostępnić funkcję wyłączenia czuwania (o ile użytkownik ma takie uprawnienia). Jeżeli uruchomiona jest funkcja powiadamiania telefonicznego - w menu może pojawić się funkcja *Kasuj powiadamianie telefoniczne.* Z kolei, gdy użytkownik ma dostęp tylko do jednej strefy, wpisanie hasła i naciśnięcie # spowoduje natychmiastowe załączenie czuwania lub wyłączenie (jeżeli strefa czuwała).

Wpisanie hasła i naciśnięcie  $*$  spowoduje wyświetlenie listy dostępnych funkcji z menu użytkownika. W tym menu, również mogą być dostępne funkcje typu: *Załącz czuwanie* i *Wyłącz czuwanie* (jeżeli któreś ze stref czuwają). Natomiast, gdy czuwają wszystkie strefy - funkcja *Załącz czuwanie* nie będzie udostępniona.

Jak widać z powyższych przykładów, centrala w sposób inteligentny udostępnia w danej chwili tylko te funkcje, których wykonanie jest możliwe przez konkretnego użytkownika.

Aby szybciej wywołać niektóre z funkcji, użytkownik może skorzystać ze skrótów klawiszowych. Po wywołaniu menu (HASŁO \*) należy nacisnąć odpowiedni klawisz z cyfrą – centrala przejdzie bezpośrednio do wywołanej funkcji.

Kolejnym klawiszom przyporządkowano następujące funkcje użytkownika:

- **1** Zmiana hasła
- **2** Użytkownicy / Administratorzy
- **3** *rezerwa*
- **4** Blokowanie wejść
- **5** Przegląd zdarzeń
- **6** Programowanie zegara
- **7** Awarie
- **8** Sterowanie
- **9** Tryb serwisowy
- **0** Downloading

Instalator może przypisać klawiszom ze strzałkami pewne funkcje, mogące ułatwić codzienną obsługę systemu. Funkcje te są wywoływane w następujący sposób:

- > **HASŁO ×**
- > **HASŁO Õ**
- > **HASŁO Ö**
- > **HASŁO Ø**

Każdej ze strzałek można przypisać jedną z wymienionych poniżej funkcji:

- Załączenie czuwania (pełne)
- Załączenie czuwania (bez linii wewnętrznych)
- Załączenie czuwania (bez linii wewnętrznych, bez czasu na wejście)
- Wyłączenie czuwania
- Kasowanie alarmu
- Blokowanie wejść
- Odblokowanie wejść
- Załączenie wyjść MONO
- Przełączenie wyjść BI
- Załączenie wyjść BI
- Wyłączenie wyjść BI

Dla każdej z funkcji instalator określa numery stref, wejść lub wyjść, których ona dotyczy. Użytkownik, który chce wykonać daną funkcję musi mieć odpowiednie uprawnienia i dostęp do wybranych stref.

Centrala może nie załączyć czuwania, jeśli w wybranych strefach jest naruszone któreś z wejść kontrolowanych przy załączeniu czuwania.

Wszystkie funkcje użytkownika dostępne z menu manipulatora LCD zostały omówione w rozdziale "*Opis funkcji użytkownika*".

#### **WYBÓR FUNKCJI Z MENU**

Po rozpoznaniu hasła przez centralę, na wyświetlaczu - w górnej linii - ukazuje się nazwa pierwszej (z dostępnych w danej chwili) funkcji użytkownika. Klawiszami û i  $\mathbb U$ można przesuwać się po liście funkcji udostępnionych przez centralę i naciskając klawisz # lub <sup>→</sup> wybrać konkretną pozycję z listy (lista pojedynczego wyboru). Jeżeli wybrana funkcja wymaga dokonania kolejnego wyboru (podmenu, opcje), na wyświetlaczu ukazuje się następna lista, z której w podobny sposób wybiera się odpowiednią pozycję.

Niektóre funkcje mogą wymagać dokonania wyboru kilku elementów z listy (lista wielokrotnego wyboru). W tym celu należy (przeglądając listę przy pomocy klawiszy:  $\hat{u}$  i  $\theta$ ) "zaznaczyć" wszystkie pozycje na liście, które powinny być wybrane. Zaznaczenia takiego dokonuje się naciskając dowolny klawisz cyfrowy, wtedy obok napisu - w prawym górnym rogu wyświetlacza - pojawia się znak **II**. Ponowne naciśnięcie klawisza z cyfrą kasuje zaznaczenie.

Przewijając listę w górę lub w dół (zawartość list wyświetlana jest cyklicznie), można przejrzeć wszystkie pozycje i sprawdzić zaznaczenia. Naciśnięcie klawisza **#** ewentualnie  $\Rightarrow$  zatwierdza dokonanie wyboru (wykonanie funkcji może być potwierdzone sygnałem dźwiękowym), a centrala powraca do menu wyświetlanego wcześniej, albo wyświetla odpowiedni komunikat i przechodzi do **stanu podstawowego** (oczekiwanie na podanie hasła). Na wyświetlaczu pokazana jest wtedy aktualna **data** i **godzina**. Format wyświetlania tych danych wybierany jest przez instalatora (ustawienie serwisowe).

Istnieje opcja ustawień centrali, uruchamiająca procedurę podwójnego potwierdzenia wykonania niektórych funkcji użytkownika. Po naciśnięciu klawisza # lub  $\Rightarrow$  (normalny tryb wyboru funkcji) na ekranie pojawia się pytanie o potwierdzenie wykonania oraz informacja: **1=Tak**. Aby funkcja została wykonana, należy nacisnąć klawisz z cyfrą **1**. Procedura ta zabezpiecza przed przypadkowym podwójnym naciśnięciem klawisza # (lub  $\Rightarrow$ ) i wykonaniem funkcji, której nie chcieliśmy jeszcze wykonać. Opis funkcji użytkownika w niniejszej instrukcji, dotyczy sytuacji, gdy opcja ta jest wyłączona.

Jeżeli po otwarciu menu użytkownika chcemy zrezygnować z wyboru funkcji, należy nacisnąć klawisz \*. W przypadku, gdy po otwarciu menu (w czasie 2 minut) żaden z klawiszy manipulatora nie zostanie naciśnięty - centrala automatycznie zamknie menu i przejdzie do stanu podstawowego.

#### **TRYB GRAFICZNY**

Funkcje dotyczące wyboru stref umożliwiają również inną formę dokonania wielokrotnego wyboru z listy (np. wybór stref do załączenia czuwania). Jest to tak zwany **tryb graficzny**. Jeżeli mamy już otwartą listę wyboru, to naciśnięcie klawisza:  $\Rightarrow$  lub  $\Leftarrow$  powoduje przejście do tego trybu. Na wyświetlaczu manipulatora pojawiają się kropki pod numerem każdej z dostępnych stref (liczby z zakresu 1 - 32 wokół wyświetlacza). Kreska pod kropką (kursor) wskazuje, którą pozycję możemy zaznaczyć. Klawisze  $\Rightarrow$  i  $\Leftarrow$  pozwalają przesunąć kursor na dowolną pozycję. Naciśnięcie klawisza z cyfrą wyświetla znak **u** na wybranej pozycji. Ponowne naciśnięcie klawisza z cyfrą kasuje zaznaczenie. Powrót do poprzedniego sposobu wyświetlania (z nazwa) jest możliwy po naciśnieciu klawisza û lub  $\mathcal{V}$ .

W trybie graficznym klawisze: 0, 1 i 2 mają przypisane specjalne funkcje edycyjne. Trzykrotne naciśnięcie jednego z nich powoduje:

- **▶ 000 skasowanie wszystkich zaznaczonych pozycji (wyłączenie znaku ■)**
- **► 111 zaznaczenie wszystkich dostępnych pozycji (wyświetlenie znaku ■)**
- > **222** negacja stanu wszystkich dostępnych pól (odwrócenie zaznaczenia)

#### **ODCZYTANIE NAZWY ŹRÓDŁA ALARMU**

Instalator może również udostępnić funkcję wyświetlania na ekranie manipulatora LCD nazwy źródła alarmu, bez potrzeby podawania hasła. W takim przypadku, podczas sygnalizacji alarmu, na ekranie manipulatora wyświetlana jest nazwa strefy lub wejścia. Gdy przyczyn jest kilka, możliwy jest przegląd nazw wejść, które wywołały alarm oraz nazw stref, w których alarm jest (lub był) sygnalizowany. Klawisze ze strzałkami:  $\Leftrightarrow i \Rightarrow$  umożliwiają przegląd nazw stref (gdy alarm wystąpił w kilku strefach), natomiast klawisze:  $\hat{v}$  i  $\theta$  pozwalają przejrzeć nazwy wejść, które wywołały alarm. Nazwy te (wprowadzone przez instalatora), wyświetlane są cyklicznie w dolnej linii ekranu manipulatora i ukazywane są w kolejności numeracji wejść (lub stref) w systemie. Informacie o uruchomieniu sygnalizacii alarmu są zapamiętywane w tak zwanej "*podręcznej pamięci alarmów"*, aż do momentu skasowania zawartości tej pamięci przez uprawnionego użytkownika (patrz: *Opis funkcji użytkownika* ¤ K*asowanie alarmów*). Jeżeli sygnalizacja alarmu zakończyła się, to zawartość tej pamięci można sprawdzać wielokrotnie, aż do momentu skasowania. Funkcję przeglądu uruchamia się długim naciśnięciem odpowiedniego klawisza ze strzałką.

#### *KLAWIATURA STREFOWA*

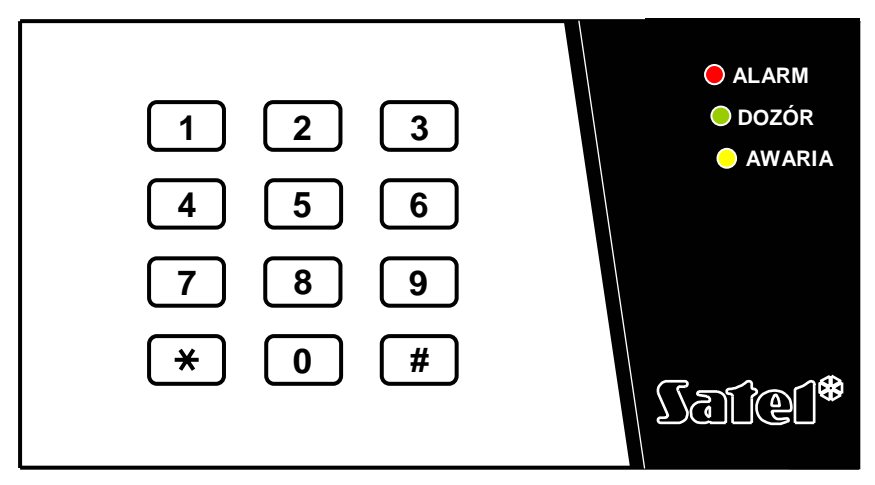

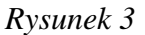

Klawiatura strefowa posiada 12 klawiszy z podświetleniem stałym lub czasowym (ustawienie serwisowe), oraz trzy diody świecące LED opisane jako:

- **ALARM** (kolor czerwony) ciągłe świecenie diody sygnalizuje alarm w strefie sterowanej przez klawiaturę, natomiast miganie wskazuje, że w strefie był wywołany alarm.
- **DOZÓR** (kolor zielony) ciągłe świecenie diody informuje, że w strefie, do której klawiatura została przypisana, załączono czuwanie. Dioda miga podczas odliczania czasu na wyjście.
- **AWARIA** (kolor żółty) dioda miga w przypadku wystąpienia w **systemie** problemu technicznego. Rodzaj awarii należy sprawdzić w manipulatorze LCD. Sygnalizacja diody dotyczy całego systemu alarmowego, a nie tylko strefy kontrolowanej przez klawiaturę. Załączenie czuwania w strefie wygasza świecenie diody, a wyłączenie czuwania przywraca jej działanie.

Miganie kolejno wszystkich trzech diod (ALARM, DOZÓR, AWARIA) sygnalizuje brak komunikacji klawiatury z centralą. Sytuacja taka może mieć miejsce, gdy w centrali jest uruchomiony program STARTER lub został uszkodzony kabel łączący klawiaturę z centralą.

Istnieje możliwość zaprogramowania strefy (ustawienie serwisowe) jako załączanej lub wyłączanej po wprowadzeniu dwóch haseł. W takim przypadku, po wpisaniu pierwszego hasła zaczynają migać na przemian diody: DOZÓR i AWARIA, a centrala oczekuje na podanie drugiego hasła.

Podobnie jak manipulator LCD, klawiatura strefowa może generować informacje dźwiękowe. Z uwagi na brak wyświetlacza jest to forma potwierdzenia przyjęcia przez centralę wywołanej funkcji.

- **Jeden długi dźwięk** odmowa załączenia czuwania naruszone jest wejście, które nie powinno być naruszone podczas załączania czuwania.
- **Dwa długie dźwięki** hasło nieznane centrali.
- Dwa krótkie dźwięki akceptacja pierwszego z dwóch haseł potrzebnych do załączenia, lub wyłączenia czuwania.
- **Trzy długie dźwięki** hasło nie może sterować daną strefą.
- **Trzy krótkie dźwięki** potwierdzenie załączenia lub wyłączenia czuwania.
- **Trzy pary krótkich dźwięków** konieczność zmiany hasła inny użytkownik, podczas zmiany swojego hasła, trafił na identyczną kombinację cyfr jak w haśle danego użytkownika lub zbliża się koniec okresu ważności hasła.
- **Cztery krótkie i jeden długi dźwięk** potwierdzenie wykonania funkcji sterującej, dokonania zmiany hasła, potwierdzenie obchodu wartownika.
- **Pięć krótkich dźwięków** otwarte drzwi zależne sterowanie zamkiem nie zostało wykonane. Aby uruchomić zamek, należy zamknąć drzwi zależne i wpisać hasło ponownie.

Sygnalizacja dźwiękowa może być zastąpiona miganiem podświetlenia klawiszy (ustawienie serwisowe). Dźwięki przekładają się odpowiednio na zaniki podświetlenia klawiatury - jeżeli podświetlenie jest włączone, albo na zapalanie się podświetlenia - jeżeli normalnie jest ono wyłączone.

Klawiatura strefowa może również sygnalizować dźwiękiem inne sytuacje (ustawienie serwisowe).

- **Alarm w strefie** dźwięk ciągły przez globalny czas trwania alarmu.
- **Pamięć alarmu** długie dźwięki co dwie sekundy do momentu skasowania alarmu. Dźwięki są zsynchronizowane z miganiem lampki ALARM. Naciśnięcie klawisza z cyfrą wycisza sygnalizację na około 40 sekund.
- **Alarm pożarowy** seria długich dźwięków co sekundę przez globalny czas trwania alarmu.
- **Pamięć alarmu pożarowego** krótkie dźwięki co dwie sekundy do momentu skasowania alarmu. Dźwięki są zsynchronizowane z miganiem lampki ALARM. Naciśnięcie klawisza z cyfrą wycisza sygnalizację na około 40 sekund.
- **Odliczanie czasu na wejście** krótkie sygnały co 3 sekundy przez "czas wejścia".
- **Odliczanie czasu na wyjście** długie sygnały co 3 sekundy zakończone serią krótkich sygnałów (przez 10 sekund) i jednym długim sygnałem. Sposób sygnalizacji "czasu na wyjście" informuje o kończącym się odliczaniu przed załączeniem czuwania.
- **Odliczanie czasu opóźnienia autouzbrojenia** (strefy sterowane timerami) seria 7 dźwięków (coraz krótszych).
- **Zbyt długo otwarte drzwi** krótkie dźwięki powtarzane z dużą częstością do czasu zamknięcia drzwi (przy uaktywnionej funkcji kontroli drzwi).

Obsługa systemu z klawiatury strefowej jest bardzo ograniczona i dotyczy tylko strefy, do której klawiatura została przydzielona przez instalatora. Istnieje możliwość sterowania z klawiatury strefowej przy pomocy hasła użytkownika elektromagnetycznym zamkiem drzwi. Do jednej strefy można przydzielić kilka klawiatur strefowych.

Funkcie dostepne z klawiatury to:

- > **HASŁO #** załączenie lub wyłączenie czuwania w strefie oraz skasowanie sygnalizacji alarmu,
- HASŁO  $*$  otwarcie zamka elektromagnetycznego drzwi.

Użytkownik, który chce uruchomić wymienione funkcje, podobnie jak w przypadku manipulatora LCD, musi mieć dostęp do danej strefy i odpowiednie uprawnienia. Oprócz tego, musi mieć uprawnienie do korzystania z danej klawiatury (nadaje je administrator z programu GUARD64 lub instalator (serwis) z programu DLOAD64).

Trzykrotne wpisanie błędnego hasła może wywołać alarm (ustawienie serwisowe).

Inne funkcje dostępne z klawiatury strefowej (bez podania hasła) to:

**• 0 #** szybkie uzbrojenie strefy,

oraz funkcje wywołania specjalnych alarmów:

- **9 #** napad,
- **9 0** alarm pomocniczy (wezwanie pomocy medycznej),
- **9** 9 pożar.

Trzy ostatnie funkcje uruchamia się przez dłuższe przytrzymanie (około 3 sekund) wskazanego klawisza.

*Uwaga: Jeżeli w danej strefie załączone jest czuwanie, a klawiatura steruje również zamkiem elektromagnetycznym drzwi, to wpisanie: HASŁO* 9 *spowoduje wyłączenie czuwania i otwarcie drzwi - o ile strefa nie jest czasowo zablokowana. Użytkownik powinien mieć uprawnienie do wyłączenia czuwania i do korzystania z tej klawiatury. Natomiast, gdy użytkownik nie posiada uprawnienia do wyłączenia czuwania, drzwi pozostaną zamknięte.*

Dodatkową funkcją klawiatury jest możliwość **zmiany hasła** przez użytkownika (ustawienie serwisowe). Zmiana hasła użytkownika odbywa się następująco:

- Nacisnąć i przytrzymać dłużej (przez około 3 sekundy) klawisz z cyfrą **1** (zaczną migać na przemian diody LED: ALARM i DOZÓR - czerwona i zielona).
- Wpisać dotychczasowe HASŁO i nacisnąć # (zaczną migać na przemian diody LED: ALARM i AWARIA - czerwona i żółta).
- Wpisać nowe HASŁO i nacisnąć # (diody przestaną migać i moduł wygeneruje sygnał potwierdzenia wykonania funkcji).

Centrala w czterech przypadkach może **nie przyjąć** zmiany hasła (sygnalizuje to dwoma długimi dźwiękami):

- 1. nowe hasło jest zbyt krótkie lub zbyt długie (dopuszczalne jest od 4 do 8 cyfr),
- 2. nowe hasło jest zbyt proste (uruchomiono w centrali funkcję kontroli łatwych haseł),
- 3. nowe hasło jest takie samo, jak hasło innego użytkownika systemu alarmowego ("trafiono" w czyjeś hasło),
- 4. zmiana hasła została zablokowana, ponieważ inny użytkownik przy próbie zmiany swojego hasła "trafił" w to hasło. Jeżeli jest załączona opcja przypominania o potrzebie zmiany hasła, to każde użycie takiego "trafionego" hasła będzie sygnalizowane trzema podwójnymi sygnałami. W takim przypadku zmiana hasła będzie możliwa tylko przy użyciu manipulatora LCD - z koniecznością potwierdzenia zmiany (patrz opis funkcji "*Zmiana hasła*")

przez administratora partycii. Mechanizm ten uniemożliwia "przejęcie" hasła przez użytkownika, który przypadkowo "trafił" w to hasło.

*UWAGA: Przy dużej ilości użytkowników zaleca się używanie dłuższych haseł, co najmniej 5-cio cyfrowych, aby zmniejszyć prawdopodobieństwo "trafienia" w hasło innego użytkownika.*

## *ZAMEK SZYFROWY*

Wygląd zamka szyfrowego jest podobny do klawiatury strefowej. Zamek wyposażony jest w 12 klawiszową podświetlaną klawiaturę. Podświetlenie może być stałe lub czasowe (ustawienie serwisowe). Zamek posiada trzy diody świecące LED oznaczone jako:

- **AKTYWNY** (kolor zielony) dioda świeci się gdy zamek jest obsługiwany przez centralę, a drzwi mogą zostać otwarte.
- **DOSTĘP** (kolor czerwony) dioda świeci się w czasie odblokowania zamka drzwi.
- **DRZWI** (kolor żółty) pokazuje stan wejścia kontrolującego stan drzwi. Dioda świeci się, gdy drzwi są otwarte.

Miganie kolejno wszystkich trzech diod (AKTYWNY, DOSTĘP, DRZWI) sygnalizuje brak komunikacji zamka szyfrowego z centralą. Sytuacja taka może mieć miejsce, gdy w centrali jest uruchomiony program STARTER, lub został uszkodzony kabel łączący klawiaturę zamka z centralą.

Podstawową funkcją zamka jest **sprawowanie kontroli dostępu** do pomieszczenia, w którym zainstalowano drzwi wyposażone w elektrozaczep, rygiel lub blokadę elektromagnetyczną. Może on być również wykorzystany do kontroli strefy podczas obchodu obiektu przez wartownika.

Aby otworzyć drzwi, należy na klawiaturze zamka wpisać **HASŁO** użytkownika i nacisnąć klawisz # lub  $*$ . Użytkownik musi mieć dostęp do korzystania z danego zamka szyfrowego.

- > **HASŁO #** otwarcie drzwi
- > **HASŁO** 9 otwarcie drzwi

Trzykrotne wpisanie błędnego hasła może wywołać alarm (ustawienie serwisowe).

Klawiatura zamka może służyć do **zmiany hasła użytkownika**, procedura zmiany jest identyczna jak dla klawiatury strefowej.

Możliwe jest wywołanie z klawiatury zamka szyfrowego specjalnych alarmów. Funkcje te uruchamia się dłuższym przytrzymaniem (około 3 sekundy) klawisza:

- **9 #** napad,
- **9 0** alarm pomocniczy (wezwanie pomocy medycznej),
- **9** 9 pożar.

Sygnalizacja potwierdzenia przyjęcia przez centralę (dźwiękiem lub miganiem podświetlenia klawiatury zamka) wywołanej funkcji sterowania jest identyczna jak dla klawiatury strefowej.

## *CZYTNIK KART ZBLIŻENIOWYCH I PASTYLEK DALLAS*

Czytniki kart zbliżeniowych i pastylek DALLAS w systemie pełnią identyczną rolę jak zamki szyfrowe. Czytniki kart posiadają wbudowaną dwukolorową diodę świecącą LED i brzęczyk, służące do komunikacji centrali z użytkownikiem. Głowice pastylek DALLAS nie posiadają wbudowanej sygnalizacji, ale instalator ma możliwość uruchomienia takiej sygnalizacji poza nią.

#### WCZYTANIE KARTY (PASTYLKI)

Każdy z użytkowników systemu alarmowego CA-64 (administrator, wartownik, zwykły użytkownik) może mieć przydzieloną, na etapie tworzenia lub edycji użytkownika, jedną kartę zbliżeniową i (lub) pastylkę DALLAS. Kartę (pastylkę) może przydzielić administrator lub użytkownik z uprawnieniem "edycji użytkownika" przy pomocy funkcji UŻYTKOWNICY (patrz opis funkcji). Po dojściu do fazy wczytywania na wyświetlaczu ukazuje się napis "Wczytaj kartę pierwszy raz". Należy w tym momencie zbliżyć wczytywaną kartę do dowolnego czytnika i odsunąć. Prawidłowy odczyt potwierdzony zostaje wyświetleniem komunikatu "Wczytaj kartę ponownie" – czynność odczytu należy powtórzyć. Kolejnym komunikatem jest "Karta wczytana" – naciśnięcie klawisza **#** akceptuje przydział karty danemu użytkownikowi.

Możliwe jest również usunięcie przydzielonej użytkownikowi karty (pastylki) z pamięci centrali. Aby przydzielić nowemu użytkownikowi kartę (pastylkę), której kod jest już znany centrali, należy taką kartę (pastylkę) najpierw usunąć z pamięci (patrz: INSTRUKCJA UŻYTKOWNIKA CA-64 → Opis funkcji użytkownika → Użytkownicy), a następnie przydzielić ją innemu użytkownikowi.

Posługiwanie się kartą polega na zbliżeniu jej do czytnika kart na czas około 0,5sek. Odległość karty od czytnika podczas odczytu kodu może wynosić do kilkunastu (12 do 14) centymetrów, zależnie od typu głowicy. Pastylkę DALLAS natomiast należy wcisnąć do gniazda głowicy, tak aby zamknąć wejściowy obwód elektryczny. Centrala odbiera z ekspandera obsługującego daną głowicę odczytany kod, rozpoznaje użytkownika, do którego przypisana jest dana karta (pastylka) i jeżeli ma on uprawnienie do otwarcia drzwi (załączania przekaźnika), realizuje sterowanie zgodnie z zaprogramowanymi ustawieniami.

Czytnik obsługuje karty przypisane do użytkowników (haseł) typu: "Czasowa blokada strefy", "Wyjście bistabilne", Wyjście monostabilne". Użycie karty wywołuje sterowanie w strefie, do której czytnik jest przypisany - podobnie jak wpisanie tego typu hasła na klawiaturze strefowej lub zamku szyfrowym.

W systemie alarmowym CA-64 sygnalizacja czytnika kart ma następujące znaczenie (analogiczna sygnalizacja może dotyczyć głowicy DALLAS):

- ♦ Znaczenie sygnałów dźwiękowych generowanych po odczytaniu kodu karty zbliżeniowej:
	- jeden krótki dźwięk odczytanie kodu karty (tylko czytnik CZ-PRD)
	- dwa krótkie dźwięki uruchomienie funkcji wczytania karty, potwierdzenie pierwszego wczytania karty,
	- dwa długie dźwięki kod karty nie znany centrali,
	- trzy długie dźwięki kod karty rozpoznany, ale użytkownik nie ma dostępu do zamka (sterowania przekaźnikiem),
	- cztery krótkie i jeden długi dźwięk akceptacja kodu karty i włączenie przekaźnika, drugie prawidłowe odczytanie nowej karty użytkownika,
	- pięć krótkich dźwięków otwarte drzwi zależne (przekaźnik nie włączył się).
	- krótkie dźwięki (bez ograniczenia czasu) zbyt długo otwarte drzwi
- ♦ Znaczenie sygnalizacji świetlnej emitowanej w czasie czuwania oraz po odczytaniu kodu karty zbliżeniowej:
	- dioda miga jednostajnie światłem czerwonym brak komunikacji z centralą (sytuacja taka może mieć miejsce, gdy w centrali jest uruchomiony specjalny program inicjujący pracę systemu (STARTER); moduł czytnika nie został zidentyfikowany lub został uszkodzony kabel łączący moduł z centralą),
	- dioda świeci światłem czerwonym ciągłym moduł sprawny, możliwa jest obsługa zamka (sterowanie przekaźnikiem),
	- dioda zmienia kolor świecenia z czerwonego na zielony z częstością ok. 1 raz na sekundę:
		- **à** pojedyncze krótkie zmiany oczekiwanie na pierwsze wczytanie nowej karty,
		- **à** podwójne krótkie zmiany oczekiwanie na ponowne wczytanie nowej karty,
- ♦ Instalator może włączyć opcję potwierdzania "diodą LED" komunikatów centrali skierowanych do użytkownika, w takiej sytuacji po odczytaniu karty zmiana koloru świecenia diody z czerwonego na zielony odbywa się zgodnie z sygnalizacją dźwiękową opisaną wcześniej.

## *HASŁA I UŻYTKOWNICY*

Dostęp do funkcji sterujących pracą centrali jest możliwy po podaniu odpowiedniego hasła (4 do 8 cyfr) i naciśnięciu klawisza  $*$  lub #. Wyodrębniono trzy podstawowe typy haseł:

- 1) **Hasło serwisowe** hasło to identyfikuje użytkownika o szczególnych uprawnieniach: sterującego wszystkimi strefami, mogącego otwierać wszystkie drzwi kontrolowane przez centralę, mającego dostęp do większości funkcji centrali (oprócz funkcji: *Dostęp serwisu* i *Użytkownicy* - patrz: *Opis funkcji użytkownika*), mogącego wprowadzać i kasować administratorów partycji. Fabrycznie zaprogramowano hasło serwisowe: 12345.
- 2) **Hasło administratora** (nadzorcy) hasło użytkownika o najwyższych uprawnieniach w partycji. Administrator ma dostęp do wszystkich stref swojej partycji. Istnieje funkcja odblokowująca dostęp serwisu (patrz *Opis funkcji użytkownika* - *Dostęp serwisu*). Funkcja ta jest zawsze dostępna dla administratora i niedostępna dla serwisu. Fabrycznie zaprogramowano hasło administratora partycji pierwszej: 1111.

Inne uprawnienia administratora mogą być ograniczone przez serwis (instalatora). Jeśli w systemie zdefiniowano kilka partycji, każda ma własne hasło administratora. Użytkownik ten może mieć prawo wprowadzania nowych użytkowników do systemu.

3) **Hasło użytkownika** – pozostałe hasła wprowadzone do systemu przez administratorów i użytkowników (z uprawnieniem edycji użytkownika). Hasła przeznaczone do codziennej obsługi systemu. W centrali CA-64 można wprowadzić 192 takie hasła.

#### *Uwagi:*

♦ *Hasło serwisowe jest odrzucane przez centralę, jeżeli zablokowany jest dostęp serwisu. Administrator może odblokować dostęp serwisu do systemu alarmowego funkcją "Dostęp serwisu" (patrz: Opis funkcji użytkownika).*

- ♦ *Jeżeli w systemie nie istnieje hasło administratora (usunięto wszystkich administratorów), to serwis ma nielimitowany czasem dostęp do systemu.*
- ♦ *Zaleca się, aby hasło administratora nie było używane codziennie (możliwość podejrzenia hasła). Administrator powinien wprowadzić dla siebie hasło zwykłego użytkownika z zablokowanymi funkcjami "strategicznymi" i używać go w codziennej pracy. Głównym celem takiego postępowania jest ochrona dostępu do trybu serwisowego oraz możliwości dopisywania haseł przez osoby postronne.*

Dodatkową możliwością jest przypisanie do hasła określonej funkcji sterującej, która zostanie wykonana po wpisaniu hasła i naciśnięciu # (patrz: *Opis funkcji użytkownika - Użytkownicy)*.

Instalator (wykorzystując hasło serwisowe) nadaje hasła i nazwy administratorom (po jednym administratorze dla każdej partycji) oraz nadaje im uprawnienia.

Administrator ma prawo wprowadzać zwykłych użytkowników systemu. Nadaje im uprawnienia, typ oraz ustala strefy, do których użytkownicy będą mieli dostęp. Zwykły użytkownik może również mieć uprawnienie do wprowadzania następnych użytkowników. Nowy użytkownik może mieć dostęp tylko do tych funkcji i stref, do których dostęp ma użytkownik wprowadzający nowe hasło.

*Uwaga: Jeżeli wprowadzony użytkownik ma uprawnienie do zmiany hasła, to powinien dokonać takiej zmiany po pierwszym użyciu swojego hasła. Centrala przypomina o tej operacji komunikatem na wyświetlaczu manipulatora i sygnałem dźwiękowym (ustawienie serwisowe).* 

System zachowuje pamięć kolejności wprowadzania użytkowników. Osoba, która ma uprawnienia do wprowadzania i kasowania użytkowników, może usunąć z pamięci centrali tylko tych, których sama wprowadziła, bądź zostali wprowadzeni przez osoby zależne od niej. Serwis ma możliwość edycji (także zmiany haseł) wszystkich administratorów. Administrator ma takie uprawnienia w stosunku do użytkowników swojej strefy. Zwykli użytkownicy zachowują uprawnienie edycji użytkowników których sami wprowadzili. Możliwość ta jest wygodna w przypadku utraty hasła. Osoba nadrzędna w stosunku do danego użytkownika może wpisać nowe hasło i udostępnić mu możliwość sterowania systemem (oczywiście w ograniczonym uprawnieniami zakresie).

Centrala nadaje kolejnym użytkownikom numery, dzięki którym dokonuje identyfikacji ich w systemie. Numer ten jest wykorzystywany przy komunikatach wysyłanych do stacji monitorującej oraz w opisach zdarzeń (patrz: *Opis funkcji użytkownika - Przegląd zdarzeń*).

#### *PREFIKSY*

W rozbudowanych systemach, wymagających większego poziomu zabezpieczenia, stosuje się czasem hasła złożone z dwóch części: pierwszej zmienianej okresowo przez administratora (**prefiksu**) i drugiej określanej przez użytkownika (**hasła użytkownika**). Dzięki temu zapewniona jest okresowa wymiana haseł dostępu do systemu, a użytkownicy są zwolnieni z konieczności indywidualnej zmiany własnych haseł. Długość prefiksu (od 1 do 8 cyfr) określa instalator funkcją serwisową: →Opcje; **Æ**Długość prefiksów (tylko z manipulatora LCD). Określone są dwa rodzaje prefiksów:

**Normalny** – prefiks standardowo wprowadzany przed każdym użyciem hasła, fabrycznie jest zaprogramowany jako 0 lub 00, lub 000 ... (liczba zer zależna od długości prefiksu).

**Przymus** – prefiks wprowadzany przed użyciem hasła w sytuacji zagrożenia, np. gdy użytkownik zostaje zmuszony przez osoby trzecie do wyłączenia czuwania systemu, zablokowania wejść itp., fabrycznie jest zaprogramowany jako 4 lub 44, lub 444 ... (liczba czwórek zależna od długości prefiksu). Użycie tego prefiksu przed hasłem powoduje wysłanie do stacji monitorującej kodu alarmu – *Działanie pod przymusem* i uaktywnia wyjście typu *Alarm PRZYMUS*.

Ze względów bezpieczeństwa przydatna jest okresowa zmiana wartości prefiksów. Administrator partycji jest uprawniony do zmiany prefiksów i do ustalenia C*zasu przypominania* o zmianie (patrz: funkcja → *Zmiana prefiksów*).

Użycie hasła instalatora nie wymaga znajomości prefiksu - wystarczy wprowadzenie w miejsce prefiksu dowolnych cyfr. Ważne jest, aby ilość wprowadzonych cyfr była zgodna z długością prefiksu.

*UWAGA! Zmiana długości prefiksów przywraca im wartości fabryczne.*

#### *CZUWANIE SYSTEMU*

Czuwanie jest podstawowym stanem, do którego centrala alarmowa została zaprojektowana. W trybie tym czujki podłączone do centrali kontrolują chroniony obiekt, a naruszenie chronionych stref jest sygnalizowane przez centralę wszelkimi dostępnymi środkami (zaprogramowanymi przez instalatora). Centrala CA-64 umożliwia indywidualne sterowanie czuwaniem każdej ze stref obiektu. Może czuwać tylko jedna strefa, kilka lub wszystkie. Czuwanie każdej ze stref może być wyłączane indywidualnie (klawiatura strefowa, manipulator LCD), lub jednocześnie (manipulator LCD).

Normalny tryb załączenia czuwania to wpisanie z klawiatury:

- > **HASŁO #** klawiatura strefowa uzbraja jedną strefą, natomiast manipulator daje możliwość załączenia czuwania we wszystkich (lub wybranych) dostępnych strefach,
- 0# szybkie załączenie czuwania klawiatura strefowa uzbraja jedną strefę, manipulator uzbraja strefy zaprogramowane przez instalatora (bez możliwości wyboru).

Jeżeli któraś ze stref dostępnych użytkownikowi już czuwa, to załączenie czuwania przez tego użytkownika w pozostałych strefach jest możliwe tylko po wpisaniu z klawiatury:

> **HASŁO** 9 załączenie czuwania poprzez wybranie z menu funkcji "*Załącz czuwanie*" (patrz: *Opis funkcji użytkownika*).

#### *UWAGI:*

- *Centrala może odmówić załączenia czuwania, jeżeli w którejś z wybranych stref jest naruszone przynajmniej jedno wejście "kontrolowane podczas załączania czuwania", lista naruszonych wejść jest udostępniona na wyświetlaczu. Odmowa dotyczy wszystkich stref wybranych do załączenia.*
- *Centrala może nie załączyć czuwania, jeśli wystąpiła awaria akumulatora lub któregoś z modułów (ekspanderów, klawiatur).*
- *Przed załączeniem czuwania centrala może poinformować użytkownika o wejściach naruszonych w chwili załączenia czuwania, należą do wybranych stref, a nie wybranych wcześniej przez instalatora jako " Kontrolowane podczas załączenia...". Na wyświetlaczu pojawi się komunikat: "Są narusz. wej. 1=Zał.*

*2=Sprawdź". Naciśnięcie klawisza [1] załącza czuwanie, [2] wyświetla listę nazw naruszonych wejść, [\*] powoduje wyjście z funkcji bez załączenia czuwania.* 

• *Przed załączeniem czuwania centrala może ostrzegać komunikatem o awariach występujących w systemie.* 

Możliwe są **specjalne sposoby załączenia czuwania** w strefie (dostępne z manipulatora LCD):

- załącz bez wewnętrznych centrala nie reaguje na naruszenie wejść określonych przez instalatora jako wewnętrzne. Możliwość ta pozwala pozostać użytkownikowi w obiekcie i załączyć czuwanie. Na zewnątrz obiekt jest normalnie strzeżony i system realizuje wszystkie zaprogramowane funkcje.
- załącz bez opóźnionych czuwanie załącza się podobnie jak w poprzednim przypadku, dodatkowo wejścia opóźnione działają jak natychmiastowe.

Aby załączyć czuwanie w jednym z przedstawionych trybów należy:

- 1. Wpisać HASŁO i nacisnąć klawisz  $\ast$ .
- 2. Wywołać funkcję "Tryb załączenia".
- 3. Wybrać klawiszami û lub  $\overline{\psi}$  jeden z zaproponowanych trybów czuwania i nacisnąć #.
- 4. Przejść do funkcji "Załącz czuwanie" i wybrać (zaznaczyć) strefy do załączenia czuwania.
- 5. Nacisnąć klawisz #.

Wyłączenie czuwania strefy kasuje specjalny tryb jego załączenia. Ponowne załączenie czuwania w specjalnym trybie wymaga powtórzenia opisanej procedury.

Załączenie czuwania z manipulatora LCD w strefie, do której należy wejście typu (10) "**24h wibracyjne**" oraz uruchomiona jest funkcja testu czujek wibracyjnych (ustawienie serwisowe), przebiega w nieco inny sposób.

Po wywołaniu funkcji załączenia czuwania (**hasło#** lub szybkie załączenie **0#**) na wyświetlaczu LCD pojawia się komunikat:

"*Test cz. wibrac. xx s (1 = załącz)*" gdzie pole *xx* wskazuje liczbę sekund do zakończenia testu.

W czasie trwania testu centrala czeka na naruszenie wejść wibracyjnych w danej strefie. Jeżeli wszystkie wejścia wibracyjne danej strefy zostaną naruszone, to centrala przejdzie do odliczania czasu na wyjście i załączenia czuwania. W przypadku, gdy któreś z wejść wibracyjnych nie zostaną w tym czasie naruszone, centrala wyświetli listę wejść uszkodzonych (numer wejścia i nazwę) i nie załączy czuwania.

Naciśnięcie klawisza z cyfrą **1** w czasie odliczania przerywa test i załącza czuwanie w zwykłym trybie, natomiast naciśnięcie klawisza \* umożliwia rezygnację z załączenia czuwania.

Załączenie czuwania z klawiatury strefowej pomija wykonanie testu czujek wibracyjnych w danej strefie.

Możliwe są również inne sposoby sterowania czuwaniem strefy:

- załączanie i wyłączanie czuwania strefy "*timerami*". Timer jest to wewnętrzny układ logiczny centrali alarmowej, odmierzający czas. Sposób działania timerów programuje serwis.
- załączanie i wyłączanie czuwania przez "*timer użytkownika strefy*". Programowanie działania tego timera możliwe jest przez użytkownika strefy, bez konieczności angażowania do tej czynności instalatora (serwisu). Istnieje jeden timer tego typu dla strefy, który może być zaprogramowany w rytmie dziennym lub tygodniowym (patrz: *Opis funkcji użytkownika* ¤*Zmiana opcji*).
- sterowanie czuwaniem strefy za pomocą specjalnego wejścia zaprogramowanego (przez instalatora) jako wejście sterujące czuwaniem. W praktyce, może to być mechaniczny przełącznik; stacyjka, przycisk, radiolinia. Istnieje także możliwość sterowania takim wejściem poprzez telefon - z wykorzystaniem sygnałów tonowych DTMF (patrz: *Odpowiadanie na telefon*).
- załączanie lub wyłączanie czuwania z wykorzystaniem hasła i klawiszy ze strzałkami (patrz: *Korzystanie z manipulatora LCD*) – ten tryb ułatwia dostęp do "specjalnych sposobów załączania czuwania" opisanych powyżej.

## *ALARMY*

System może sygnalizować alarm reagując na różne sytuacje jakie zaistniały w chronionym obiekcie. Podstawowe typy alarmów sygnalizowanych przez centralę:

- Alarm włamaniowy sygnalizowany po naruszeniu wejścia w strefie, w której załączono czuwanie. Naruszenie "wejścia opóźnionego" startuje odliczanie czasu opóźnienia, a po tym czasie, gdy czuwanie nie zostanie wyłączone, uruchamia alarm.
- Alarm pożarowy wyzwalany przez czujki pożarowe, z klawiatury lub w inny sposób (np. przycisk).
- Alarm sabotażowy wyzwalany naruszeniem w instalacii alarmowej któregoś ze styków antysabotażowych (obudowy czujek, modułów), uszkodzeniem okablowania, itp.
- Alarm napadowy wyzwalany z klawiatury lub w inny sposób ustalony przez instalatora (np. przycisk).
- Alarm pomocniczy wyzwalany z klawiatury (np. wezwanie pomocy medycznej) lub w inny sposób ustalony przez instalatora (np. pilot lub przycisk).
- Alarm techniczny wyzwalany przez różnego rodzaju specjalistyczne czujniki.

Sposób sygnalizacji poszczególnych alarmów może być różny, ustalany jest przez instalatora systemu. Może to być syrena alarmowa, informacja do stacji monitorującej, sygnalizacja świetlna, sygnalizacja dźwiękiem i (lub) komunikatem w manipulatorze, powiadomienie telefoniczne, zadziałanie innych urządzeń zewnętrznych.

#### *POWIADAMIANIE O ALARMIE PRZEZ TELEFON*

Wbudowany w centralę CA-64 komunikator telefoniczny umożliwia przekazanie informacji o **alarmie** linią telefoniczną pod dowolny numer telefonu. Przekazany komunikat może zostać dostosowany odpowiednio do rodzaju alarmu (instalator systemu może zainstalować odpowiednie syntezery mowy, pozwalające odtworzyć do szesnastu komunikatów). Kogo i w przypadku jakiego alarmu powiadomi centrala

określa instalator, programując odpowiednie numery telefonów i określając zasady powiadamiania.

Centrala może również przekazać informację w postaci komunikatu słownego (lub komunikatu do systemu przywoławczego) o **braku zasilania 230V**. Sytuacja taka jest poważnym zagrożeniem dla chronionego obiektu i systemu alarmowego, dlatego też informacja o niej została potraktowana na równi z informacjami o alarmach.

Osoba, do której telefonuje centrala, może potwierdzić odebranie komunikatu. Służy do tego specjalne hasło programowane (przez instalatora) indywidualnie dla każdego numeru telefonu. Jeśli nie potwierdzi się odebrania powiadomienia, centrala może powtórzyć powiadomienie (ilość powtórzeń programuje instalator). Hasło podaje się korzystając z klawiatury telefonu. Telefon musi być ustawiony w tryb wybierania tonowego DTMF.

Jeśli podane hasło nie jest poprawne, centrala sygnalizuje to dwoma długimi tonami (sygnałami dźwiękowymi). Poprawne hasło potwierdzane jest sygnałem składającym się z czterech krótkich tonów i jednego długiego tonu.

Jeśli zamiast niego pojawi się sygnał okresowy w postaci pojedynczego krótkiego tonu powtarzanego co 3 sekundy, oznacza to, że hasło jest dobre, ale należy poczekać, ponieważ jest kilka komunikatów o różnych alarmach.

Jeśli podając hasło popełni się pomyłkę, należy przycisnąć dowolny klawisz z cyfrą tyle razy, by łącznie podać 4 cyfry (wtedy centrala zasygnalizuje błędne hasło), a następnie podać jeszcze raz hasło poprawnie.

*Uwaga: Centrala analizuje sygnały telefoniczne w celu rozpoznania odebrania telefonu. Z tego powodu może się zdarzyć, że po podniesieniu słuchawki komunikat usłyszymy dopiero po kilku sekundach (do 4 sekund). Efekt ten nie jest błędem - wynika z przebiegu sygnału zwrotnego wywołania. Wypowiedziane do słuchawki "halo..." spowoduje natychmiastowe odtworzenie komunikatu.* 

## *ODPOWIADANIE NA TELEFON*

Centrala alarmowa CA-64 ma możliwość odpowiadania na telefon i przekazywania informacji o stanie systemu. Można też, wykorzystując telefon, wywołać funkcje sterujące. Każdy ze zwykłych użytkowników (na etapie wprowadzania lub edycji użytkownika) może mieć zaprogramowane **hasło telefoniczne** (nie należy mylić go z hasłem potwierdzającym odbiór powiadomienia telefonicznego o alarmie). Centrala rozpoznaje użytkownika systemu po tym haśle i udostępnia informacje o stanie stref (czuwanie, alarmy) do których ma on dostęp. Użytkownik ten może także sterować stanem wyjść przekaźnikowych centrali, zaprogramowanych jako "przekaźniki telefoniczne". Instalator ma możliwość zaprogramowania do 16 takich przekaźników. Również instalator decyduje, którymi przekaźnikami może sterować dany użytkownik. Aby skorzystać z tej funkcji centrali, należy dysponować aparatem telefonicznym działającym w systemie tonowym DTMF.

#### **Uwaga:** *Nie wszystkie telefony komórkowe pozwalają na realizację sterowania w systemie tonowym DTMF.*

#### **Sposób korzystania z funkcji:**

 Połącz się z numerem telefonu (linii) do którego podłączona jest centrala alarmowa. Sposób uzyskania połączenia ustala instalator. Centrala może zrealizować połączenie po określonej ilości sygnałów wywoławczych (dzwonków). Wywołanie może być jednokrotne lub dwukrotne. Przy dwukrotnym wywołaniu należy odczekać określoną ilość "dzwonków", odłożyć słuchawkę, po czym ponownie wybrać telefoniczny numer centrali. Po drugim wywołaniu centrala powinna natychmiast podjąć połączenie.

- Po uzyskaniu połączenia centrala zgłasza gotowość przyjęcia hasła telefonicznego użytkownika - trzy krótkie sygnały dźwiękowe (zachęta).
- Wypisz na klawiaturze telefonu (w systemie tonowym) hasło. Prawidłowe hasło centrala potwierdza serią dźwięków: cztery krótkie i jeden długi. Hasło nieprawidłowe jest kwitowane dwoma długimi dźwiękami.
- Centrala znajduje się w trybie informowania o stanie stref. Oczekuje na reakcję użytkownika przez 15 sekund generując jeden krótki dźwięk co dwie sekundy. Należy podać z klawiatury telefonu numer strefy (dwucyfrowo - np.: 01; 05; 12; 25). Jeżeli w podanym czasie nie nastąpi reakcja - centrala rozłączy się. Po podaniu numeru strefy centrala generuje komunikat. Trzy krótkie dźwięki informują, że strefa nie czuwa, cztery krótkie i jeden długi - strefa czuwa.
- Dodatkową informacją podaną przez centralę jest pamięć alarmu. Jeżeli w strefie wystąpił alarm, to po informacji o stanie strefy centrala generuje serię podwójnych dźwięków - pierwszy niższy, drugi wyższy. Gdy nie było alarmu centrala generuje jeden krótki dźwięk co dwie sekundy.

Aby przejść do sterowania stanem przekaźników telefonicznych należy nacisnąć na klawiaturze telefonu: **2** i **#**.

 Centrala oczekuje teraz na podanie (dwucyfrowo) numeru przekaźnika. Wypisanie na klawiaturze telefonu numeru powoduje przełączenie stanu przekaźnika na przeciwny. Trzy krótkie dźwięki oznaczają, że nastąpiło wyłączenie, a cztery krótkie i jeden długi, że nastąpiło załączenie przekaźnika. Kolejne podawanie tego samego numeru zawsze zmienia stan przekaźnika na przeciwny.

Możliwe jest przejście z powrotem do trybu wskazywania stanu stref po naciśnięciu kolejno klawiszy **1** i **#**.

Naciśnięcie kolejno klawiszy **0** i **#** kończy działanie wykonywanej funkcji i rozłącza połączenie telefoniczne.

#### *INNE FUNKCJE WYKORZYSTUJĄCE LINIĘ TELEFONICZNĄ*

Jeśli w systemie alarmowym wykorzystywane są funkcje komunikatora telefonicznego centrali, linia miejska doprowadzona do obiektu dołączona jest bezpośrednio do centrali, natomiast wszystkie telefony za centralą. Z tego powodu, gdy centrala korzysta z linii telefonicznej, w telefonach dołączonych za centralą nie słychać żadnych sygnałów. Sytuacja taka może występować często w systemie wielostrefowym, w którym włączono monitoring (specjalny rodzaj powiadamiania przeznaczony do przesyłania informacji o stanie obiektu do firmy zapewniającej ochronę, działający niezależnie od powiadamiania użytkownika, o którym wspomniano poprzednio). Co więcej, jeśli prowadzimy rozmowę, centrala przejmując linię telefoniczną w celu przekazania informacji o nowym zdarzeniu rozłączy połączenie. Należy tu zaznaczyć, że połączenia takie nie trwają długo (w zależności od wybranego formatu przesyłania danych trwają od kilku do kilkudziesięciu sekund).

Inną funkcją, przy której centrala zajmuje linię telefoniczną, jest programowanie przez telefon ("downloading"). Funkcja ta może być inicjowana przez serwis drogą telefoniczną. W trakcie wymiany danych z komputerem serwisu, linia może być długo

zajęta. Nawet, jeśli programowanie iniciowane jest przez użytkownika, dla ograniczenia kosztów połączenia, serwis może zawieszać łączność z centralą, a później wznawiać ją bez potrzeby angażowania do tego użytkownika.

*Uwaga: Dostęp do centrali w trybie programowania przez telefon chroniony jest dziesięciobajtowym hasłem (ponad 1.2x1024 kombinacji). Daje to bardzo dobre zabezpieczenie przed próbą włamania się do centrali przez telefon, w celu jej zablokowania. Dodatkowo trzy kolejne próby wywołania programowania z zewnątrz blokują na 30 minut mechanizm odpowiadania na sygnały modemu.*

## **OPIS FUNKCJI UŻYTKOWNIKA**

## *GŁÓWNE MENU*

Wykaz funkcji dostępnych z manipulatora LCD został przedstawiony w *Tabeli 1*. Pierwsza kolumna tabeli zawiera nazwę funkcji, natomiast druga kolumna wskazuje na specyficzne właściwości danej funkcji. Istnieją funkcje dostępne tylko dla serwisu, dwie z funkcji są dostępna tylko dla administratora. Funkcje zostały opisane przy pomocy schematów blokowych (kolejne rysunki). Nazwy funkcji zostały rozszerzone o ich właściwości, analogicznie jak w *Tabeli 1.*

Niektóre z funkcji występują wymiennie w menu, w danej chwili dostępna jest tylko jedna z takich funkcji, np. *Tryb serwisowy* i *Przejęcie TS*. Pary tego typu funkcji zostały oznaczone pogrubionym (z lewej strony) brzegiem ramki zawierającej nazwę funkcji.

Oznaczenia kolumny WŁAŚCIWOŚCI:

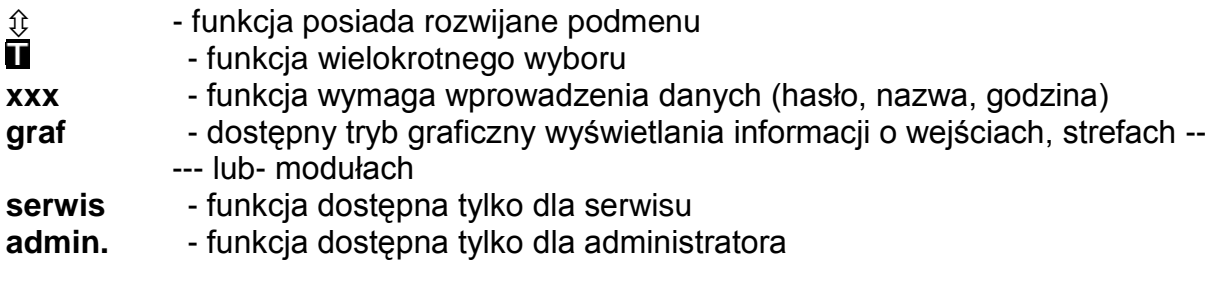

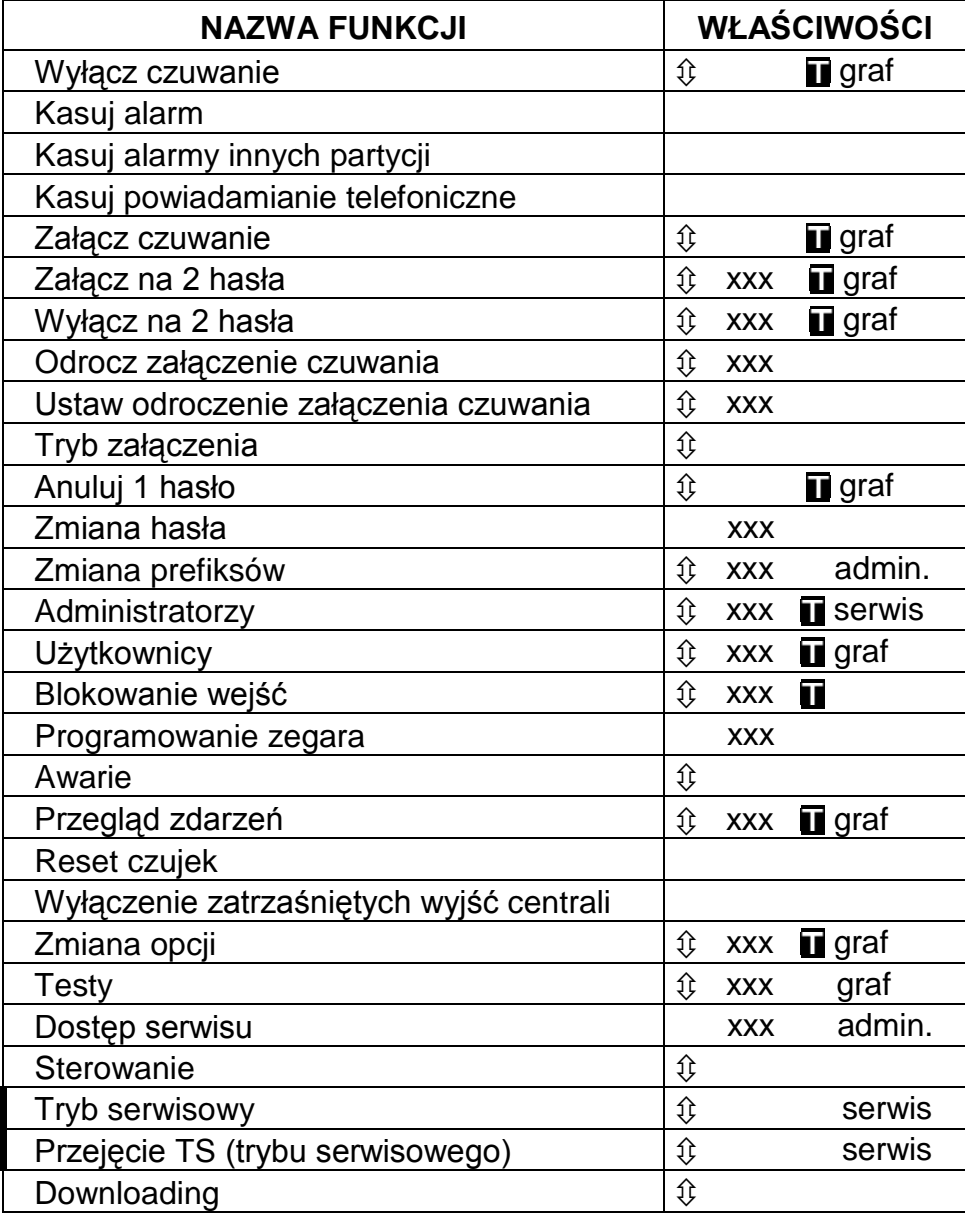

*Tabela 1.* 

## *SCHEMATY BLOKOWE I OPIS FUNKCJI UŻYTKOWNIKA*

Funkcje użytkownika zostały przedstawione w postaci schematów blokowych. W ramkach umieszczono napisy ukazujące się na wyświetlaczu manipulatora LCD, lub nazwę listy dostępnej w postaci przewijanego menu. Przeglądania listy dokonuje się używając klawiszy: û i  $\theta$ . Funkcja, która może zostać wybrana, jest oznaczona (na wyświetlaczu manipulatora) z lewej strony nazwy strzałką (É*Nazwa funkcji*). Przejście zgodnie z kierunkiem strzałek do kolejnego bloku funkcji (etapu realizacji) następuje po naciśnięciu klawisza oznaczonego # lub  $\Rightarrow$ . Po naciśnięciu klawisza  $\Leftarrow$ możliwy jest powrót z niektórych poziomów menu do poziomu poprzedniego. Naciśnięcie klawisza  $*$  na każdym poziomie, oznacza (przeważnie) rezygnację z wykonania danej funkcji i powrót do stanu podstawowego. Aby dana funkcja wystąpiła w menu udostępnionym przez centralę, użytkownik musi być uprawniony do korzystania z tej funkcji.

Wykonanie każdej funkcji potwierdzone jest odpowiednim komunikatem, co na schematach blokowych opisu funkcji jest przedstawione symbolem graficznym:

**K**  $\vert$  - zakończenie wykonania funkcji – centrala wyświetla odpowiedni komunikat słowny i wraca do stanu podstawowego.

#### **WPROWADZANIE DANYCH**

Niektóre z funkcji wymagają wpisania nowego hasła lub nazwy użytkownika. Poniżej opisano sposób wprowadzania nowych danych dotyczących użytkowników systemu. Przy zmianie hasła centrala nie pokazuje hasła dotychczasowego, chyba że użytkownik nie zmienił jeszcze nadanego mu hasła przez osobę wprowadzającą go do systemu. Natomiast podczas zmiany dotychczasowej nazwy, poprzednia jest zawsze uwidoczniona na wyświetlaczu. Wprowadzona nazwa użytkownika pojawia się na listach wyboru, na wydrukach oraz przy przeglądaniu zdarzeń w komputerze.

- **nowe hasło, limit czasu:** dane cyfrowe wprowadzane są przy pomocy klawiszy cyfrowych. Klawisze ze strzałkami służą do modyfikacji wprowadzanych liczb. Poniżej pola tekstowego, na którym ukazują się wpisane cyfry, widoczny jest kursor (kreska). Strzałki:  $\Leftrightarrow$  i  $\Leftrightarrow$  przesuwają kursor wskazując kolejne cyfry. Naciśnięcie klawisza z cyfrą wpisuje tą cyfrę z lewej strony kursora, a naciśniecie strzałki û kasuje cyfre z lewej strony kursora. Strzałka  $\mathbb \Psi$ zmienia charakter kursora - pojawia się migający ciemny prostokąt. Kursor tego typu pozwala zmienić cyfrę nad kreską na cyfrę wpisaną z klawiatury. Ponowne naciśnięcie klawisza  $\mathcal{V}$  przywraca poprzedni typ kursora.
- **nazwa użytkownika:** nazwa użytkownika wprowadzana jest przy pomocy klawiatury cyfrowej, która w tym przypadku zmienia swój charakter i pozwala na wprowadzenie danych tekstowych do centrali. *Tabela 2* zawiera znaki dostępne z klawiatury manipulatora. Kolejne naciśnięcie klawisza z cyfrą zmienia w sposób cykliczny dostępny znak. Wprowadzenie nazwy nowego użytkownika jest dostępne poprzez zmianę nazwy wpisanej fabrycznie. Dotychczasową nazwę można skasować naciskając klawisz ze strzałką û (każde naciśnięcie kasuje znak z lewej strony kursora). Naciśnięcie strzałki  $\mathbb \Psi$ wpisuje z lewej strony kursora spacie (odstep), strzałki:  $\Leftrightarrow$  i  $\Leftrightarrow$  przesuwają kursor pod nazwą podświetlając pozycję, która może być zmieniona. Aby dokonać zmiany znaku w miejscu podkreślonym przez kursor, należy naciskać klawisz z odpowiednią cyfrą tyle razy, aż ukaże się odpowiedni znak. Następnie należy przesunąć kursor na kolejną pozycję i powtórzyć procedurę. Naciśnięcie # akceptuje wprowadzone dane.

| 1              | н | ? |   | $\cdot$ |        | " |   |           | \$ | %      | &              | @ |              | ∧ |   | L | # | 1 |
|----------------|---|---|---|---------|--------|---|---|-----------|----|--------|----------------|---|--------------|---|---|---|---|---|
| $\overline{2}$ | Α | a | A | ą       | Β      | b | С | C         | Ć  | ć      | $\overline{2}$ |   |              |   |   |   |   |   |
| 3              | D | d | E | е       | Ę      | ę | F | f         | 3  |        |                |   |              |   |   |   |   |   |
| 4              | G | g | Н | h       |        | ٠ | 4 |           |    |        |                |   |              |   |   |   |   |   |
| 5              | J |   | Κ | k       |        |   |   | ł         | 5  |        |                |   |              |   |   |   |   |   |
| 6              | Μ | m | N | n       | ,<br>Ń | ń |   | O         |    | ,<br>O | 6              |   |              |   |   |   |   |   |
| 7              | P | p | Q | q       | R      | r | S | S         | Ś  | Ś      | 7              |   |              |   |   |   |   |   |
| 8              |   | t | Ū | u       | V      | v | 8 | $\bullet$ |    |        | T              | ↑ | $\leftarrow$ | → | ◡ |   |   |   |
| 9              | W | w | Χ | X       | Y      | v | Z | z         | Ź  | ź      | Ż              | Ż | 9            |   |   |   |   |   |
| ი              |   |   | ٠ | ۰.      |        | ┿ |   | ∗         |    |        |                | < | >            |   |   |   |   | 0 |

*Tabela 2. Znaki dostępne w tekstowym trybie wprowadzania danych.*

#### *WYŁĄCZ CZUWANIE*

Funkcja pozwala wyłączyć czuwanie w jednej, kilku wybranych lub we wszystkich strefach dostępnych dla użytkownika z danego manipulatora.

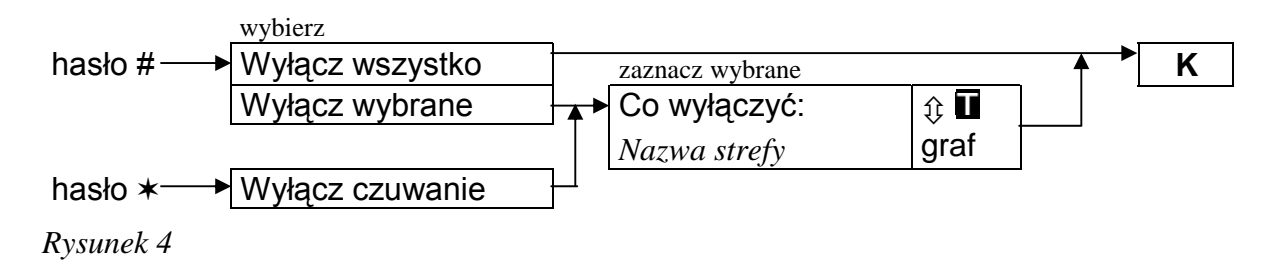

#### *KASUJ ALARM*

Funkcja kasuje sygnalizację alarmu i podręcznej pamięci alarmów wywołanych od czasu ostatniego kasowania. Kasowanie pamięci alarmu nie dotyczy pamięci zdarzeń, gdzie fakt zadziałania i skasowania alarmu jest odnotowany i zapamiętany z pełnym opisem zdarzenia. Funkcja jest automatycznie wykonywana (jeżeli był wywołany alarm i system czuwa) po podaniu hasła i naciśnięciu klawisza #. Centrala udostępnia wtedy menu funkcji *Wyłącz czuwanie*, a po wykonaniu tej funkcji wyświetla odpowiedni komunikat.

hasło  $*\longrightarrow$  Kasuj alarm  $\longrightarrow$  **K** 

*Rysunek 5* 

#### *KASUJ ALARMY INNYCH PARTYCJI*

Funkcja umożliwia skasowanie sygnalizacji alarmów z innych partycji, do których użytkownik normalnie nie ma dostępu.

hasło  $\ast \rightarrow$  Kasuj al. innych **K** 

*Rysunek 6* 

#### *KASUJ POWIADAMIANIE TELEFONICZNE*

Wywołanie funkcji przerywa powiadamianie telefoniczne - centrala powinna zwolnić linię telefoniczną. Jeżeli linia pozostaje nadal zajęta, oznacza to że trwa powiadamianie ze strefy niedostępnej dla danego użytkownika.

Powiadamianie może być skasowane automatycznie razem z kasowaniem sygnalizacji alarmu (ustawienie serwisowe).

*Uwaga: Jeżeli instalator, dla wybranego numeru telefonu nie wyznaczy strefy, której użytkownicy mogą skasować powiadamianie, to procedura powiadamiania pod ten numer wykona się do końca bez możliwości przerwania.*

hasło  $* \rightarrow$  Kas. powiad. tel.  $\rightarrow$  **K** 

*Rysunek 7* 

#### *ZAŁĄCZ CZUWANIE*

Funkcja umożliwia załączenie czuwania w jednej, kilku lub we wszystkich strefach dostępnych dla użytkownika. Jeśli została wybrana strefa z blokadą na czas, to przed załączeniem czuwania centrala zapyta o czas blokady.

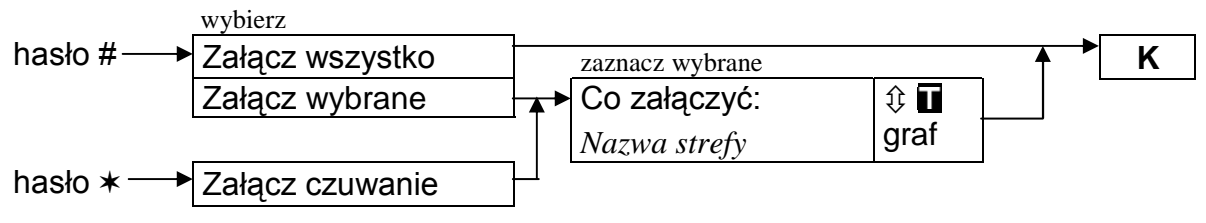

*Rysunek 8* 

#### *ZAŁĄCZ NA 2 HASŁA*

Funkcja załącza czuwanie w specjalnych strefach, w stosunku do których potrzeba użyć dwóch różnych haseł aby strefę uzbroić. Istnienie takich stref jest deklarowane (zaprogramowane) przez instalatora.

Podanie pierwszego hasła na manipulatorze LCD powoduje wyświetlenie listy stref, z której należy wybrać strefy do uzbrojenia. Po zaakceptowaniu wyboru stref, centrala umożliwia zaprogramowanie czasu ważności hasła – należy wpisać, w jakim czasie może zostać wprowadzone drugie hasło (maksymalnie 18 godz. 12 min.), domyślnie czas ten ma wartość 1 minuty.

W czasie ważności pierwszego hasła, strefy udostępnione do załączenia są wskazywane na manipulatorze LCD powolnym miganiem wskaźnika stanu strefy (2s/2s), a na klawiaturze strefowej szybkim miganiem na przemian diod LED: DOZÓR i AWARIA. W tym czasie centrala udostępnia wybrane strefy do uzbrojenia, użytkownikom mogącym wprowadzić drugie hasło, w sposób identyczny jak strefy załączane pojedynczym hasłem. Użytkownik, który wprowadził pierwsze hasło, ma możliwość anulowania "zgody" na załączenie czuwania w wybranych strefach (patrz opis funkcji "*Anuluj 1 hasło"*.

Jeśli pierwsze hasło zostało podane na klawiaturze strefowej, to drugie hasło należy wprowadzić w ciągu 1 minuty od wpisania pierwszego, po tym czasie centrala wraca do stanu podstawowego. System może wymagać, aby drugie hasło było wprowadzane z innego manipulatora (klawiatury strefowej) obsługującego tą strefę. Instalator wyznacza użytkowników mogących wprowadzać pierwsze lub drugie hasło w takich strefach.

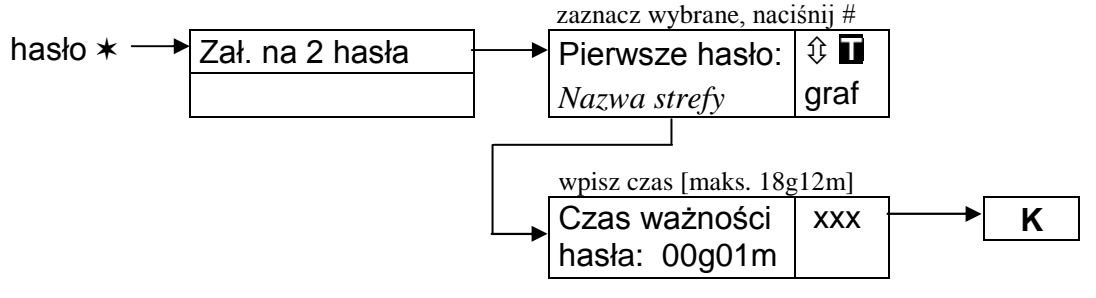

*Rysunek 9* 

#### *WYŁĄCZ NA 2 HASŁA*

Funkcja wyłącza czuwanie w specjalnych strefach, w stosunku do których potrzeba użyć dwóch różnych haseł aby strefę rozbroić. Istnienie takich stref jest deklarowane (zaprogramowane) przez instalatora.

Podanie pierwszego hasła na manipulatorze LCD powoduje wyświetlenie listy stref, z której należy wybrać strefy do rozbrojenia. Po zaakceptowaniu wyboru stref, centrala pyta się o czas ważności hasła – należy wpisać, w jakim czasie może zostać wprowadzone drugie hasło (maksymalnie 18 godz. 12 min.).

W czasie ważności pierwszego hasła, strefy udostępnione do wyłączenia są wskazywane na manipulatorze LCD powolnym miganiem wskaźnika stanu strefy (2s/2s), a na klawiaturze strefowej szybkim miganiem na przemian diod LED: DOZÓR i AWARIA. W tym czasie centrala udostępnia użytkownikom mogącym wprowadzić drugie hasło, wybrane strefy do rozbrojenia, w sposób identyczny jak strefy wyłączane pojedynczym hasłem. Użytkownik, który wprowadził pierwsze hasło, ma możliwość anulowania "zgody" na wyłączenie czuwania w wybranych strefach (patrz opis funkcji "*Anuluj 1 hasło"*.

Jeśli pierwsze hasło zostało podane na klawiaturze strefowej, to drugie hasło należy wprowadzić w ciągu 1 minuty od wpisania pierwszego, po tym czasie strefa wraca do stanu podstawowego. System może wymagać, aby drugie hasło było wprowadzane z innego manipulatora (klawiatury strefowej) obsługującego tą strefę. Instalator wyznacza użytkowników mogących wprowadzać pierwsze lub drugie hasło w takich strefach.

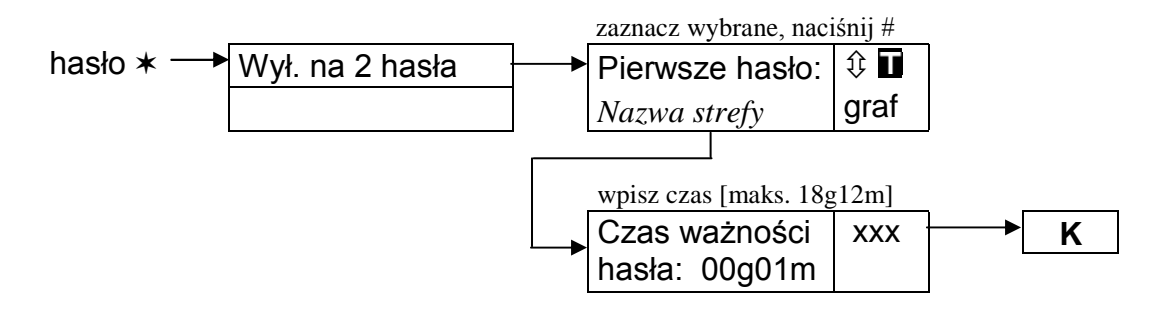

*Rysunek 10* 

#### *ODROCZENIE ZAŁĄCZENIA CZUWANIA*

Funkcja przesuwa w czasie (opóźnia) załączenie czuwania strefy sterowanej timerem (autouzbrajanie). Przy jej pomocy programuje się wartość odcinka czasu, o który ma zostać przesunięty moment automatycznego załączenia czuwania strefy. Maksymalna wartość czasu odroczenia wynosi 4 godziny 33 minuty i 3 sekundy. Wpisanie wartości większej powoduje ustawienie maksymalnej dopuszczalnej wartości, natomiast wpisanie samych zer anuluje załączenie czuwania przez timer do czasu ponownego uaktywnienia się danego timera. Działanie funkcji dotyczy zarówno "*Timera użytkownika strefy*" jak i "*Timerów*" programowanych przez instalatora.

**Funkcja udostępnia do wyboru strefy, w których rozpoczęło się odliczanie czasu "opóźnienia autouzbrojenia".** Ta właśnie cecha odróżnia tą funkcję od kolejnej opisanej funkcji użytkownika "Ustawienie odroczenia załączenia czuwania", która udostępnia wszystkie strefy uzbrajane automatycznie z opóźnieniem i dostępne dla danego użytkownika. Z uwagi na małą wartość czasu opóźnienia autouzbrojenia (maks. 255 sekund) ważne jest, aby w razie konieczności pozostania szybko uzyskać możliwość odroczenia uzbrojenia się strefy

Po rozpoczęciu odliczania centrala może wyświetlać na ekranie manipulatora LCD nazwę strefy i czas opóźnienia, który pozostał do załączenia czuwania (ustawienie srewisowe). Jeżeli czas jest odliczany jednocześnie w kilku strefach, to wyświetlana jest nazwa strefy, w której najszybciej zostanie załączone czuwanie.

Czas odroczenia programuje się osobno dla każdej strefy, dla której rozpoczęło się odliczanie opóźnienia autouzbrojenia.

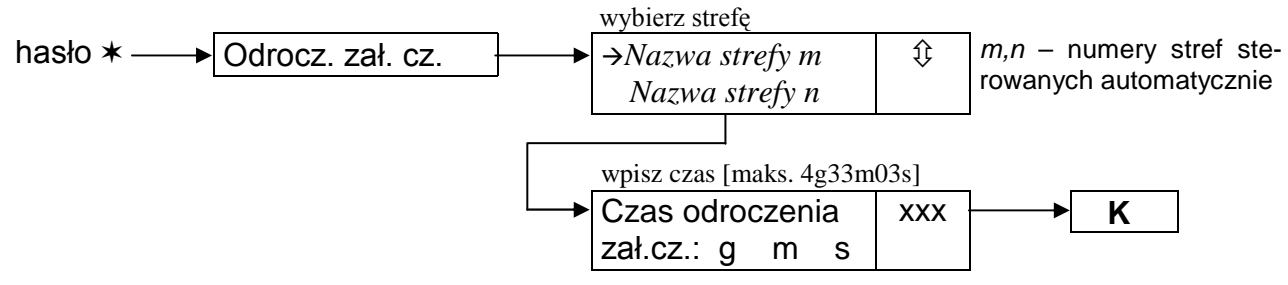

*Rysunek 11* 

#### *USTAW ODROCZENIE ZAŁĄCZENIA CZUWANIA*

Funkcja przesuwa w czasie (opóźnia) załączenie czuwania strefy sterowanej timerem (autouzbrajanie). Przy jej pomocy programuje się wartość odcinka czasu, o który ma zostać przesunięty moment automatycznego załączenia czuwania strefy. Maksymalna wartość czasu odroczenia wynosi 4 godziny 33 minuty i 3 sekundy. Wpisanie wartości większej powoduje ustawienie maksymalnej dopuszczalnej wartości, natomiast wpisanie samych zer przywraca sterowanie strefą według ustawień instalatora. Działanie funkcji dotyczy zarówno "*Timera użytkownika strefy*" jak i "*Timerów*" programowanych przez instalatora.

Czas odroczenia programuje się osobno dla każdej strefy sterowanej automatycznie.

Funkcja udostępniona jest w menu użytkownika, jeżeli ma on dostęp przynajmniej do jednej strefy, dla której ustawiono **niezerowy czas "***opóźnienia autouzbrojenia***"** (ustawienie serwisowe). Wartość takiego opóźnienia może wynosić od 1 do 255 sekund.

Uaktywnienie się timera sterującego daną strefą rozpoczyna proces odliczania opóźnienia autouzbrojenia, następnie zostaje odliczony czas na wyjście ze strefy (jeżeli jest przewidziany) i następuje załączenie czuwania w strefie.

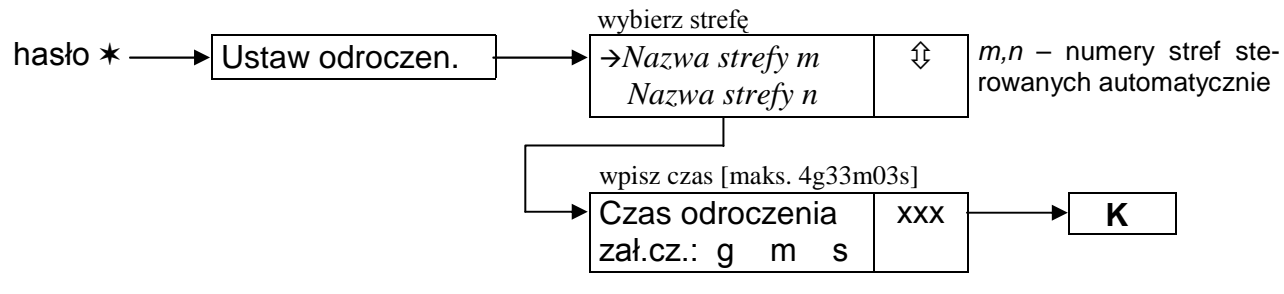

*Rysunek 12* 

#### *TRYB ZAŁĄCZENIA*

Funkcja umożliwia wybranie specjalnego trybu załączenia czuwania. Możliwe są następujące tryby czuwania:

- $\blacksquare$  Pełne
- Bez wewnętrznych
- Bez wewnętrznych, opóźnienie = 0 (wyłączone)

Szczegóły dotyczące wykorzystania funkcji zostały omówione w rozdziale "Czuwanie systemu".

Po wybraniu trybu czuwania centrala powraca do menu funkcji użytkownika, umożliwiając załączenie czuwania w wybranych strefach.

Wyjście z menu bez załączenia czuwania (klawisz \*) unieważnia wybór dokonany tą funkcją.

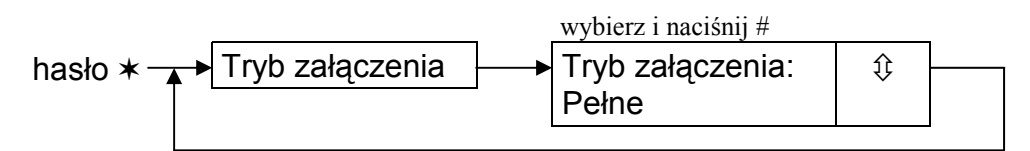

*Rysunek 13* 

#### *ANULUJ 1 HASŁO*

Funkcja umożliwia wycofanie się z decyzji podania pierwszego hasła do załączenia lub wyłączenia czuwania w strefach sterowanych na dwa hasła. Po wywołaniu funkcji centrala wyświetla listę stref, dla których dany użytkownik podał pierwsze hasło i odliczany jest czas ważności tego hasła. Należy zaznaczyć wybrane strefy z listy i nacisnąć klawisz [#]. Ważność 1 hasła do załączenia lub wyłączenia czuwania dla zaznaczonych stref zostanie anulowana.

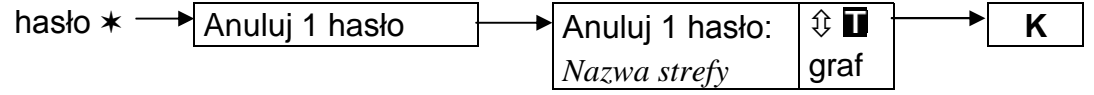

*Rysunek 14* 

#### *ZMIANA HASŁA*

Funkcja umożliwia zmianę hasła użytkownika, który wywołał daną funkcję. Dla zwiększenia bezpieczeństwa systemu wskazane jest, by okresowo zmieniać swoje hasło (przy wprowadzaniu hasła na klawiaturze, osoba postronna obdarzona zmysłem obserwacji może nawet z pewnej odległości podejrzeć hasło).

Centrala żąda zmiany hasła od użytkownika nowo wprowadzonego (mającego uprawnienie do zmiany hasła), ponieważ jego hasło jest znane temu, kto wprowadził nowego użytkownika do systemu. Przy każdym użyciu hasła przez nowego użytkownika, na wyświetlaczu pojawia się komunikat: "*Zmień hasło"*. Komunikat ten pojawia się aż do momentu zmiany hasła na inne. Brak zmiany nie blokuje dostępu do przydzielonych uprawnień i stref.

Żądanie zmiany hasła może być spowodowana odgadnięciem hasła przez innego użytkownika. Sytuacja trafienia na hasło może się zdarzyć podczas wprowadzania nowego użytkownika, albo podczas normalnej zmiany hasła przez dowolnego użytkownika systemu. Hasło "trafione" podczas zmiany zostaje odrzucone, a "właściciel" tego hasła jest proszony o zmianę (patrz: *Uwagi*). Centrala proponuje też zmianę hasła użytkownikowi, któremu nadano typ *Czasowy odnawialny*. Funkcja nie przyjmuje jako nowe hasła istniejącego już w systemie.

Możliwe jest włączenie przez serwis opcji blokującej definiowanie haseł łatwych do odgadnięcia. Przy włączonej opcji centrala nie pozwala definiować haseł typu: 1111, 1234, 1122 itp. Hasła te są odrzucane, a centrala oczekuje na podanie innej kombinacji cyfr.

#### *Uwagi:*

♦ *Centrala nie przyjmuje jako nowe hasła identycznego z hasłem, które chcemy zmienić.*

- ♦ *Zmiana hasła odgadniętego wymaga bardziej skomplikowanej procedury - zmiany hasła z potwierdzeniem – Rysunek 16.*
- ♦ *Potwierdzenia zmiany hasła użytkownika może dokonać administrator (hasłem administratora), natomiast potwierdzenia zmiany hasła administratora musi dokonać konserwator (hasłem serwisowym). Użycie hasła serwisowego możliwe jest po odblokowaniu dostępu serwisu przez administratora.*

Procedura podstawowa.

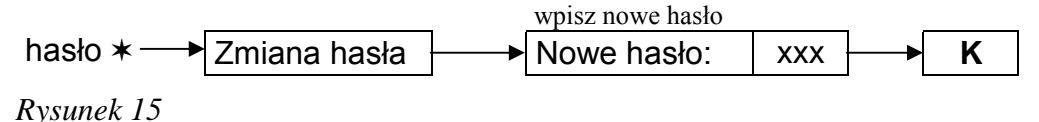

Procedura zmiany odgadniętego hasła.

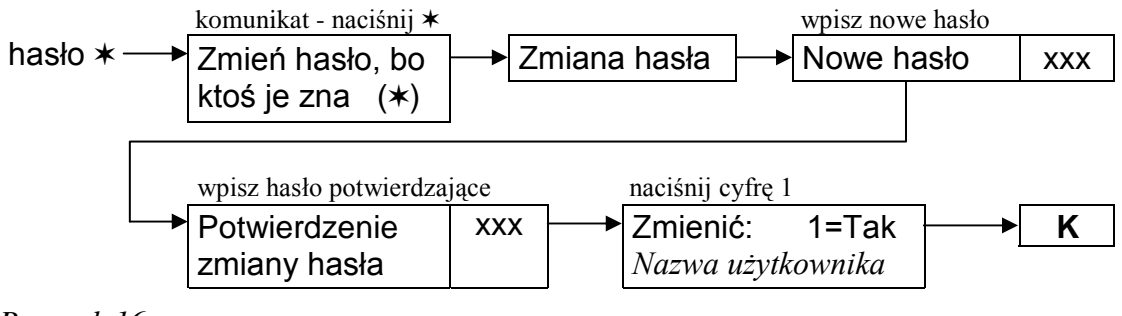

*Rysunek 16* 

## *ZMIANA PREFIKSÓW*

Funkcja dostępna tylko dla administratora, umożliwia zmianę prefiksów używanych w systemie. Po ustaleniu długości prefiksów (1-8 cyfr) przez instalatora odpowiednią funkcją serwisową (**Æ***Tryb serwisowy* **Æ***Opcje;* **Æ***Długość prefiksów),* administrator każdej z partycji musi dokonać zmiany fabrycznego ustawienia prefiksów i ustalić okres czasu do kolejnej zmiany (1-255 dni). Wpisanie 0 powoduje wyłączenie funkcji przypominania o konieczności zmiany prefiksów.

Zaprogramowanie przez instalatora długości prefiksów równej 0 wyłącza funkcję wymuszającą wprowadzania prefiksów przed hasłem użytkownika.

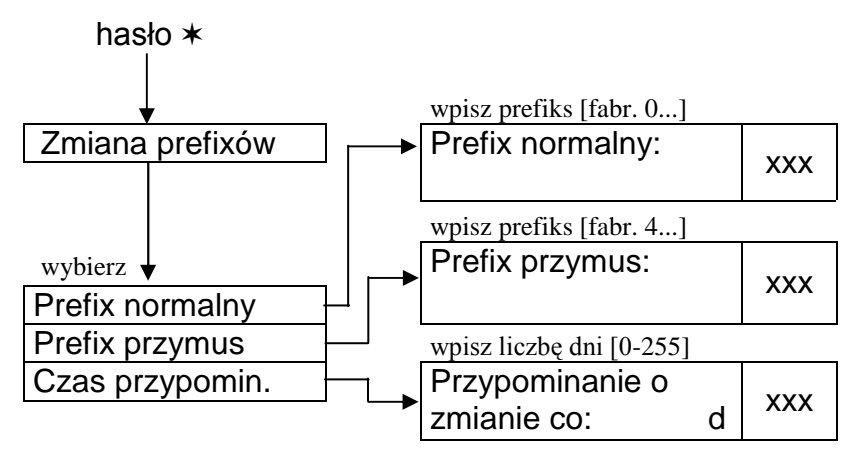

*Rysunek 17* 

#### *ADMINISTRATORZY*

Funkcja służy do wprowadzenia nowego użytkownika o uprawnieniach administratora, zmiany danych dotyczących istniejącego administratora lub jego usunięcia. Uprawniony do tej funkcji jest tylko instalator (serwis). W każdej partycji może istnieć jeden użytkownik z takimi uprawnieniami. Lista wszystkich uprawnień, jakie można nadać administratorowi jest identyczna z listą przedstawioną w opisie funkcji *Użytkownicy*. Funkcja pozwala wybrać klawiatury, zamki i czytniki kart, które dany administrator będzie mógł obsługiwać. Wprowadzone zmiany zaczynają obowiązywać w systemie od momentu wyjścia z funkcji po naciśnięciu klawisza  $*$  i zaakceptowaniu zmian klawiszem 1.

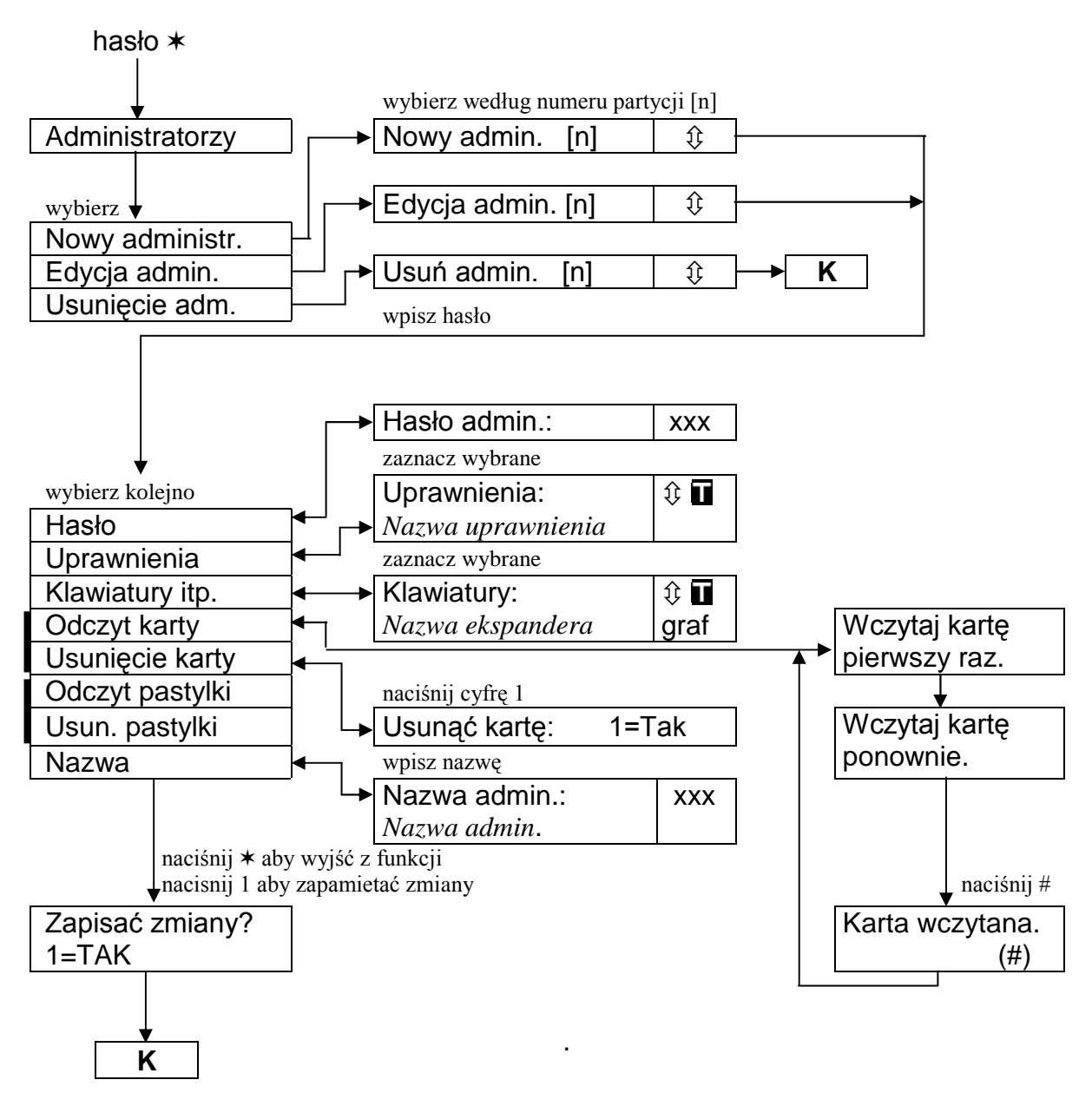

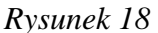

*Uwaga: Zasady wczytywania i usuwania pastylki DALLAS są analogicznie jak dla karty zbliżeniowej (patrz: "Uwagi" w opisie funkcji UŻYTKOWNICY).*

#### *UŻYTKOWNICY*

Funkcja uprawniająca do wprowadzania nowych użytkowników systemu alarmowego. Wprowadzając nowego użytkownika do systemu należy określić jego **uprawnienia** oraz **typ**.

Typ jest dodatkową właściwością hasła, którą nadaje się zwykłemu użytkownikowi systemu alarmowego.

Jeżeli w systemie zainstalowane są czytniki zbliżeniowe kart, należy wczytać kartę, którą będzie posługiwał się dany użytkownik.

Funkcja pozwala wybrać klawiatury, zamki i czytniki kart, które dany użytkownik będzie mógł obsługiwać.

**Lista uprawnień** jakie można nadać nowemu użytkownikowi (wskazuje funkcje, które użytkownik będzie mógł wykonać):

- Załączanie czuwania
- Wyłączanie czuwania
- Wyłączanie za innego
- Kasowanie alarmów strefy
- Kasowanie alarmów partycji
- Kasowanie alarmów innych partycji
- Kasowanie powiadamiania telefonicznego
- Odraczanie automatycznego załączania czuwania
- Podawanie pierwszego hasła
- Podawanie drugiego hasła
- Dostęp do stref blokowanych
- Zmiana hasła
- Edycja użytkownika
- Blokowanie wejść
- Programowanie zegara
- Sprawdzanie awarii
- Przeglądanie zdarzeń
- Reset czujek
- Zmiana opcji
- Testy
- Downloading
- Sterowanie
- Obsługa Guard64
- Wyłączanie zatrzaśniętych wyjść

#### *Uwagi:*

- *Uprawnienie "Wyłączanie za innego" określa, czy użytkownik może wyłączyć czuwanie zawsze (opcja zaznaczona), czy tylko wtedy, gdy sam załączył czuwanie (zaznaczenie skasowane).*
- *Uprawnienie "Dostęp str. blok." dotyczy stref typu "Dostępna wg timera" i "Z blokadą na czas". Jeśli uprawnienie jest wybrane, to strefa tego typu jest dostępna zawsze, jeśli nie jest wybrane, to strefa jest dostępna tylko wtedy, gdy wybrany timer jest aktywny lub minął czas blokady wyłączenia czuwania.*
- *Instalator może wyznaczyć listę uprawnień, które będą od razu przydzielone nowemu użytkownikowi. Pozostałe uprawnienia, dostępne, ale nie objęte listą, osoba wprowadzająca nowego użytkownika musi przydzielić indywidualnie.*

**Lista typów** hasła użytkownika jest następująca:

- 1. *Normalny* podstawowy typ hasła nadawanego użytkownikowi.
- 2. *Jednorazowy* hasło do jednorazowego użycia.
- 3. *Czasowy odnawialny* hasło, którego czas ważności w systemie podaje się przy tworzeniu użytkownika. Przed upłynięciem czasu ważności centrala przypomina użytkownikowi posługującemu się takim hasłem o konieczności zmiany hasła, po której czas ważności liczony jest od nowa. Po wybraniu tego typu hasła użytkownika (podczas wprowadzania lub edycji) w menu pojawia się funkcja *Czas istnienia* (patrz: *Rysunek 19*), którą należy określić ilość dni ważności hasła.
- 4. *Czasowy nieodnawialny* hasło, którego czas ważności jest ograniczony do liczby dni podanej przy tworzeniu użytkownika. Po wybraniu tego typu hasła użytkownika (podczas wprowadzania lub edycji) w menu pojawia się funkcja *Czas istnienia* (patrz: *Rysunek 19*), którą należy określić ilość dni ważności hasła. Czas ważności hasła może być zmieniony przez użytkownika, który wprowadził dany typ użytkownika oraz przez administratora.
- 5. *Przymus* hasło zachowujące się jak hasło normalnego użytkownika, przy czym jego użycie generuje dodatkowe zdarzenie wysyłane do stacji monitorującej ("Alarm – działanie pod przymusem") Jednocześnie podanie tego hasła może wywołać specjalny alarm odpowiedni do sytuacji (zaprogramowany przez instalatora). Hasło przeznaczone do użycia w przypadku napadu.
- 6. *Wyjście monostabilne* hasło, którego użycie powoduje wykonanie funkcji włączającej wyjścia typu "*przełącznik MONO*". Funkcja może być wykonana w strefach, które są przypisane do tego typu hasła.
- 7. *Wyjście bistabilne* hasło, którego użycie powoduje wykonanie funkcji zmieniającej stan wyjść typu "*przełącznik BI*". Funkcja może być wykonana w strefach, które są przypisane do tego typu hasła.
	- *Uwaga: Centrala umożliwia definiowanie wyjść służących do sterowania różnego rodzaju urządzeniami, do których dostęp ma być kontrolowany. Sterowanie takie realizuje się przy pomocy haseł typu "Wyjście monostabilne" i "Wyjście bistabilne". Instalator powinien poinformować użytkownika, jakie urządzenia są w ten sposób sterowane.*
- 8. *Czasowa blokada strefy* hasło blokujące, gdy strefa czuwa, na pewien czas (przypisany do hasła) działanie czujek strefy. Po wybraniu tego typu hasła użytkownika (podczas wprowadzania lub edycji) w menu pojawia się funkcja *Czas blokady* (patrz: *rysunek 19*), którą należy określić długości tego czasu (1-109min).
- 9. *Dostęp do bankomatu* hasło uaktywniające procedurę dostępu do bankomatu. Bankomat jest urządzeniem strzeżonym przez 24 godziny i czynności związane z obsługą bankomatu wymagają zablokowania czujek. Centrala automatycznie przywraca działanie czujek po ściśle określonym czasie (ustawienie serwisowe).
- 10. *Wartownik* hasło globalne mogące realizować funkcję obchodu wartownika we wszystkich partycjach systemu. Użycie go (wpisanie HASŁO #) na klawiaturze strefowej przypisanej do strefy, do której dany użytkownik nie ma dostępu, generuje zdarzenie "Obchód wartownika" i ewentualnie włącza blokadę strefy (ustawienie serwisowe). Użycie hasła na klawiaturze zamka lub realizacja dostępu przy pomocy karty zbliżeniowej albo pastylki DALLAS generuje zdarzenie typu "Dostęp użytkownika". Przydzielenie wartownikowi dostępu do stref daje możliwość sterowania nimi w sposób podobny do sterowania hasłem typu ".Normalny" (wywołanie funkcji w manipulatorze LCD: HASŁO \*).

Wpisanie hasła wartownika, użycie karty lub pastylki DALLAS wartownika na urządzeniu przypisanym do strefy, w której zaprogramowano obchód wartownika, startuje od początku odliczanie czasu do kolejnego obchodu.

Instalator wyznacza manipulatory LCD i klawiatury, na których wartownik powinien wpisać swoje hasło podczas obchodu chronionego obiektu oraz maksymalny okres czasu pomiędzy obchodami. Odstęp czasu między obchodami ustalany jest osobno dla każdej strefy, a także osobno dla sytuacji, gdy strefa czuwa oraz gdy nie czuwa.

Możliwe jest wyznaczenie obchodów tylko w jednej z tych sytuacji (np. gdy strefa czuwa). Brak obchodu wartownika generuje zdarzenie "*Alarm - brak wartownika*" i może być sygnalizowany na jednym z wyjść centrali.

11. *Schematowy* – hasło dające użytkownikowi dostęp do systemu według schematu czasowego. Należy przydzielić do takiego hasła jeden z ośmiu schematów czasowych, jakie mogą być określone przez instalatora. Schemat dostępu jest budowany w oparciu o 64 timery systemowe. Użytkownik może sterować systemem tylko wtedy, gdy któryś z timerów danego schematu jest aktywny. Należy także określić czas istnienia danego hasła (0-254 dni) – wpisanie wartości 0 ustala nieograniczony czas istnienia (do skasowania).

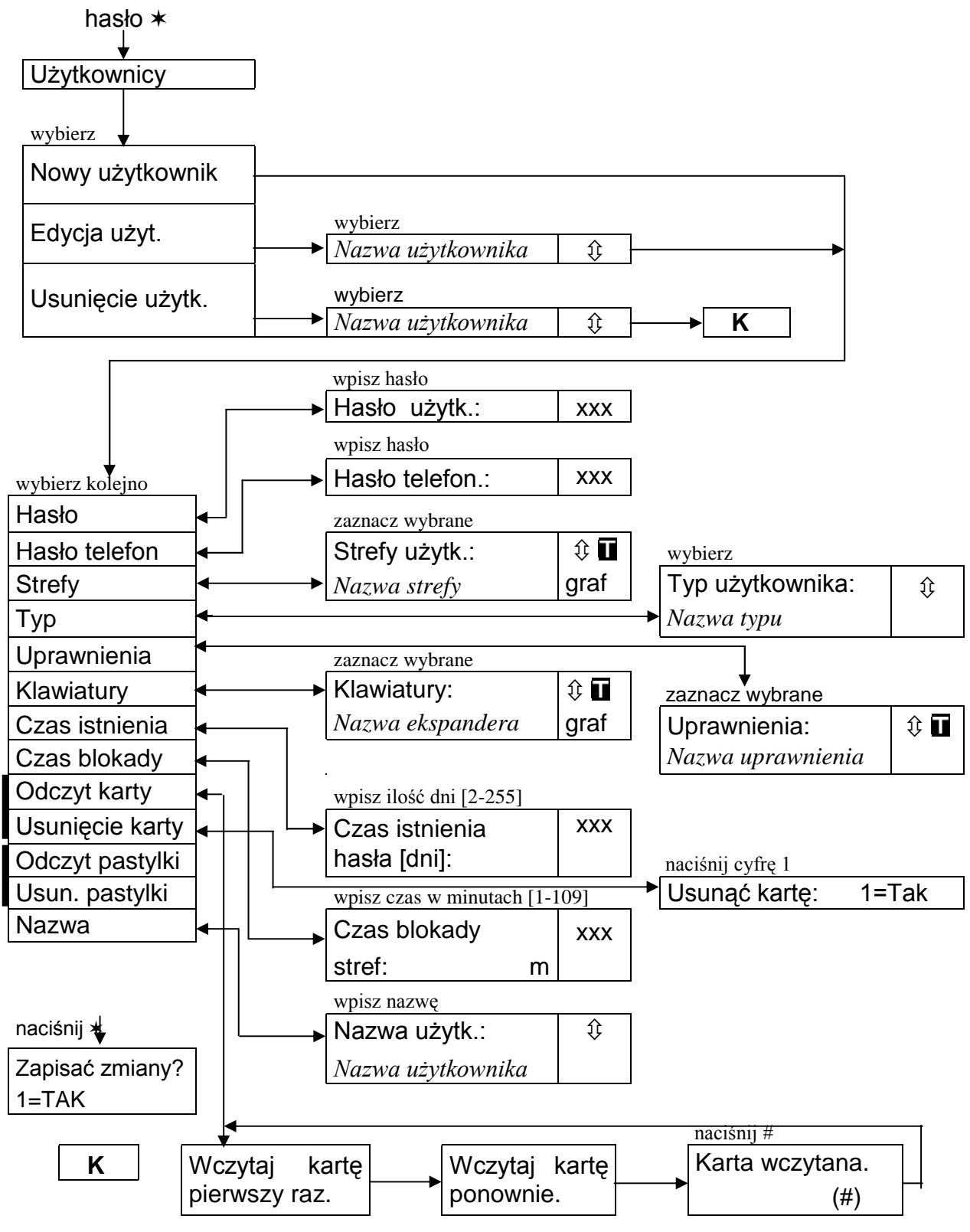

*Rysunek 19* 

#### *Uwagi:*

- V *"Hasło telefoniczne" wpisuje się tylko w przypadku, gdy użytkownik będzie chciał korzystać z funkcji centrali "Odpowiadanie na telefon" (patrz: Obsługa centrali alarmowej CA-64).*
- V *Ponowny odczyt tej samej karty możliwy jest po minimum 2 sekundach od momentu odsunięcia karty od czytnika.*
- V *Faktyczne usunięcie karty z pamięci centrali następuje w momencie zakończenia edycji lub wprowadzania użytkownika po naciśnięciu klawisza* 9 *i zaakceptowaniu zmian klawiszem 1.*
- V *Zasady wczytywania i usuwania pastylki DALLAS są analogicznie jak dla karty zbliżeniowej.*

#### *BLOKOWANIE WEJŚĆ*

Funkcja blokuje działanie wejść od momentu jej wykonania. Centrala pomija informacje przychodzące z czujek dołączonych do wejść zablokowanych. Funkcja stosowana jest w przypadku uszkodzenia lub nieprawidłowego działania czujki (linii wejściowej). Daje możliwość załączenia czuwania z pominięciem zablokowanych wejść. Blokada wprowadzona funkcją jest kasowana po wyłączeniu czuwania. Wykorzystując tą funkcję, można również wyłączyć blokadę wejść. Należy wykonać czynność odwrotną do wykonanej podczas blokowania wejść - odznaczyć zaznaczone wejścia. Instalator wyznacza wejścia, które nie mogą być zablokowane ta funkcja.

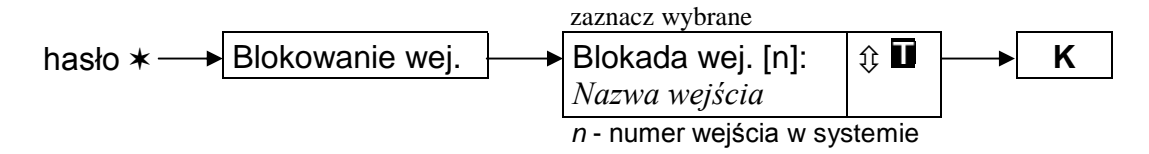

*Rysunek 20* 

#### *PROGRAMOWANIE ZEGARA*

Funkcja umożliwia wprowadzenie do systemu alarmowego aktualnej godziny i daty. Dane wprowadzane są w formacie:

czas - GG:mm:SS (godzina:minuta:sekunda),

data - DD:MM:RRRR (dzień:miesiąc:rok)

Nowe dane wprowadza się wpisując z klawiatury w miejsce mrugającego kursora prawidłową cyfrę. Po wpisaniu cyfry wskaźnik przesuwa się na kolejną pozycję z prawej strony. Można go także przesuwać przy pomocy klawiszy:  $\Leftrightarrow i \Rightarrow$ .

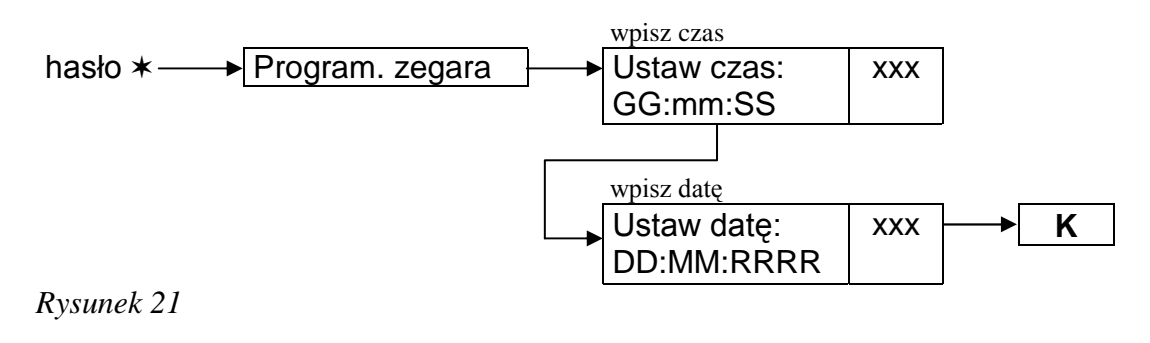

#### *AWARIE*

Funkcja umożliwia przegląd awarii które aktualnie wystąpiły w systemie alarmowym. Udostępniona jest tylko wtedy, gdy w manipulatorach i klawiaturach strefowych miga lampka AWARIA. Lista możliwych komunikatów o awariach znajduje się na końcu instrukcji w DODATKU A.

W komunikatach dotyczących wejść, ekspanderów i manipulatorów w dolnej linii wyświetlacza pojawia się nazwa danego elementu (wprowadzona przez instalatora). Zakończenie działania funkcji nie powoduje wyświetlenia dodatkowego komunikatu*.* 

#### *UWAGA: W przypadku wystąpienia jakiejkolwiek sytuacji awaryjnej należy bezzwłocznie zawiadomić konserwatora instalacji alarmowej i usunąć przyczynę sygnalizacji awarii.*

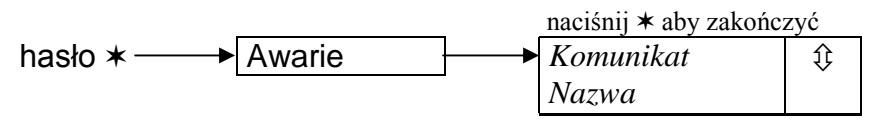

*Rysunek 22* 

#### *PRZEGLĄD ZDARZEŃ*

Funkcja umożliwia przegląd zdarzeń zarejestrowanych w pamięci centrali. Zdarzenia uszeregowane są w kolejności wystąpienia. Klawisz Ò pozwala przejść do wcześniejszego zdarzenia, natomiast  $\theta$  do następnego zdarzenia. Jeśli przez kilka sekund nie naciśniemy żadnego z tych klawiszy, to na wyświetlaczu pokażą się nazwy związane z danym zdarzeniem, nazwy te będą wyświetlane na przemian z opisem zdarzenia.

Opis zdarzenia zawiera dane wyświetlone w formacie (patrz: *Rysunek 23*):

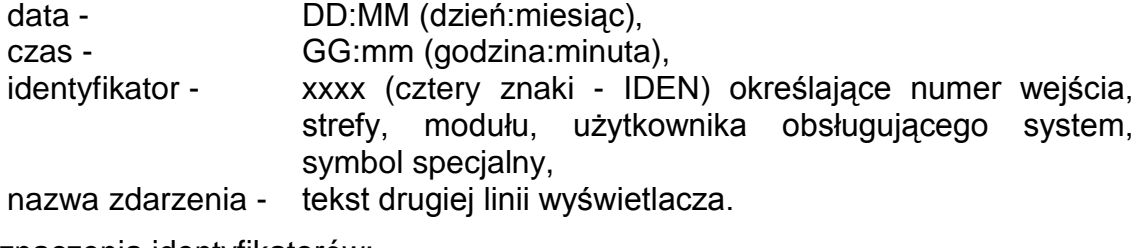

Opis znaczenia identyfikatorów:

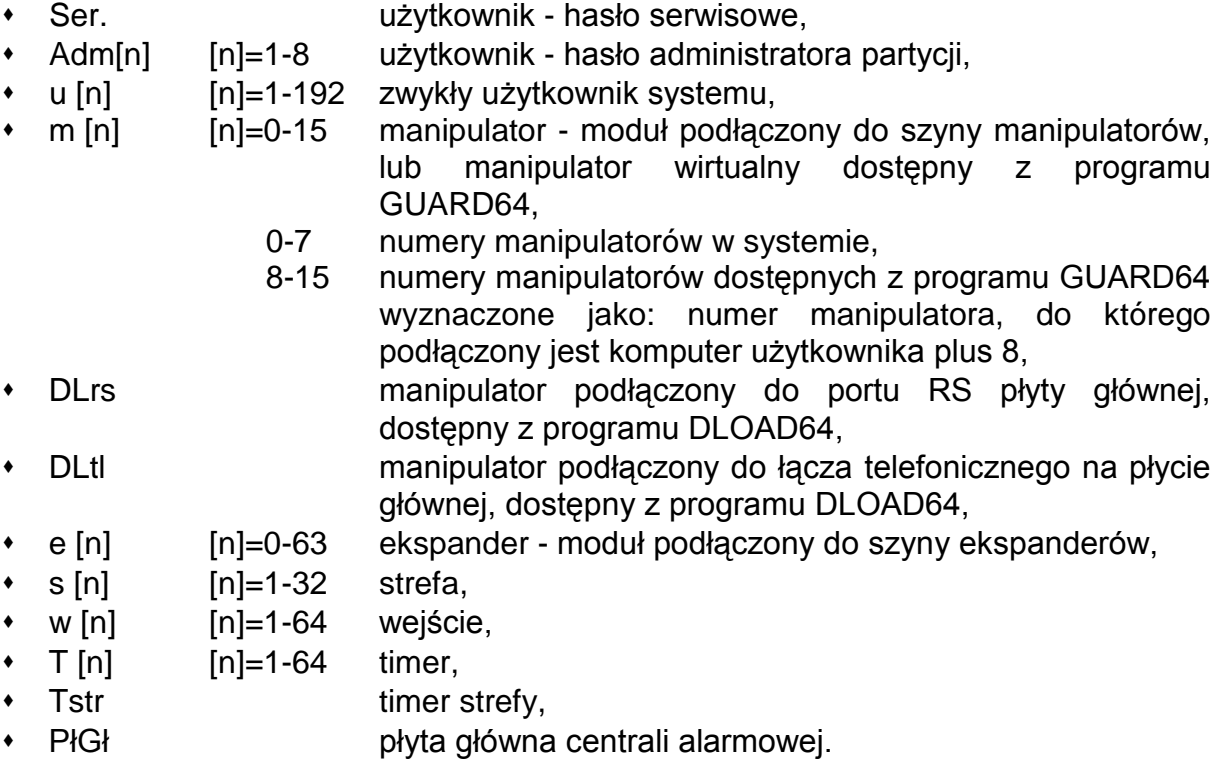

Niektóre z opisów zdarzeń umożliwiają odczyt dwóch identyfikatorów, na przykład: numeru strefy i numeru wejścia, numeru manipulatora i numeru użytkownika itp. Aby odczytać drugi z identyfikatorów, należy nacisnąć klawisz ⇔. Kolejne naciśnięcie tego klawisza zmienia wyświetlany identyfikator na poprzedni. Naciśnięcie klawisza  $\Rightarrow$  wyświetla nazwy związane z identyfikatorami, a ponowne naciśnięcie przywraca wyświetlanie opisu zdarzenia. Użycie jednego z klawiszy ⇔⇒ powoduje wstrzymanie automatycznego przełączania pomiędzy wyświetlaniem opisu danego zdarzenia i nazw związanych z identyfikatorami. Przejście do kolejnego zdarzenia (klawisz û lub  $\downarrow$ ) przywraca tryb automatycznego przełączania zawartości wyświetlacza.

Możliwy jest przegląd wszystkich zdarzeń lub zdarzeń wybranych. Można również wybrać strefy, których przegląd ma dotyczyć. Wyboru dokonuje się spośród stref obsługiwanych przez manipulator i jednocześnie dostępnych użytkownikowi, który wywołał funkcję.

Jeżeli użytkownik chce przeglądać wybrane zdarzenia, musi zaznaczyć przynajmniej jeden typ zdarzeń (wyświetlić znak  $\blacksquare$  przy nazwie typu zdarzeń), inaczej funkcja "*Przegląd*" w menu jest niedostępna (patrz: *Rysunek 23*). Zaznaczenie stref nie jest konieczne. Brak zaznaczenia stref powoduje wyświetlenie listy zdarzeń dotyczących wszystkich stref udostępnionych danemu użytkownikowi, który wywołał funkcję.

Wybór stref ma wpływ na zawartość wyświetlanej listy podczas przeglądania zdarzeń typu od 1 do 4 (numery typów według listy zamieszczonej poniżej).

#### **Lista typów zdarzeń:**

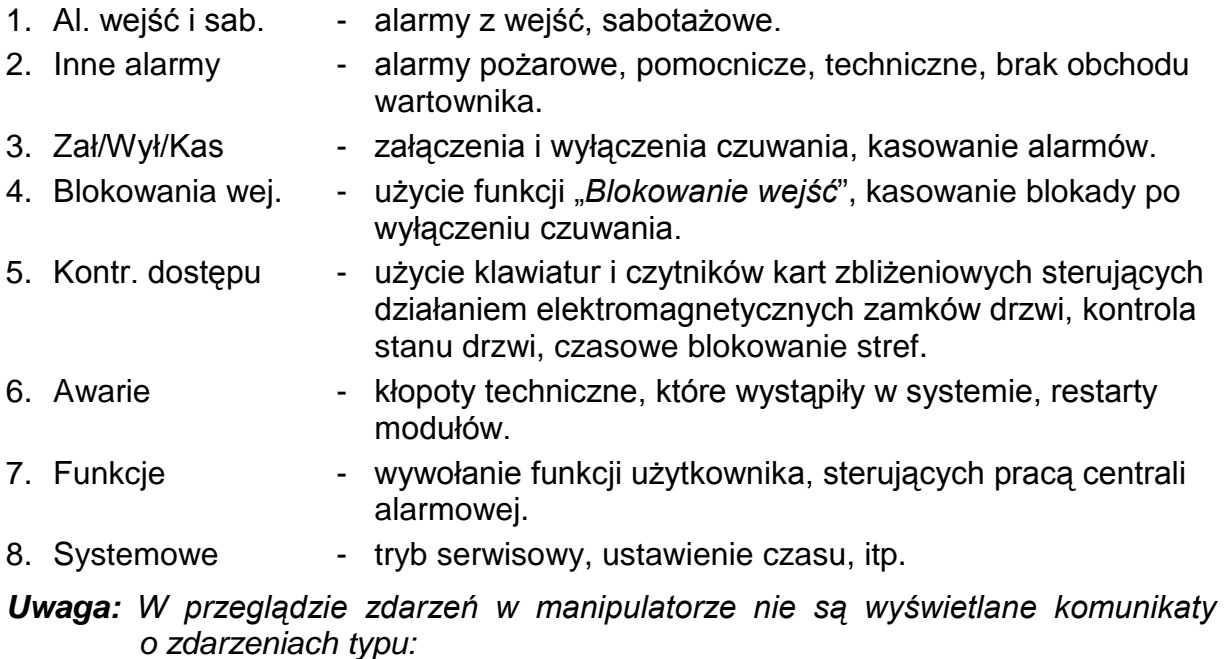

- *Alarm napadowy (PANIC),*
- *Alarm napadowy cichy (PANIC cichy),*
- *- Działanie pod przymusem (użycie hasła typu "Przymus").*

Zakończenie działania funkcji nie powoduje wyświetlenia dodatkowego komunikatu*.* 

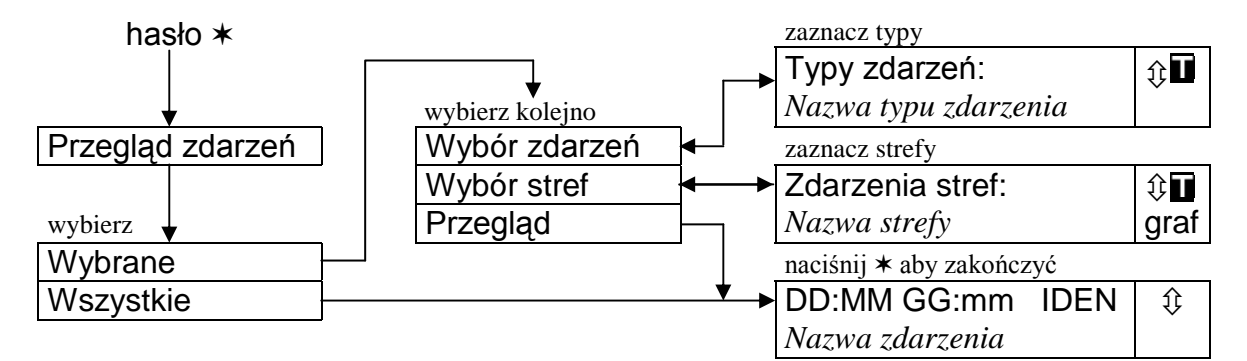

*Rysunek 23*

*Uwaga: Lista możliwych komunikatów zdarzeń (Nazwa zdarzenia) znajduje się na końcu instrukcji w DODATKU B.*

#### *RESET CZUJEK*

Funkcja wymusza chwilowy zanik napięcia na wyjściach zasilających czujki z pamięcią zadziałania (np. czujki pożarowe). Operacja ta kasuje pamięć czujek. Jeżeli do jednego wejścia jest podłączonych kilka jednakowych czujek, to pamięć zadziałania pozwala zlokalizować, który z nich wywołał alarm.

hasło  $* \longrightarrow$  Reset czujek  $\longrightarrow$  **K** 

*Rysunek 24* 

#### *WYŁĄCZENIE ZATRZAŚNIĘTYCH WYJŚĆ*

Funkcja wyłącza wyjścia centrali działające w trybie "zatrzask". Nie dotyczy to **wyjść alarmowych** działających do skasowania alarmu.

W systemie niektóre wyjścia mogą działać w trybie "zatrzask" jako wskaźniki użycia wybranych haseł lub naruszenia wybranych wejść centrali. Działanie tego typu (zatrzask) powoduje, że wyjście po uaktywnieniu się nie wraca do stanu podstawowego, aż do momentu skasowania jego aktywności opisywaną tu funkcją.

hasło  $* \longrightarrow$  Wył. zatrz. wyjść  $\longmapsto$  **K** 

*Rysunek 25* 

#### *ZMIANA OPCJI*

Funkcja steruje **sygnalizacją typu "GONG",** pozwala ustawić parametry **timera użytkownika strefy** sterującego automatycznie jej czuwaniem, pozwala ustalić tryb dostępu hasła serwisowego do systemu oraz pozwala skasować **notatkę serwisową**.

**Gong w manipulatorze** - sygnalizacja naruszenia dowolnego wejścia (czujki) wybranego przez instalatora. Może być wybranych kilka wejść, które będą uruchamiały sygnalizację w manipulatorze. Sygnał gongu w każdym z manipulatorów

może być wyzwalany z innych wejść. Funkcja umożliwia zablokowanie lub odblokowanie opisanej sygnalizacji w manipulatorze, z którego została wywołana.

**Gong z wyjścia** - istnieje możliwość skonfigurowania wyjścia przeznaczonego do sygnalizacji naruszeń wybranych wejść. Wyjście takie reaguje na naruszenie wejścia centrali z zaznaczoną opcją "sterowanie gongiem". Możliwe jest zablokowanie lub odblokowanie działania takich wyjść, osobno w poszczególnych strefach.

**Timer użytkownika strefy** (patrz rozdział: *CZUWANIE SYSTEMU*) pozwala na automatyczne załączanie i (lub) wyłączanie czuwania strefy.

Aby timer mógł działać należy:

- 1. Zaznaczyć parametr "*Aktywność ( )"* (rys. 26)*.*
- 2. Wybrać tryb pracy: *codzienny* lub *tygodniowy*.
- 3. Zaprogramować godzinę załączania i (lub) wyłączania timera.

W tym celu należy wybrać funkcję (dla timera codziennego)

→ Cod. GG: MM GG: MM i nacisnąć klawisz # lub  $\Rightarrow$  - na wyświetlaczu pojawi się napis "*Codziennie timer załączany: GG:MM*". Następnie należy wpisać godzinę (GG) i minutę (MM) załączenia timera. Naciśnięcie klawisza û lub  $\mathcal{V}$  umożliwia wpisanie godziny i minuty wyłączenia timera.

4. Zaakceptować wprowadzone dane poprzez naciśnięcie klawisza #. Na wyświetlaczu pojawi się nazwa ustawionego timera wraz z zaprogramowanymi danymi. Dla timera tygodniowego godzinę załączenia i wyłączenia programuje się w podobny sposób, jednak trzeba to zrobić dla każdego dnia tygodnia osobno. Wpisanie samych dziewiątek powoduje, że dana funkcja (załączenia lub wyłączenia czuwania) będzie nieczynna.

*Przykładowo*: timer może tylko załączać czuwanie o określonej porze, a wyłączyć je musi użytkownik; automatyczne sterowanie strefą może dotyczyć tylko niektórych dni tygodnia.

5. Zapisać ustawienia timera w pamięci centrali. W tym celu należy nacisnąć klawisz 9 i zaakceptować zmiany klawiszem 1*.*

**Stały dostęp serwisu** – zaznaczenie opcji zwalnia administratora z konieczności wprowadzania czasu dostępu serwisu – hasło serwisowe będzie zawsze akceptowane przez centralę. Funkcja dostępna tylko dla administratora.

**Skasowanie notatki** – istnieje możliwość skasowania notatki serwisowej (patrz: str. 6 *Manipulator LCD*), której wyświetlanie uruchamia instalator odpowiednią funkcją serwisową. Instalator może wyznaczyć użytkownika (użytkowników) mającego uprawnienie do wyłączenia wyświetlania informacji technicznej - użytkownik taki uzyskuje dostęp do opisanej tu opcji.

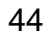

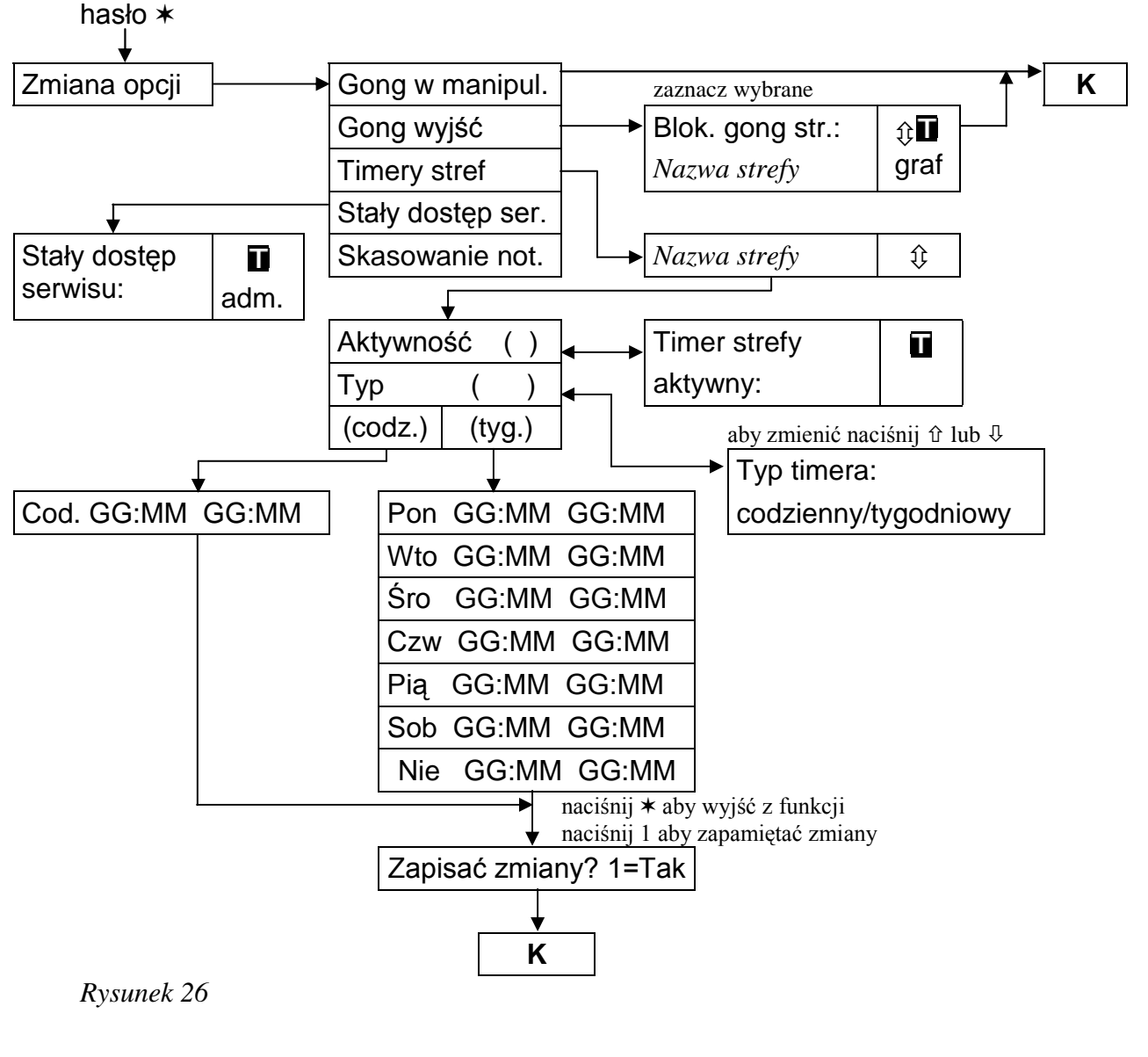

#### *TESTY*

Funkcja pozwalająca wykonać kilka różnych operacji sprawdzających poprawność działania systemu.

- V *Stan stref* sprawdzenie aktualnego stanu stref dostępnych danemu użytkownikowi i obsługiwanych przez manipulator. Stan strefy jest przedstawiony symbolicznie w postaci odpowiedniego znaku przy numerze (liczby wokół ekranu manipulatora) odpowiadającym numerowi strefy w systemie. Instalator określa znaki, które są przypisane do określonych sytuacji. Możliwe jest odczytanie następujących informacji o wejściach:
	- b czasowa blokada strefy,
	- ? czas na wejście,
	- W czas na wyjście (mniejszy od 10 sekund),
	- w czas na wyjście (większy od 10 sekund),
	- P alarm pożarowy
	- A alarm
	- p pamięć alarmu pożarowego
	- a pamięć alarmu
	- c strefa czuwa,
	- **•** naruszone wejścia,
	- strefa nie czuwa, wejścia OK.

#### *Uwagi:*

- *Znaki przedstawione powyżej są ustawieniami fabrycznymi, które można zmienić. Instalator powinien poinformować jak będą oznaczone na wyświetlaczu poszczególne stany wejść i stref.*
- *Symbol* **z** *(Naruszone wejścia) informuje tylko o wejściach z włączoną* opcją "*Kontrolowane przy załączaniu czuwania*" *(Priority)*.
- V *Stan wejść* sprawdzenie aktualnego stanu każdego z wejść w strefach udostępnionych danemu użytkownikowi. Stan wejścia jest przedstawiony symbolicznie w postaci odpowiedniego znaku przy numerze (liczby wokół ekranu manipulatora) odpowiadającym numerowi danego wejścia w systemie. Instalator określa znaki które są przypisane do określonych sytuacji. Informacje o wejściach wyświetlane są w dwóch kompletach: wejścia 1-32 oraz wejścia 33-64. Dwie zielone diody obok wyświetlacza wskazują, który z kompletów jest aktualnie wyświetlony. Po uruchomieniu funkcji wyświetlany jest stan wejść 1-32. Naciśnięcie dowolnego klawisza ze strzałką powoduje przejście do wyświetlania stanu wejść 33-64 (numer wejścia określa się dodając 32 do liczby obok znaku). Ponowne naciśnięcie klawisza ze strzałką powoduje przejście do wyświetlania stanu wejść 1-32. Ilość dostępnych informacji zależna jest od rodzaju czujki podłączonej do wejścia. Najwięcej informacji dostarczają czujki skonfigurowane dwuparametrycznie. Możliwe jest odczytanie następujących informacji o wejściach:
	- b blokada wejścia,
	- l awaria "długie naruszenie",
	- f awaria "brak naruszenia",
	- S alarm sabotażowy,
	- A alarm,
	- $\square$  sabotaż wejścia,
	- $\bullet$  naruszenie weiścia.
	- s pamięć alarmu sabotażowego,
	- a pamięć alarmu,
	- wejście OK.
- V *Sabotaż manipulatorów* sprawdzenie stanu styków antysabotażowych w obudowach manipulatorów. Znaki wyświetlane na ekranie manipulatora:
	- stan prawidłowy,
	- - naruszenie styku,
	- X podmiana manipulatora (błąd weryfikacji),
	- ? brak manipulatora.
- V *Sabotaż ekspanderów* sprawdzenie stanu styków antysabotażowych w obudowach ekspanderów, osobno przegląda się ekspandery szyny pierwszej i szyny drugiej. Po uruchomieniu funkcji na wyświetlaczu widać stan ekspanderów pierwszej szyny (świeci się dioda oznaczona 1-32). Aby wyświetlić stan ekspanderów drugiej szyny należy nacisnąć dowolny klawisz ze strzałką (zaświeci się dioda oznaczona 33-64). Znaki wyświetlane na ekranie manipulatora:
	- stan prawidłowy,
	- O naruszenie styku,
	- X podmiana ekspandera (błąd weryfikacji),
	- ? brak ekspandera.
- V *Napięcia zasilania*  funkcja pozwalająca sprawdzić poziom napięcia zasilania poszczególnych ekspanderów. Na wyświetlaczu ukazuje się nazwa ekspandera oraz orientacyjny poziom napięcia zasilającego dany ekspander.
- V *Test wejść* funkcja pozwalająca sprawdzić, które z wykorzystanych wejść centrali zostały naruszone podczas trwania testu. Po wywołaniu funkcji na wyświetlaczu manipulatora pojawia się napis "*Nowy*" *-* naciśnięcie klawisza # lub  $\Rightarrow$  uruchamia funkcje rejestracji naruszeń wejść. Kolejne wywołanie funkcji przez tego samego użytkownika udostępnia mu funkcję "*Przegląd testu*" - naciśnięcie klawisza # lub  $\Rightarrow$  otwiera liste zawierającą numer wejścia, jego nazwę oraz informację czy zostało przynajmniej raz naruszone w czasie trwania testu. Kolejne naciśnięcie klawisza <sup>→</sup> zmienia tryb wyświetlania wyników testu z opisowego na graficzny. W trybie tym wyświetlane są następujące informacje:
	- wejście nie było naruszone,
	- wejście zostało naruszone.

Czas trwania testu jest nieograniczony. Wyniki testu są dostępne dla użytkownika, który uruchomił funkcję. Użytkownik może testować wejścia tych stref do których ma dostęp.

*Uwaga: Wywołanie funkcji nowego testu przez kolejnego użytkownika kasuje test uruchomiony wcześniej przez innego użytkownika.*

- V *Ręczna transmisja testowa* funkcja generuje zdarzenie, które uruchamia procedurę przesłania komunikatu do stacji monitorującej.
- V *Test stacji monitorującej* (1A,1B,2A,2B) funkcja umożliwia przeprowadzenie transmisji testowej do stacji monitorującej (osobno pod każdy z dostępnych numerów telefonu). Transmisja testowa przeprowadzana jest z jednoczesnym śledzeniem procesu przesyłania danych. Komunikaty na wyświetlaczu manipulatora informują o aktualnie wykonywanej czynności. Funkcja wykorzystywana w praktyce przez instalatora, podczas uruchamiania łączności ze stacją monitorującą.
- V *Test odbierania telefonu* funkcja wywołana w trakcie odbioru połączenia telefonicznego wyświetla informację o ilości odebranych dzwonków przez centralę alarmową i o odebraniu połączenia telefonicznego.
- V *Przegląd administratorów* funkcja dostępna tylko dla administratora. Pozwala sprawdzić, w których partycjach są utworzeni administratorzy. Zapewnia kontrolę ilości użytkowników, którzy mogą zezwolić na dostęp do systemu w trybie serwisowym.
- V *Nazwa manipulatora*  funkcja wyświetla na ekranie nazwę danego manipulatora (fabryczną lub nadaną przez instalatora).
- V *Plik w Dload64* funkcja wyświetla datę i godzinę zapisania danych z komputera (program DLOAD64) do centrali oraz nazwę pliku z danymi.
- **Wersja centrali** funkcja wyświetla na ekranie manipulatora numer wersji aktualnego oprogramowania centrali.

Zakończenie działania funkcji nie powoduje wyświetlenia dodatkowego komunikatu.

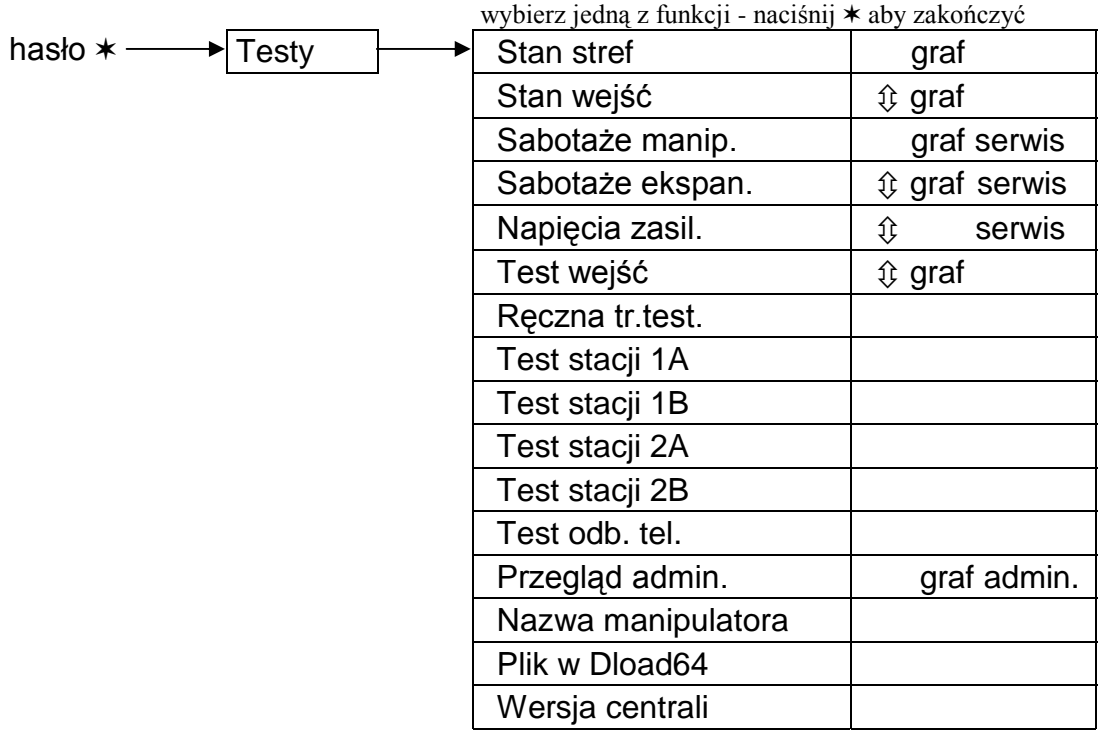

*Rysunek 27* 

#### *DOSTĘP SERWISU*

Funkcja zezwalająca instalatorowi na dostęp do systemu poprzez hasło serwisowe. Występuje tylko w menu dostępnym dla administratora. Wymaga wprowadzenia danych - ilości godzin, przez które instalator (serwis) będzie miał udostępniony system alarmowy. Po upływie tego czasu dostęp zostaje zablokowany.

Wpisanie tą funkcją zera (w miejscu ilości godzin), podczas otwartego dostępu serwisu, automatycznie blokuje dostęp.

Czas dostępu jest odliczany bez względu na to, czy tryb serwisowy jest uruchomiony czy nie. Odliczanie czasu może przerwać jedynie wyłączenie zasilania (sieć 230V i akumulator). Wywołaniem funkcji można sprawdzić ile czasu (z przyznanego przez administratora limitu) jeszcze zostało - wskazanie 00 oznacza, że trwa odliczanie ostatniej godziny.

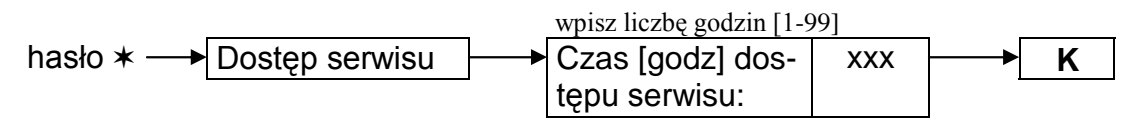

*Rysunek 28* 

#### *STEROWANIE*

Funkcja pozwala na realizację sterowania (załączanie/wyłączanie) pojedynczymi wyjściami typu przełącznik MONO, przełącznik BI i przekaźnik telefoniczny, a za ich pośrednictwem konkretnymi urządzeniami. Dostępna dla użytkowników, którzy mają uprawnienie sterowania.

Instalator przydziela wyjścia sterujące odpowiednio do jednej z czterech grup. Każdej z grup może nadać odpowiednią nazwę. Użytkownik po wywołaniu funkcji musi wybrać odpowiednią grupę, a wtedy centrala udostępnia mu sterowanie wyjściami należące do danej grupy. Klawiszami  $\hat{v} \theta$  przewija się listę wyjść przydzielonych do

danej grupy. Naciśnięcie klawisza # lub **Ö** wyzwala sterowanie (uaktywnia na określony czas wyjście MONO lub przełącza stan wyjścia BI) wskazanym na wyświetlaczu wyjściem centrali. Uaktywnienie wyjścia potwierdzane jest czterema krótkimi i jednym długim dźwiękiem, a wyłączenia wyjścia trzema krótkimi dźwiękami. Po prawej stronie nazwy wyjścia, na ostatnim polu danej linii wyświetlacza, umieszczony jest znak symbolizujący stan wyjścia lub stan sterowanego urządzenia (ustawienie serwisowe). Stan wyjścia/urządzenia wskazywany jest następującymi znakami:

- wyjście/urządzenie nieaktywne (wyłączone)
- wyjście/urządzenie aktywne (załączone)

Sterowanie może odbywać się wielokrotnie po wywołaniu funkcji w ramach jednej grupy. Sterowanie wyjściami innej grupy możliwe jest po naciśnięciu klawisza **Õ**, a zakończenie działania funkcji, po naciśnięciu klawisza  $*$ .

*UWAGI:* 

- *Hasło administratora nie ma dostępu do sterowania wyjściami typu "Przekaźnik telefoniczny".*
- *Jeśli dla "Przekaźnika telefonicznego" zostanie określony czas działania, to wyjście takie zachowuje się jak "Przełącznik MONO" – jest aktywne przez cały zaprogramowany czas i wyłącza się po jego upływie. Stan takiego wyjścia należy wyświetlać w manipulatorze poprzez połączone z nim wejście.*

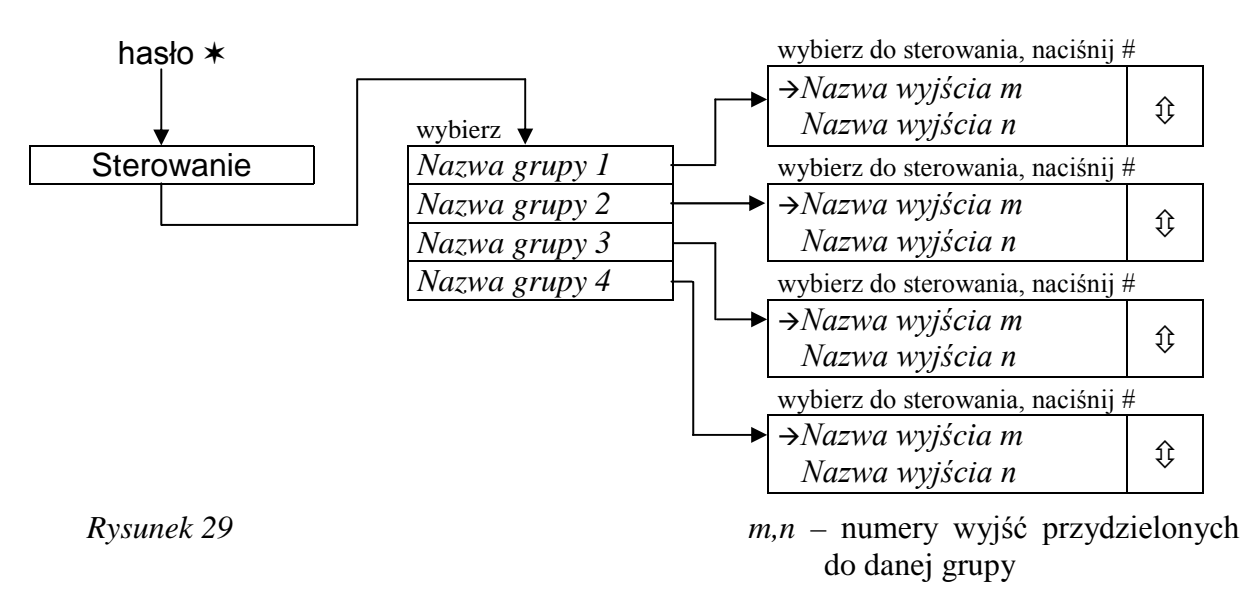

#### *TRYB SERWISOWY*

Funkcja uruchamia specjalny sposób pracy centrali alarmowej. Udostępniona jest lista "*Funkcji serwisowych"*. Centrala nie sygnalizuje alarmów z większości wejść (również alarmów sabotażowych), reaguje tylko na naruszenie niektórych wejść czuwających 24 godziny oraz na alarmy z klawiatur strefowych i zamków szyfrowych (funkcje długiego naciśnięcia klawisza). Umożliwione jest programowanie centrali przy pomocy programu **DLOAD64** przez łącze RS (na płycie głównej) oraz przez łącze telefoniczne. Centrala pozostaje w trybie serwisowym, aż do momentu wyjścia z niego funkcją "Koniec TS" (pozycja na liście funkcji serwisowych).

Funkcja dostępna po odblokowaniu dostępu serwisu przez administratora i podaniu hasła serwisowego.

#### *PRZEJĘCIE TS*

Funkcja umożliwia przełączenie sterowania pracą centrali, będącej w trybie serwisowym, do innego manipulatora niż ten, z którego wywołano taki tryb. Funkcja dostępna tylko dla serwisu. Przeznaczona do wykorzystania w dużych obiektach, gdzie zainstalowanych jest kilka manipulatorów - ułatwia pracę instalatorowi.

#### *DOWNLOADING*

Funkcja uruchamiająca komunikację z komputerem serwisu. Pozwala na oprogramowanie systemu alarmowego przez instalatora przy pomocy komputera i programu serwisowego DLOAD64. Możliwe jest uruchomienie komunikacji bezpośredniej, przez łącze RS na płycie głównej centrali, a także komunikacji pośredniej, przez łącze telefoniczne (z wykorzystaniem modemu zewnętrznego lub wbudowanego w centralę). Do uruchomienia połączenia telefonicznego konieczne jest zaprogramowanie przez instalatora numeru telefonicznego komputera serwisu.

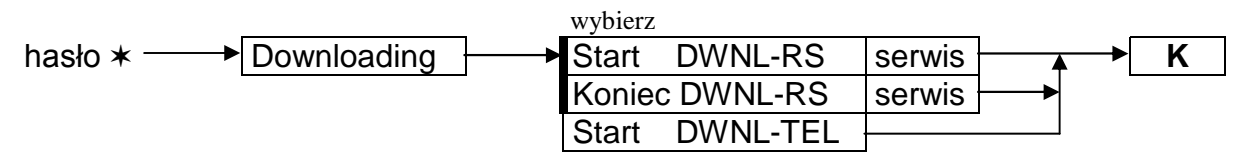

*Rysunek 30* 

## **PODSUMOWANIE**

Centrala alarmowa jest tylko jednym z elementów systemu alarmowego, działa w otoczeniu wielu urządzeń i sprawność każdego z nich decyduje o sprawności całego systemu. Dlatego też, zalecamy regularne testowanie działania całego systemu i każdego z jego elementów. Dobrze jest zlecić przeprowadzanie okresowej kontroli instalatorowi, który system założył.

Instalator powinien przeszkolić użytkowników systemu w zakresie:

- ◆ sposobów sygnalizacji oraz rodzajów alarmu,
- ♦ sposobów postępowania w przypadku wystąpienia różnego rodzaju alarmów,
- ♦ prawidłowej współpracy centrali ze stacją monitorującą,
- ♦ obsługi modułów sterujących pracą centrali,
- ♦ obsługi urządzeń dodatkowych sterowanych przez centralę (jeżeli takie są zainstalowane),
- ◆ sposobu postępowania w razie wystąpienia awarii w systemie.

Szczególną uwagę należy zwrócić na ilość komunikatów przesyłanych do stacji monitorującej. Duża liczba zdarzeń o których centrala informuje stację, nadmiernie obciąża linię telefoniczną i może utrudnić wysłanie istotnych informacji z punktu widzenia bezpieczeństwa obiektu oraz ludzi w nim przebywających.

**Należy pamiętać, że sprawny system alarmowy nie stanowi jednak zabezpieczenia przed włamaniem, napadem lub pożarem. System ten jedynie zmniejsza ryzyko zaistnienia takiej sytuacji, a w przypadku jej wystąpienia realizuje funkcję sygnalizacji i powiadomienia o zajściu zdarzenia.** 

## **DODATEK A**

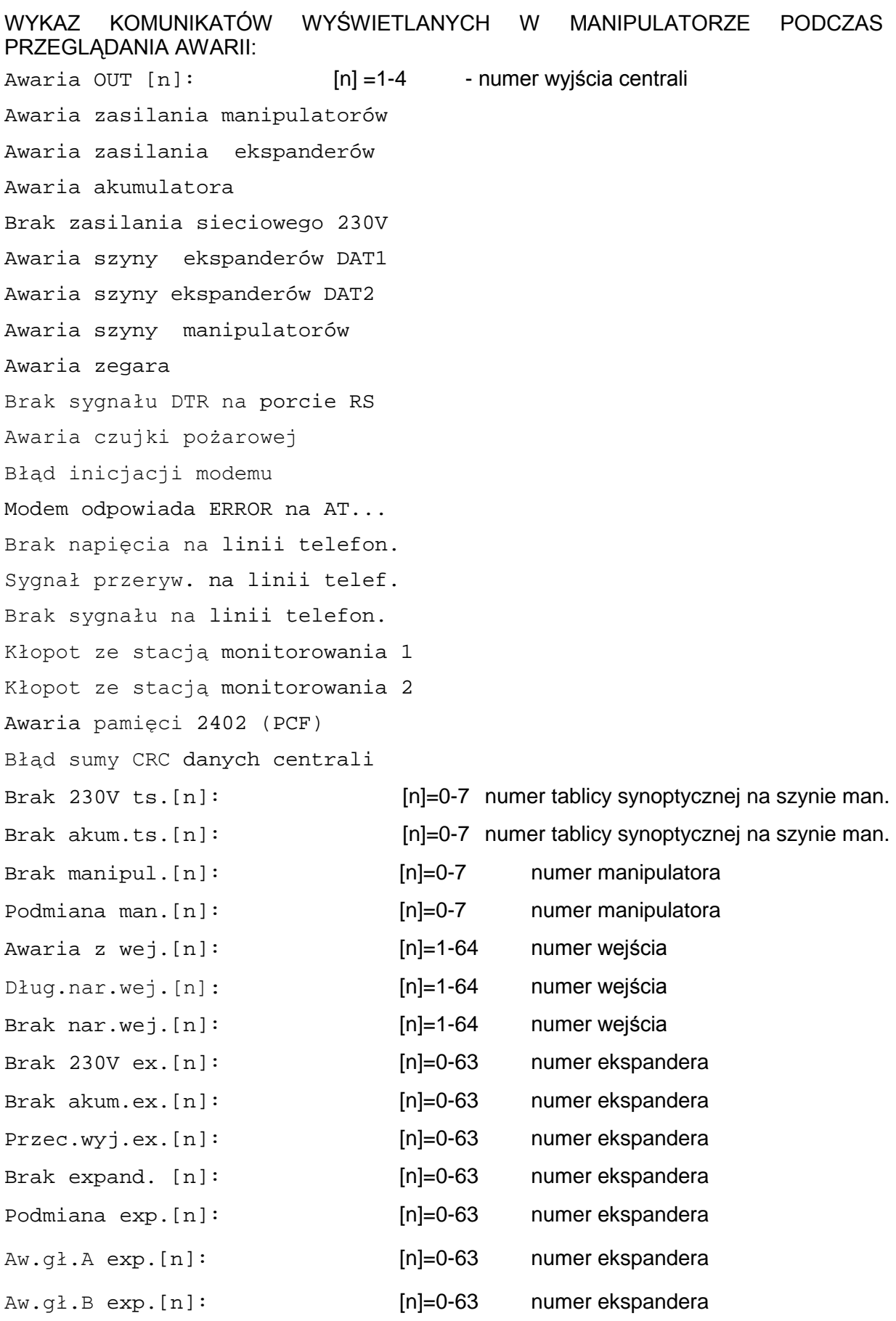

## **DODATEK B**

ALFABETYCZNY WYKAZ KOMUNIKATÓW WYŚWIETLANYCH W MANIPULATORZE PODCZAS PRZEGLĄDANIA ZDARZEŃ:

90% pamięci zd. 3 błędne hasła AC 230V ok Akumulator ok Alarm napadowy Alarm pożarowy Alarm włamaniowy Alarm zamarzanie Alarm zweryfik. Alarm–3 bł.hasła Blokowania wejść Błąd pamięci RAM

50% pamięci zd. - poziom zapełnienia pamięci zdarzeń Akumulator rozł. - zbyt niskie napięcie akumulatora Al. awaria pomp - alarm - awaria pomp Al. niska temp. - alarm z czujnika temperatury Al. niski p.gazu - alarm - niski poziom ciśnienia gazu Al. uruchom.pomp - alarmowe uruchomienie pomp Al. wysoka temp. - alarm z czujnika temperatury Al.brak powiet. - alarm z czujnika przepływu powietrza Al.czuj. zaworu - alarm z czujnika zaworu Al.nisk.ciś.CO2 - alarm z czujnika ciśnienia CO<sub>2</sub> Al.nisk.ciś.wody - alarm z czujnika ciśnienia wody Al.nisk.poz.wody - alarm z czujnika poziomu wody Al.obw.zab.PPOZ - alarm z obwodu zabezpieczenia przeciwpożarowego Al.poż. "duct" - alarm pożarowy z czujnika "duct" Al.poż. cz.dymu - alarm pożarowy z czujki dymu Al.poż. cz.temp. - alarm pożarowy z czujnika temperatury Al.poż. przycisk - alarm pożarowy wywołany przyciskiem Al.poż.płomienie - alarm pożarowy z czujnika płomieni Al.poż.-spalanie - alarm pożarowy z czujnika spalanie Al.poż.-wyp.wody - alarm pożarowy - wypływ wody Al.przer.zabezp. - alarm - przerwane zabezpieczenie Al.wej.24h n.al. - alarm z wejścia 24h pomocniczego (nie włamaniowe) Alarm l.24h włam - alarm z linii 24 godzinnej włamaniowej Alarm l.cich/gł. - alarm z linii cicha/głośna Alarm 1.obwodowa - alarm z linii obwodowej Alarm l.wej/wyj - alarm z linii wejśćia/wyjścia Alarm 1.wewnęt. - alarm z linii wewnętrznej Alarm 1.zewnęt. - alarm z linii zewnętrznej Alarm o.antysab. - Alarm z obwodu antysabotażowego Alarm utr.ciepła - alarm utrata ciepła (ogrzewania) Alarm wyc.wody - alarm - wyciek wody Alarm z cz.gazu - alarm z czujki gazu Anulow. 1 hasła - anulowanie ważności pierwszego hasła Auto. wył. czuw. - automatyczne wyłączenie czuwania Auto. zał. czuw. - automatyczne załączenie czuwania Blok.czas.strefy - czasowe zablokowanie strefy

Brak AC(230V) Brak naruszenia - awaria - brak naruszenia wejścia Brak obciążenia Ciśnien. wody ok Ciśnienie CO2 ok GSM ok Jest obciążenie Kon.sab.cz.pom. Kon.sab.cz.poż.

Brak wartownika - alarm - brak obchodu wartownika Dług.naruszenie - awaria - długie naruszenie wejścia Długo otw.drzwi - długo otwarte drzwi Dodanie użytk. - dodanie użytkownika Dostęp użytk. - dostęp użytkownika Dostęp zabron. - dostęp zabroniony Grup. wył. czuw. - grupowe wyłączenie czuwania Grup. zał. czuw. - grupowe załączenie czuwania GSM uszkodzony - uszkodzony moduł GSM Kon. awarii pomp - koniec naruszenia wejścia typu *awaria pomp* Kon. pom.med.pil - koniec naruszenia wejścia typu *wezwania pomocy medycznej pilotem* Kon.-czuj.płom. - koniec naruszenia wejścia typu *czujnik płomieni* Kon.-czuj.zaworu - koniec naruszenia wejścia typu *czujnik zaworu* Kon.-l.24h włam. - koniec naruszenia wejścia linii 24 godzinnej włamaniowej Kon.-niska temp. - koniec naruszenia wejścia typu *zbyt niska temperatura* Kon.-ob.antysab. - koniec naruszenia wejścia typu *obwód antysabotażowy* Kon.przer.zabez. - koniec naruszenia wejścia typu *przerwane zabezpieczenie* Kon.-przyc. poż. - koniec naruszenia przycisku pożarowego Kon.sab.cich/gł. - koniec sabotażu linii cicha/głośna Kon.sabot.czujki - koniec naruszenia styku sabotażowego czujki Kon.sabot.modułu - koniec sabotażu modułu Kon.test.cz.poż. - koniec testu czujek pożarowych Kon.test.cz.wł. - koniec testu czujek włamaniowych Kon.uszk.cz.kart - koniec uszkodzenia czytnika kart Kon.ważn.1 hasła - koniec ważności pierwszego hasła Kon.-w.24h n.al. - koniec naruszenia wejścia 24-godzinnego pomocniczego Kon.-w.al.napad. - koniec naruszenia wejścia typu *linia napadowa* Kon.-w.l.cich/qł - koniec naruszenia wejścia linii cicha/głośna Kon.-w.utr.ciep. - koniec naruszenia wejścia typu *utrata ciepła* Kon.-we.al.włam. - koniec naruszenia wejścia czujki włamaniowej (linia zwykła) Kon.-we.cz.temp. - koniec naruszenia wejścia typu *czujnik temperatury* Kon.-we.l.obwod. - koniec naruszenia wejścia linii *obwodowej* Kon.-we.spalanie - koniec naruszenia wejścia typu *czujnik spalanie* Kon.-we.wyc.wody - koniec naruszenia wejścia typu *wyciek wody* Kon.-we.wyp.wody - koniec naruszenia wejścia typu *alarm pożarowy - wypływ wody* Kon.-wej.al.poż. - koniec naruszenia wejścia typu *linia pożarowa* Kon.-wej.cz.dymu - koniec naruszenia wejścia typu *czujnik dymu* Kon.-wej.cz.gazu - koniec naruszenia wejścia typu *czujnik gazu* Kon.-wej.l.we/wy - koniec naruszenia wejścia linii wejścia/wyjścia Kon.-wej.l.wewn. - koniec naruszenia wejścia linii *wewnętrznej* Kon.-wej.l.zewn. - koniec naruszenia wejścia typu *linia zewnętrzna* Kon.-wej.zamarz. - koniec naruszenia wejścia typu *zamarzanie* Kon.-wysoka temp - koniec naruszenia wejścia typu *zbyt wysoka temperatura* Koniec - "duct" - koniec naruszenia wejścia typu czujnik "duct" Koniec brak.nar. - koniec braku naruszenia wejścia Koniec dług.nar. - koniec długiego naruszenia wejścia

#### Dodatki 53

Koniec przeciąż. Koniec TS - koniec trybu serwisowego Linia telef. ok Moduł ok (ob) Moduł ok (TMP) Moduł ok (wer) Monitoring ok Naruszenie wej. - naruszenie wejścia Nieznane zdarz. Nowy administr. - nowy administrator Nowy użytkownik Obchód wart. - obchód wartownika Odblok.bankomatu - odblokowanie bankomatu Odblok.grupy we. - odblokowanie grupy wejść Odblok.wej.poż. **- odblokowanie wejścia pożarowego** Odblok.wej.włam. **- odblokowanie wejścia włamaniowego** Odblokow.wej.24h. - odblokowanie wejścia 24-godzinnego Odblokow.wejścia - odblokowanie wejścia Oddzwonienie Odrocz.wył.czuw. - odroczenie wyłączenia czuwania Odrocz.zał.czuw. - odroczenie załączenia czuwania Odtworz.ustawień - odtworzenie ustawień Okres. tr.test. - okresowa transmisja testowa Opóźn. wył.czuw. - opóźnione wyłączenie czuwania Opóźn. zał.czuw. - opóźnione załączenie czuwania Otw.drz.cz.str. - otwarcie drzwi czuwającej strefy Poziom gazu ok Poziopm wody ok Probl.monitor. - problem z monitoringiem Problem z l.tel. - problem z linią telefoiniczną Problem zegara Przeciążenie Przejęcie TS - przejęcie trybu serwisowego Przepływ pow.ok - przepływ powietrza prawidłowy Reset czujek Reset ustawień Reset zdarzeń Restart modułu Ręczna tr.test. - ręczna transmisja testowa Rozpoczęcie DWNL - rozpoczęcie "downloadingu" Sab.modułu (ob) - sabotaż modułu (brak obecności) Sab.modułu (wer) -sabotaż modułu (błąd weryfikacji) Sabot.cz.pomocn. Sabot.cz.pożar. Sabot.l.cich/gł. - sabotaż linii cicha/głośna Sabotaż czujki Sabotaż modułu Skasowan. alarmu - skasowanie alarmu Start TS - start trybu serwisowego Szybkie zał.cz. - szybkie załączenie czuwania Szyna danych ok Test cz.pożarow. - test czujek pożarowych

Koniec nar.wej. - koniec naruszenia wejścia

- 
- Nieudana pr. DWNL nieudana próba połączenia z komputerem
	-
	-
- Obw.zab.PPOZ ok obwód zabezpieczenia przeciwpożarowego prawidłowy
	-
	-
	-
	-
	-
	-
	-
	-
	-
	-
	-
	-
	-
	-
	-
	-
	-
	-
	-
	-
- Sab.modułu (TMP) sabotaż modułu (naruszenie wejścia TAMPER w module)
	-
	-
- Skasow.pow.tel. skasowanie powiadamiania telefonicznego
	-
	-
	-
	-

Test cz.właman. - test czujek włamaniowych Test stacji 1A - test stacji monitorującej 1A Test stacji 1B - test stacji monitorującej 1B Test stacji 2A - test stacji monitorującej 2A Test stacji 2B - test stacji monitorującej 2B Trafienie hasła - trafienie na hasło istniejące w systemie Trafione hasło głównej Uruchom.DWNL-TEL - uruchomienie "downloadingu" poprzez łącze telefoniczne na płycie głównej Ustaw. zegara - ustawienie zegara Usunięcie użytk. - usunięcie użytkownika Usunięty admin. - usunięty administrator Usunięty użytk. - usunięty użytkownik Uszk.czyt.kart Uszk.szyn.danych - uszkodzenie szyny danych Wezw.pom.med.(0) - wezwanie pomocy medycznej z klawiatury (klawiszem 0) Wezw.pom.med.pil - wezwanie pomocy medycznej pilotem Wyjście użytk. - wyjście użytkownika Wył. czuwania **- wyłączenie czuwania** Wył.czuw.Dload64 - wyłączenie czuwania z programu DLOAD64 Wył.czuw.wejście - wyłączenie czuwania wejściem typu *wyłącz czuwanie* Zabl.dos.serwisu - zablokowanie dostępu serwisu Zablok.grupy we. - zablokowanie grupy wejść Zablok.wej.poż. - zablokowanie wejścia pożarowego Zablok.wej.włam. - zablokowanie wejścia włamaniowego Zablokow.wej.24h. - zablokowanie wejścia 24-godzinnego Zablokow.wejścia - zablokowanie wejścia głównej płycie głównej Zakończenie DWNL - zakończenie komunikacji z komputerem Zał. czuwania - załączenie czuwania Zał.czuw.Dload64 - załączenie czuwania z programu DLOAD64 ZAł.czuw.wejście -załączenie czuwania wejściem typu *załącz czuwanie* Zamknięto drzwi Zatrzymanie pomp Zawieszenie DWNL - zawieszenie "downloadingu" Zezw.dos.serwisu - odblokowanie dostępu serwisu Zmiana hasła Zmiana opcji Zmiana użytk. - zmiana użytkownika (edycja) Zmieniony admin. - zmieniony administrator Zmieniony użytk. - zmieniony użytkownik

- Uruchom. DWNL-RS uruchomienie "downloadingu" poprzez łącze RS na płycie
	-
	-
	-
	-
	-
	-
	-
	-
	-
- Zakończ. DWNL-RS zakończenie "downloadingu" poprzez łącze RS na płycie
- Zakończ.DWNL-TEL zakończenie"downloadingu" poprzez łącze telefoniczne na
	-
	-
	-
	-
	-

## **DODATEK C**

OBJAŚNIENIA NIEKTÓRYCH TERMINÓW TECHNICZNYCH.

Wszystkie definicje odnoszą się do systemu alarmowego zbudowanego na bazie centrali alarmowej CA-64.

- **STARTER** Program uaktywniany w centrali po załączeniu zasilania, sprawdzający poprawność programu podstawowego wpisanego do pamięci FLASH i umożliwiający wpisanie nowej wersji oprogramowania centrali do tej pamięci.
- **pamięć FLASH** Pamięć przechowująca podstawowy program centrali, kasowana elektrycznie, umożliwiająca wymianę jej zawartości przy pomocy komputera.
- **pamięć 2402** Dodatkowa pamięć nieulotna, przechowująca ważne parametry systemu alarmowego (np. hasła administratorów, itp.).
- **DLOAD64** Program komputerowy umożliwiający programowanie ustawień centrali alarmowej przy pomocy komputera, tzw. program serwisowy.
- **GUARD64** Program komputerowy umożliwiający obsługę systemu alarmowego przy pomocy komputera, tzw. program użytkownika.
- **partycja Grupa stref tworząca niezależny system alarmowy. Na bazie jednej** centrali alarmowej CA-64 można stworzyć osiem takich grup.
- strefa **Grupa wejść nadzorujących wydzieloną część obiektu, dla których** załączenie i wyłączenie czuwania następuje jednocześnie.
	- Centrala alarmowa CA-64 pozwala utworzyć 32 niezależne strefy.
- **wejście** Para styków na płycie głównej centrali lub na płytach modułów (podłączonych do centrali za pośrednictwem magistrali), do których podłącza się czujki. Centrala poprzez wejścia kontroluje stan czujek. Możliwe jest kontrolowanie stanu 64 wejść.
- **naruszenie wejścia** Zmiana stanu na wejściu pojawiająca się podczas zadziałania czujki (na przykład: zwarcie lub rozwarcie wejścia, zmiana rezystancji parametrycznej).
- **wyjście** Para styków na płycie głównej centrali lub na płytach ekspanderów, na których napięcie jest kontrolowane przez centralę. Możliwe jest sterowanie stanem 64 wyjść (łącznie z wyjściami przekaźnikowymi).

**wyjście przekaźnikowe** Przełącznik elektromagnetyczny umieszczony na płycie ekspandera, sterowany (przełączany) przez centralę alarmową.

- **magistrala, szyna**  Grupa przewodów, do których podłącza się moduły współpracujące z płytą główną centrali. Centrala CA-64 posiada trzy magistrale. Jedna magistrala służy do podłączenia manipulatorów LCD, a dwie do podłączenia ekspanderów.
- **ekspander** Urządzenie elektroniczne rozszerzające możliwości centrali. Rozróżniamy ekspandery zwiększające liczbę wejść lub (i) wyjść centrali alarmowej. Do ekspanderów zaliczane są także klawiatury strefowe, zamki szyfrowe i czytniki kart zbliżeniowych. Możliwe jest podłączenie do centrali 64 ekspanderów.

## **DODATEK D**

Niniejszy dodatek zawiera **przykładowe opisy** czynności, które należy wykonać podczas wywoływania niektórych funkcji użytkownika. Pierwsza kolumna wskazuje, które klawisze należy nacisnąć, druga zawiera opis wykonanej czynności, a trzecia pokazuje napis wyświetlony na manipulatorze LCD po wykonaniu operacji oraz komentarz do zaistniałej sytuacji. Ponieważ **menu funkcji użytkownika** jest zależne od oprogramowania wprowadzonego przez instalatora oraz od uprawnień konkretnego użytkownika, przedstawione tu napisy na wyświetlaczu manipulatora stanowią tylko przykład i w rzeczywistości mogą wyglądać inaczej.

#### *Przykład 1:* **ZAŁĄCZENIE CZUWANIA** (część I)

- strefa nr 2 o nazwie "Księgowość", należąca do partycji 1; użytkownik administrator partycji.
- [1][1][1][1] [\*] Wprowadzenie hasła użytkownika (hasło fabryczne administratora partycji 1). Można również wprowadzić hasło dowolnego użytkownika mającego dostęp do strefy 2 i uprawnienie do załączenia czuwania.

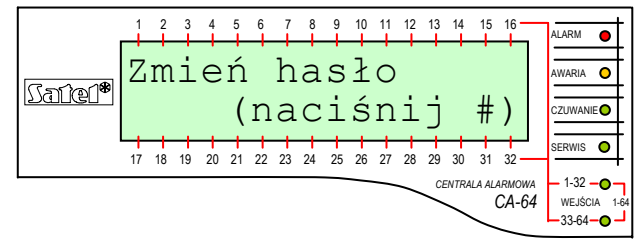

Komunikat ten wyświetlany jest tylko w przypadku, gdy użytkownik ma uprawnienie do zmiany hasła i **powinien** dokonać takiej zmiany (patrz: *Instrukcja użytkownika CA-64*, opis funkcji *Zmiana hasła*)*.* 

[#] Potwierdzenie przeczytania treści komunikatu.

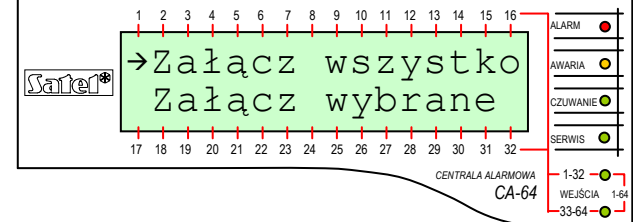

Naciśnięcie teraz klawisza [#] lub **Ö** załączy czuwanie we wszystkich dostępnych użytkownikowi strefach.

*UWAGA: Jeżeli niektóre ze stref dostępnych użytkownikowi już czuwają, to centrala w tym momencie udostępni tylko funkcje pozwalające wyłączyć czuwanie, natomiast jeśli czuwa tylko jedna ze stref, to nastąpi wyłączenie czuwania tej strefy. Aby załączyć czuwanie w pozostałych strefach, należy najpierw wywołać menu funkcji*

*użytkownika poprzez wpisanie z klawiatury [HASŁO][*9*] (patrz: ciąg dalszy przykładu - ZAŁĄ-CZENIE CZUWANIA (część II)).* 

- **Ø** Wskazanie funkcji **Załącz wybrane. Ö** lub [#] Wywołanie funkcji.
- **Ø** lub **×** Przewijanie listy z nazwami stref. Należy naciskać jeden z klawiszy tyle razy, aż na wyświetlaczu ukaże się nazwa żądanej strefy (strefa 2 - **Księgowość).**

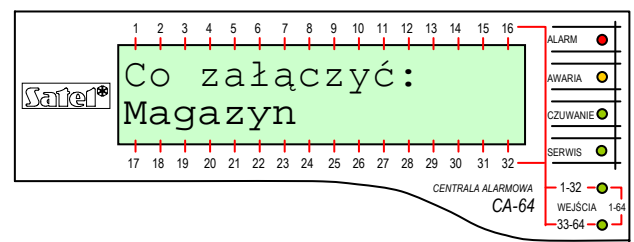

Po wywołaniu funkcji centrala wyświetla nazwy stref (fabryczne lub wprowadzone przez instalatora), w których użytkownik może załączyć czuwanie. Naciśnięcie klawisza **Ö** spowoduje przejście do **trybu graficznego** wyboru stref.

[3] Zaznaczenie wybranej strefy do załączenia czuwania (znak po prawej stronie wyświetlacza). Zaznaczenia można dokonać dowolnym klawiszem z cyfrą.

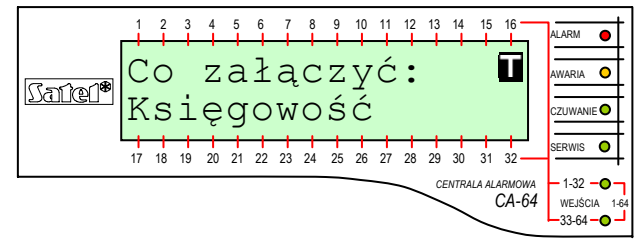

Można wybrać (zaznaczyć) ze stref dostępnych danemu użytkownikowi dowolną ilość stref do załączenia czuwania. Można również skasować (odznaczyć) zaznaczenie stref wcześniej wybranych.

[#] Zakończenie wyboru i załączenie czuwania we wszystkich zaznaczonych strefach.

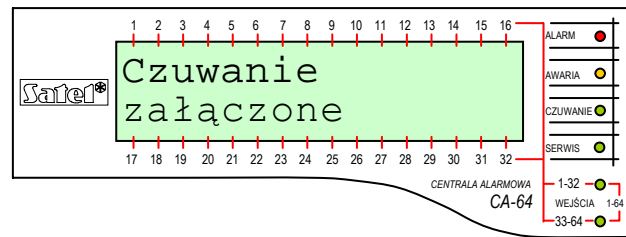

Razem z wyświetleniem komunikatu rozpoczyna się odliczanie czasu na wyjście w strefach, w których załączono czuwanie.

#### TRYB GRAFICZNY

Wyboru stref do załączenia czuwania można dokonać na dwa sposoby:

- według nazwy sposób opisany wcześniej,
- według numeru strefy w trybie graficznym przedstawionym poniżej.

Z tego trybu powinien korzystać użytkownik, który dokładnie zna numery stref w systemie alarmowym, bądź użytkownik, który chce szybko sprawdzić ile stref jeszcze nie czuwa.

- **Ö Õ** Klawisze pozwalające wybierać strefy w trybie graficznym.
- **× Ø** Klawisze pozwalające wybierać strefy w trybie podstawowym (według nazwy strefy).

Możliwe jest przechodzenie z jednego trybu na drugi dowolną ilość razy.

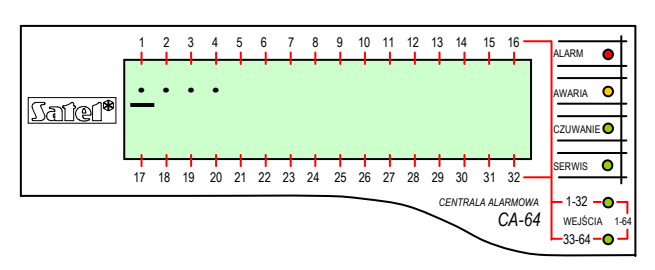

Kropki przy numerach 1-32 wskazują strefy, w których można załączyć czuwanie (1, 2, 3 i 4). Kursor pod kropką pozwala wybrać strefę, którą można zaznaczyć do załaczenia czuwania.

**Ö** Przesunięcie kursora pod pole strefy 2. [3] Zaznaczenie strefy do załączenia czuwania. Zaznaczenia można dokonać dowolnym klawiszem z cyfrą.

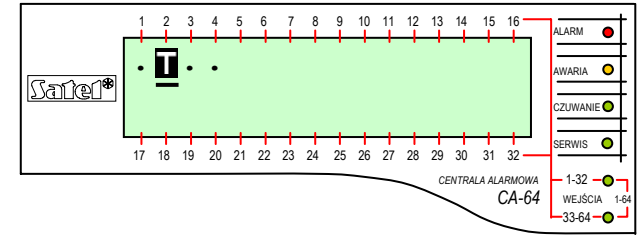

Naciśnięcie klawisza [#] po zaznaczeniu wybranych stref załącza czuwanie, niezależnie od trybu, w którym znajdował się wyświetlacz.

#### **ZAŁĄCZENIE CZUWANIA** (część II)

- z wykorzystaniem menu wszystkich dostępnych funkcji użytkownika.
- [1][1][1][1] [\*] Wprowadzenia hasła wywołanie menu funkcji użytkownika.
- [#] lub **Ö** Wybór wskazywanej strzałką funkcji - przejście do etapu wyboru stref do załączenia czuwania, opisanego dokładnie w pierwszej części przykładu.

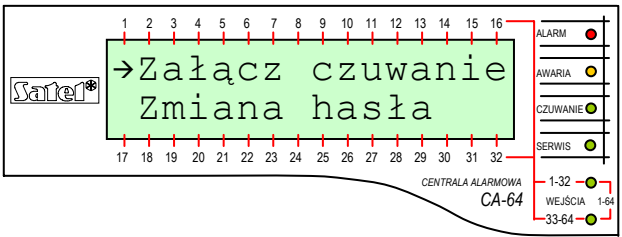

*UWAGA: Jeżeli czuwają wszystkie strefy udostępnione danemu użytkownikowi, to funkcja Załącz czuwanie nie wystąpi w menu (na wyświetlaczu manipulatora). Jeżeli w partycji czuwają już niektóre strefy, to na wyświetlaczu pojawią się następujące napisy:*

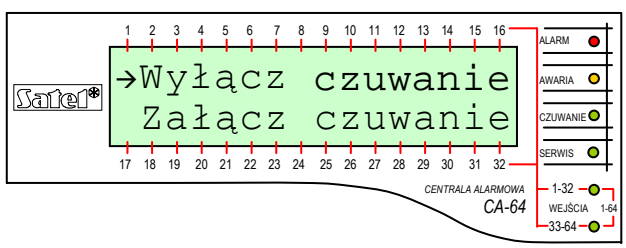

W takiej sytuacji należy wykonać następujące czynności:

**Ø** Wskazanie funkcji **Załącz czuwanie.** [#] lub **Ö** Wybór wskazywanej strzałką funkcji - przejście do etapu wyboru stref do załączenia czuwania, opisanego dokładnie w pierwszej części przykładu.

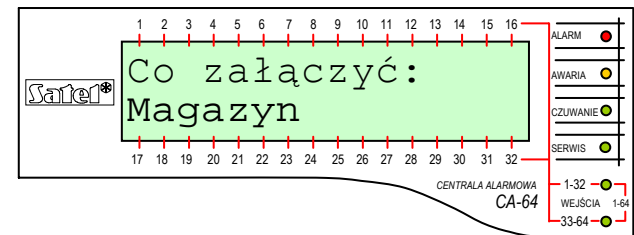

Jeśli założymy (w omawianym przykładzie), że czuwanie w strefie 2 (Księgowość) zostało już załączone, to po ponownym wywołaniu funkcji **Załącz czuwanie** i wejściu w tryb graficzny wyboru stref, na wyświetlaczu manipulatora otrzymamy następujący obraz:

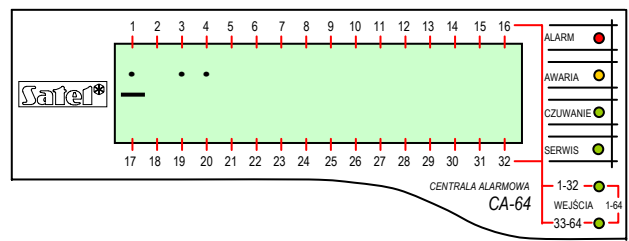

#### *Przykład 2:* **WYŁĄCZENIE CZUWANIA** (część I)

- strefa nr 2 o nazwie "Księgowość", należąca do partycji 1; użytkownik administrator partycji.
- *UWAGA: Funkcja udostępniona użytkownikowi tylko wtedy, gdy czuwa przynajmniej jedna ze stref, do których ma on dostęp.*

 $[1][1][1][1][1]$  [\*]

Wprowadzenie hasła użytkownika (hasło fabryczne administratora partycji 1). Można również wprowadzić hasło dowolnego użytkownika mającego dostęp do strefy 2 i uprawnienie do wyłączenia czuwania.

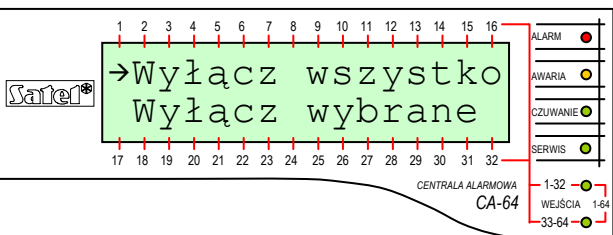

Naciśnięcie teraz klawisza [#] lub **Ö** wyłączy czuwanie we wszystkich strefach czuwających i dostępnych danemu użytkownikowi.

*UWAGA: Jeżeli czuwa tylko jedna strefa, to wyłączenie czuwania tej strefy nastąpi bezpośrednio po naciśnięciu klawisza [#] (razem z wyświetleniem końcowego komunikatu). Jeżeli w strefie jest sygnalizowany alarm, to może on być skasowany razem z wyłączeniem czuwania.* 

**Ø** Wskazanie funkcji **Wyłącz wybrane.**

- **Ö** lub [#] Wywołanie funkcji.
- **×** lub **Ø** Przewijanie listy z nazwami stref. Należy naciskać jeden z klawiszy tyle razy, aż na wyświetlaczu ukaże się nazwa żądanej strefy (strefa 2 - **Księgowość).**

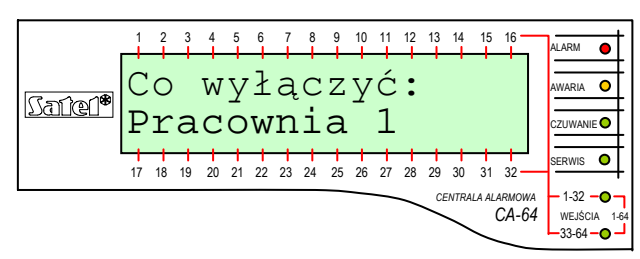

Po wywołaniu funkcji centrala wyświetla nazwy stref (fabryczne lub wprowadzone przez instalatora), w których użytkownik może wyłączyć czuwanie. Naciśnięcie klawisza **Ö** spowoduje przejście do **trybu graficznego** wyboru stref (wybór w trybie graficznym następuje analogicznie jak przy załączaniu czuwania).

[3] Zaznaczenie wybranej strefy do wyłączenia czuwania (znak po prawej stronie wyświetlacza). Zaznaczenia można dokonać dowolnym klawiszem z cyfrą.

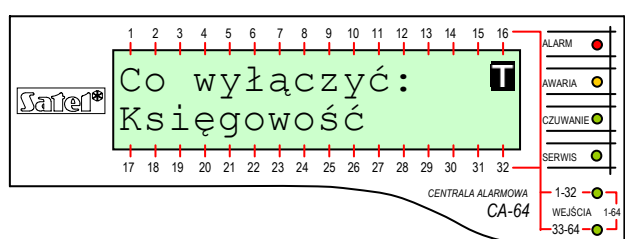

Można wybrać (zaznaczyć) ze stref czuwających i dostępnych danemu użytkownikowi dowolną ilość stref do wyłączenia czuwania. Można również skasować (odznaczyć) zaznaczenie stref wcześniej wybranych.

 1 2 3 4 5 6 7 8 9 10 11 12 13 14 15 16 ALARM zuwanie AWARIA **Saner** wyłączone CZUWANIE 17 18 19 20 21 22 23 24 25 26 27 28 29 30 31 32 SERWIS 1-32 **CENTRALA ALARMOW** -0  *CA-64* WEJŚCI. 33-64

[#] Zakończenie wyboru i wyłączenie czuwania we wszystkich zaznaczonych strefach.

#### **WYŁĄCZENIE CZUWANIA** (część II)

- z wykorzystaniem menu wszystkich dostępnych funkcji użytkownika.

[1][1][1][1] [\*] Wprowadzenia hasła - wywołanie menu funkcji użytkownika.

w pierwszej części przykładu.

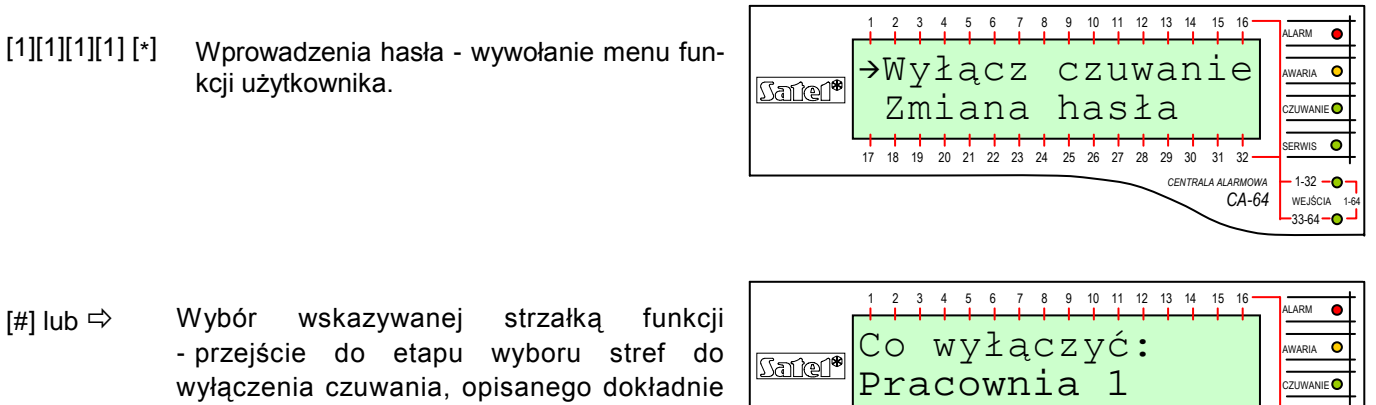

17 18 19 20 21 22 23 24 25 26 27 28 29 30 31 32

**CENTRALA ALA**  *CA-64* SERWIS  $-1-32$ WEJŚCIA  $-33-64-**O**$ 

*UWAGA: Jeżeli w partycji czuwają tylko niektóre strefy dostępne danemu użytkownikowi, to na wyświetlaczu pojawią się następujące napisy:*

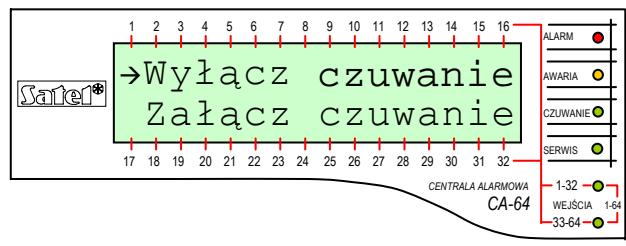

Postępowanie w tym przypadku jest identyczne jak wtedy, gdy czuwają wszystkie dostępne strefy.

Jeśli przyjmiemy dane z przedstawionego wcześniej przykładu, to w trybie graficznym wyboru stref, na wyświetlaczu manipulatora, możemy otrzymać przykładowy obraz:

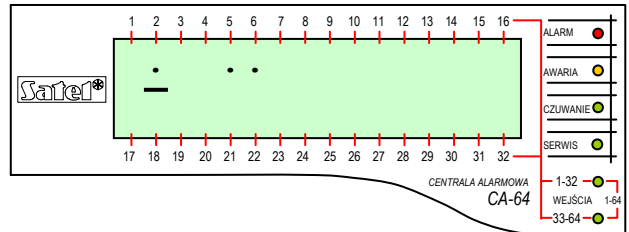

#### *Przykład 3:* **BLOKOWANIE WEJŚĆ**

- zablokować wejście nr 4 o nazwie **Drzwi wejściowe** i wejście nr 49 o nazwie **PIR sekretariat**; hasło użytkownika 38407.

Sate<sup>®</sup>

Sate<sup>®</sup>

[3][8][4][0][7] [\*] Wprowadzenia hasła - wywołanie menu funkcji użytkownika.

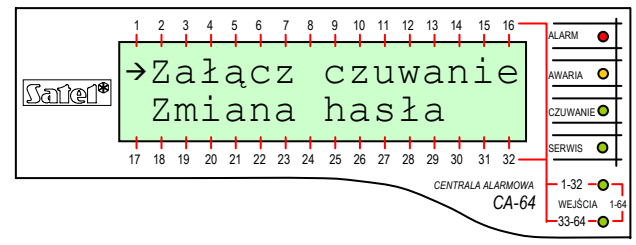

Użycie większości funkcji użytkownika (oprócz funkcji wyzwalanych dłuższym naciśnięciem jednego klawisza i funkcji szybkiego uzbrajania) rozpoczyna się od wprowadzenia hasła i naciśnięcia klawisza [\*] (lub [#] - przykład 1 i 2).

1 2 3 4 5 6 7 8 9 10 11 12 13 14 15 16

 Zmiana hasła <sup>Á</sup>Blokowanie wej.

17 18 19 20 21 22 23 24 25 26 27 28 29 30 31 32

*CENTRALA ALARMOWA* 

 *CA-64*

*CENTRALA ALARMOWA CA-64*

10 11 12 13 14 15 16

WEJŚCIA  $-33-64-$ 

ALARM AWARIA CZUWANIE SERWIS  $-1.32$ WEJŚCIA  $-33 - 64 - 0$ 

ALARM

ALARM AWARIA CZUWANIE SERWIS 1-32

**Ø** lub **×** Przewijanie listy z nazwami dostępnych funkcji. Należy naciskać jeden z klawiszy tyle razy, aż na wyświetlaczu obok strzałki ukaże się nazwa odpowiedniej funkcji użytkownika.

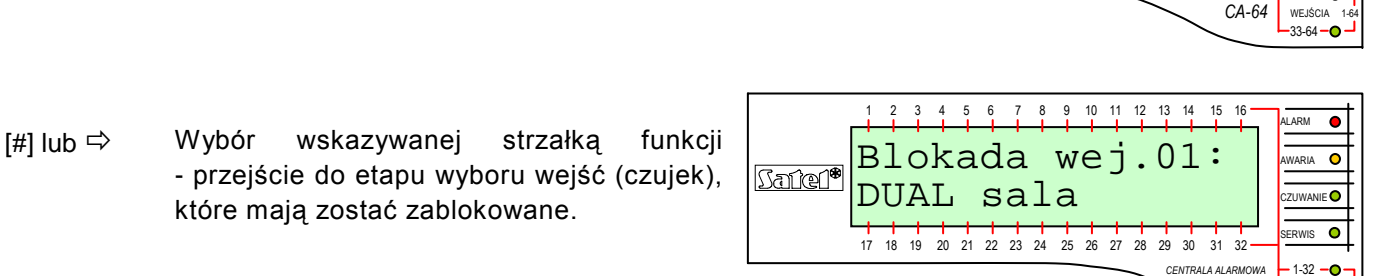

**Ø** lub **×** Przewijanie listy z nazwami wejść. Należy naciskać jeden z klawiszy tyle razy, aż na wyświetlaczu obok strzałki ukaże się nazwa pierwszego z blokowanych wejść (**Drzwi wejściowe**).

które mają zostać zablokowane.

- [9] Zaznaczenie wybranego wejścia do zablokowania (znak **po** prawej stronie wyświetlacza). Zaznaczenia można dokonać dowolnym klawiszem z cyfrą.
- **Ø** lub **×** Przewijanie listy z nazwami wejść w celu wybrania kolejnego wejścia (czujki) do zablokowania (**PIR sekretariat**).
- [9] Zaznaczenie wybranego wejścia do zablokowania.

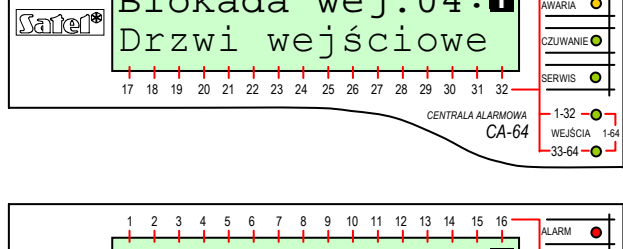

17 18 19 20 21 22 23 24 25 26 27 28 29 30 31 32

1 2 3 4 5 6 7 8 9 10 11 12 13 14

Blokada wej.04:

Blokada wej.04: Drzwi wejściowe

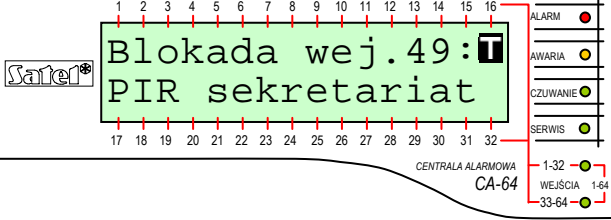

[#] Zakończenie wyboru i zablokowanie kontroli stanu wszystkich zaznaczonych wejść (czujek).

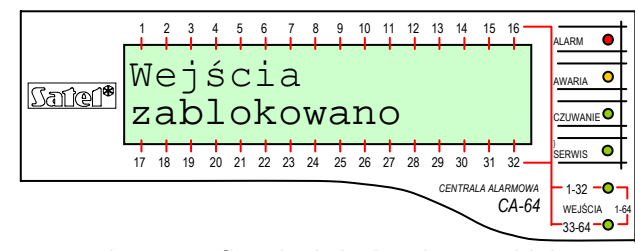

*UWAGA: Blokada wejść jest kasowana po wyłączeniu czuwania w strefie, do której należą zablokowane wejścia.* 

#### *Przykład 4:* **PRZEGLĄD STANU WEJŚĆ**

- wywołanie funkcji długim naciśnięciem klawisza [1].

[1] Wywołanie funkcji przeglądu stanu wejść centrali. Przytrzymać naciśnięty klawisz przez około 3 sekundy - na wyświetlaczu ukaże się, w trybie graficznym, informacja o stanie pierwszych 32 wejść systemu.

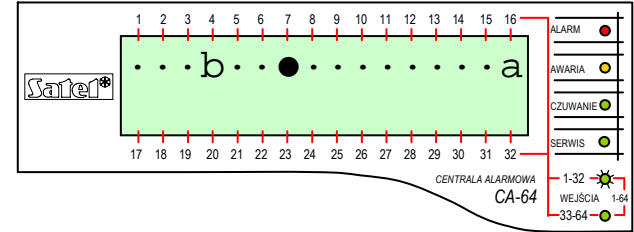

Zapalona lampka 1-32 wskazuje komplet wejść, których stan jest przedstawiony na wyświetlaczu. Symbole reprezentujące stan wejść przedstawiono w *Instrukcji użytkownika CA-64* - opis funkcji *Testy.*

**Ö** Przejście do wyświetlenia drugiego kompletu wejść 33-64. Przejścia tego można dokonać dowolnym klawiszem ze strzałką. Można wielokrotnie zmieniać komplet wyświetlanych wejść. [\*] Zakończenie działania funkcji.

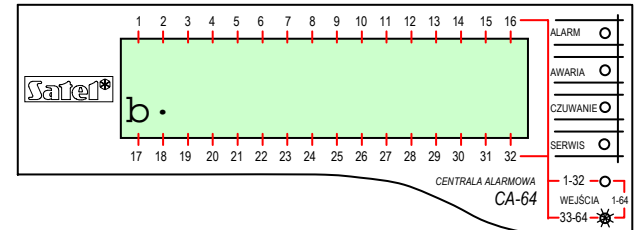

Zapalona lampka 33-64 wskazuje komplet wejść, których stan jest przedstawiony na wyświetlaczu. Numer wejścia obliczamy dodając 32 do liczby w pobliżu znaku symbolizującego wejście (liczby umieszczone wokół wyświetlacza).

**Funkcje klawiszy i sygnalizacja diod LED manipulatora LCD** (szczegółowy opis na stronach 5 - 9).

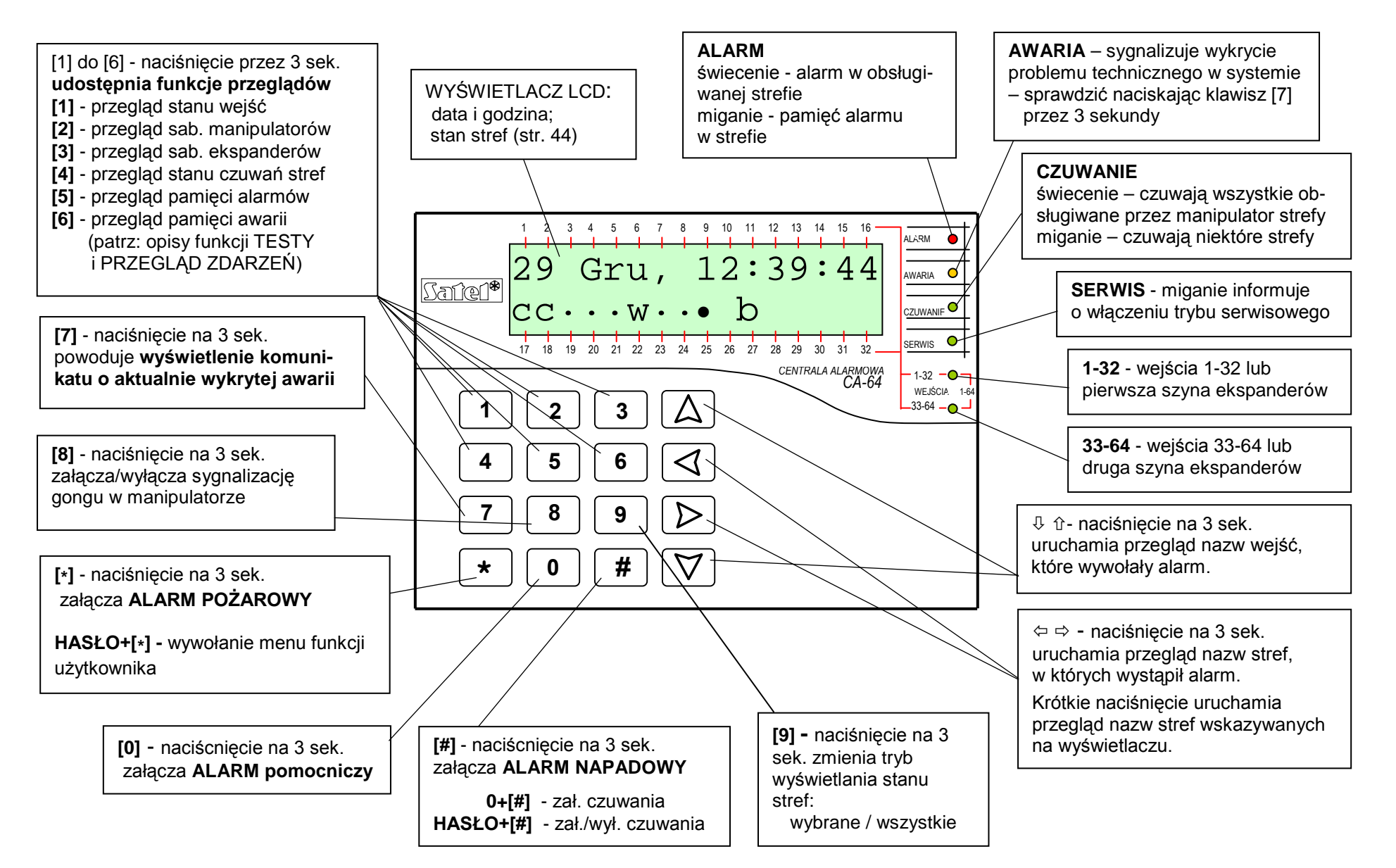

## **DODATEK E** DODATEK m

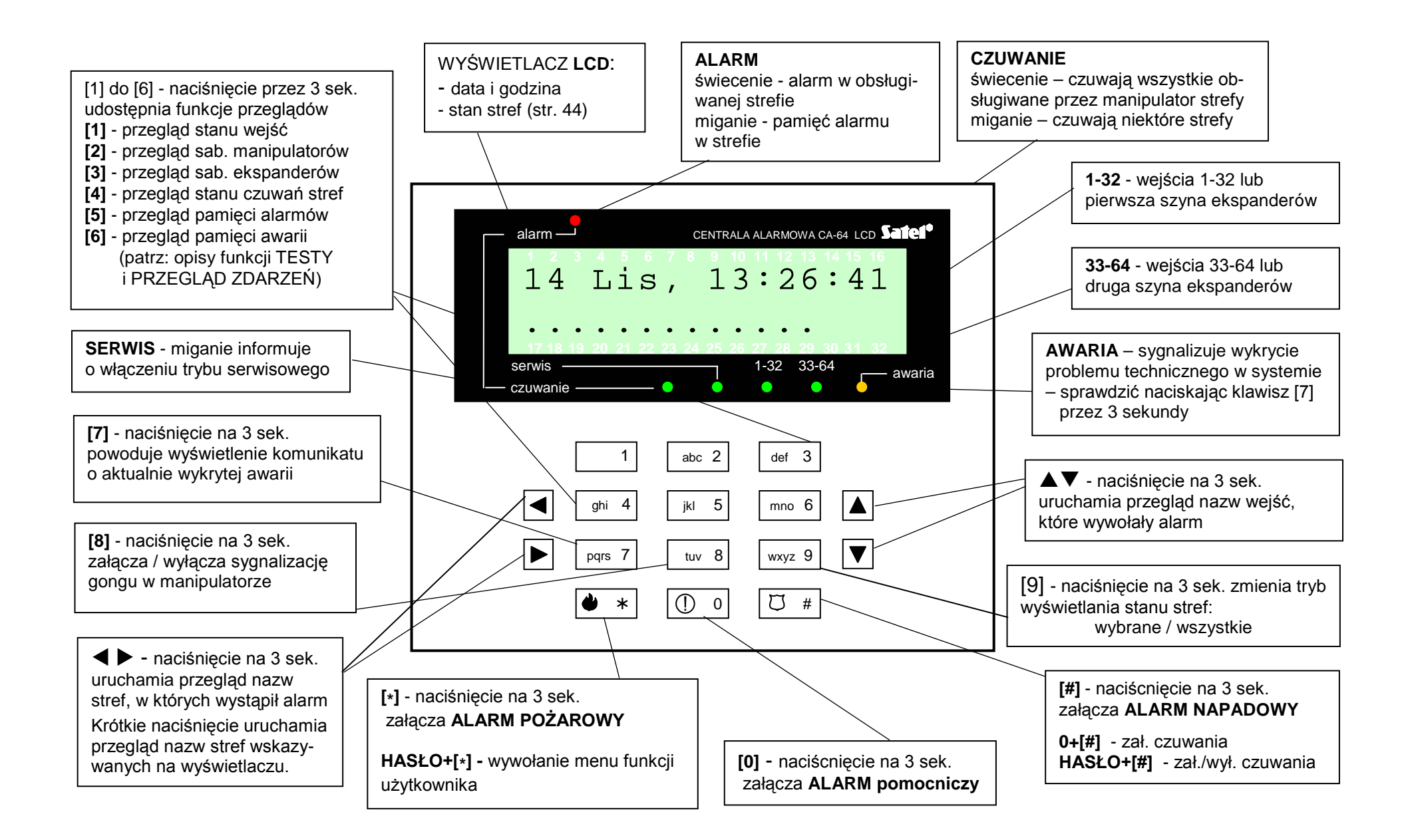

## **DODATEK F - historia zmian treści instrukcji**

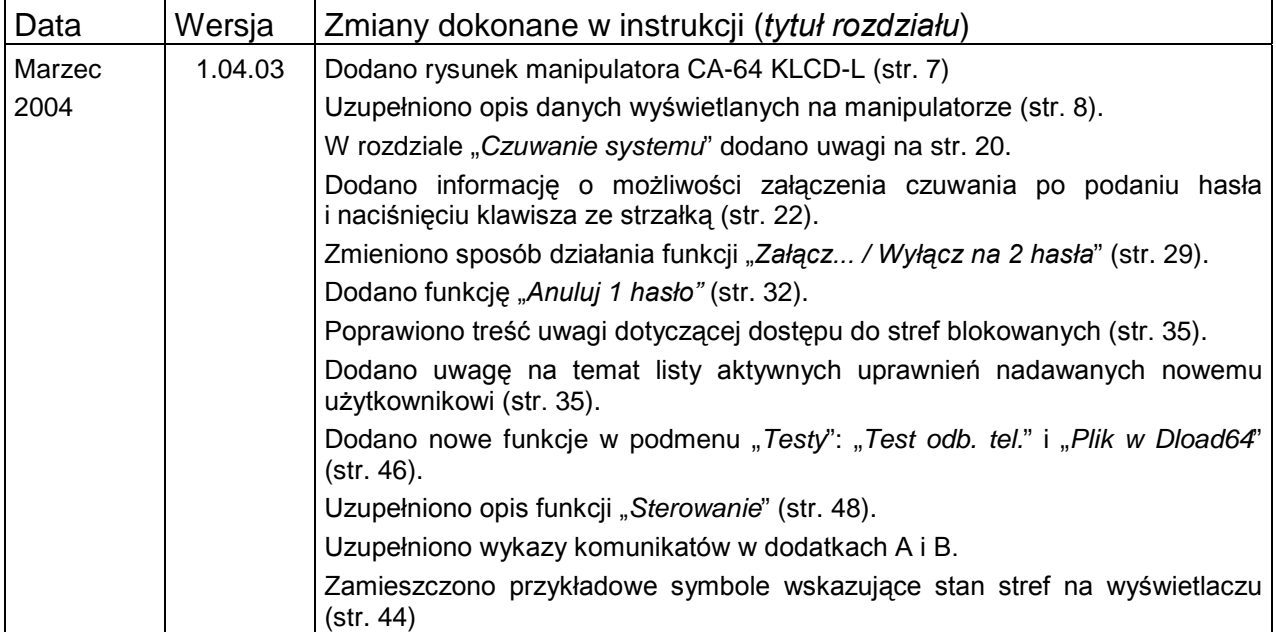

#### Opisane zmiany odnoszą się do instrukcji napisanej dla centrali CA-64 v1.04.02.

SATEL sp. z o.o. ul. Schuberta 79 80-172 Gdańsk tel. (58) 320 94 00; serwis (58) 320 94 30 dz. techn. (58) 320 94 20; 0-604 166 075 info@satel.pl www.satel.pl